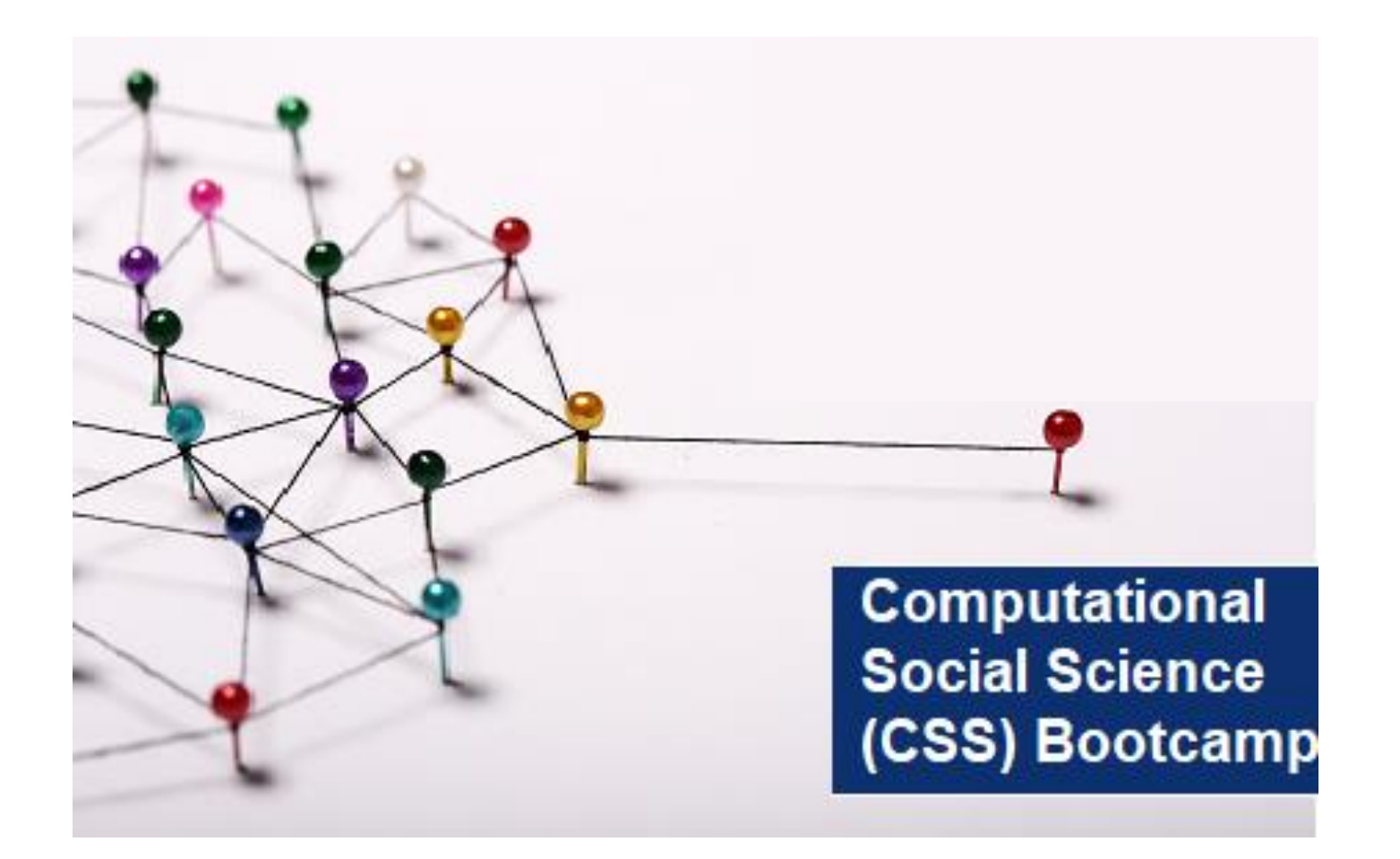

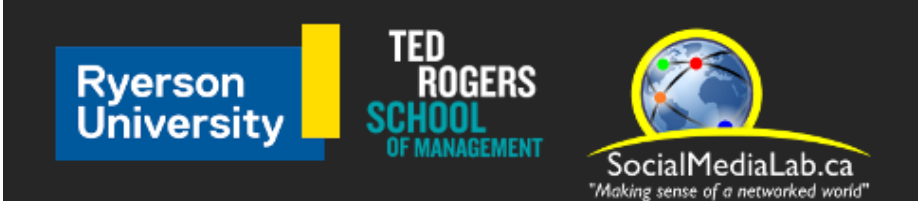

**Session 3: Getting Started with Communalytic Data Collection from Twitter : How to use Communalytic to collect data from a Twitter Thread and from the Twitter Academic Product Track**

June 10, 2021

**SocialMediaLab.ca**

# **The Lab & The People** "Making Sense of a Networked World"

The Social Media Lab is a Multidisciplinary Research Laboratory at Ryerson University in **Toronto, Canada** Dr. Anatoliy Gruzd

The lab studies how social media is changing the way people communicate, share information and form communities online, and how these changes impact society.

**Instructors**

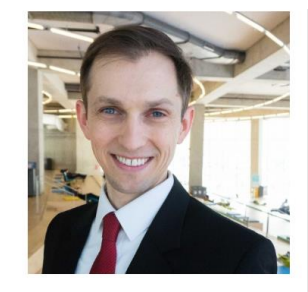

**Socialmedialab.ca**

Research at the consected of the consected of the consected of the consected of the consected of the consected of the consected of the consected of the consected of the consected of the consected of the consected of the co adipide adipide eliteration of the congression of the congression of the congression of the congression of the congression of the congression of the congression of the congression of the congression of the congression of t Canada Research Chair, Associate Professor, Director of Ryerson University

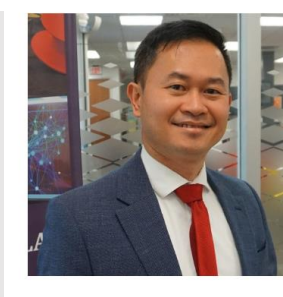

**Philip Mai M.A., J.D.** Co-Director and Senior Researcher at the Ryerson University Social Media Lab

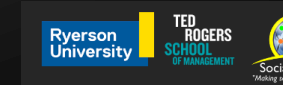

Videos and slides from Session 1 & 2 are now available online at: [communalytic.com](https://communalytic.com/2021/04/07/social-media-labs-computational-social-science-css-bootcamp-summer-2021/)

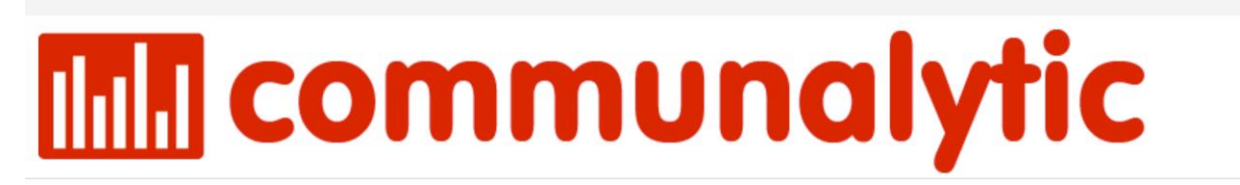

**PUBLICATIONS FAO TUTORIALS** 

**CSS BOOTCAMP** 

**Social Media Lab's Computational Social Science offer APR** 07 (CSS) Bootcamp - Summer 2021 2021

**By COMMUNALYTIC** 

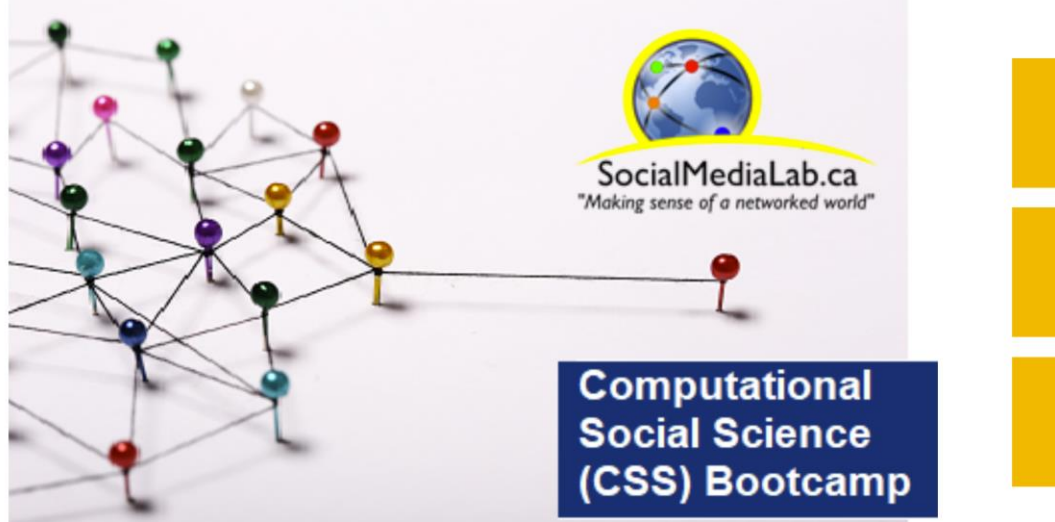

**What: CSS Bootcamp on Examining Online Discourse & Networks with Communalytic** 

When: 2<sup>nd</sup> and 4<sup>th</sup> Thursday of the month at 10 am -11:30 am (ET) between May and July, 2021.

**Where: Zoom (see details below) Free Registration via Zoom** 

# CSS Bootcamp Schedule Summer 2021

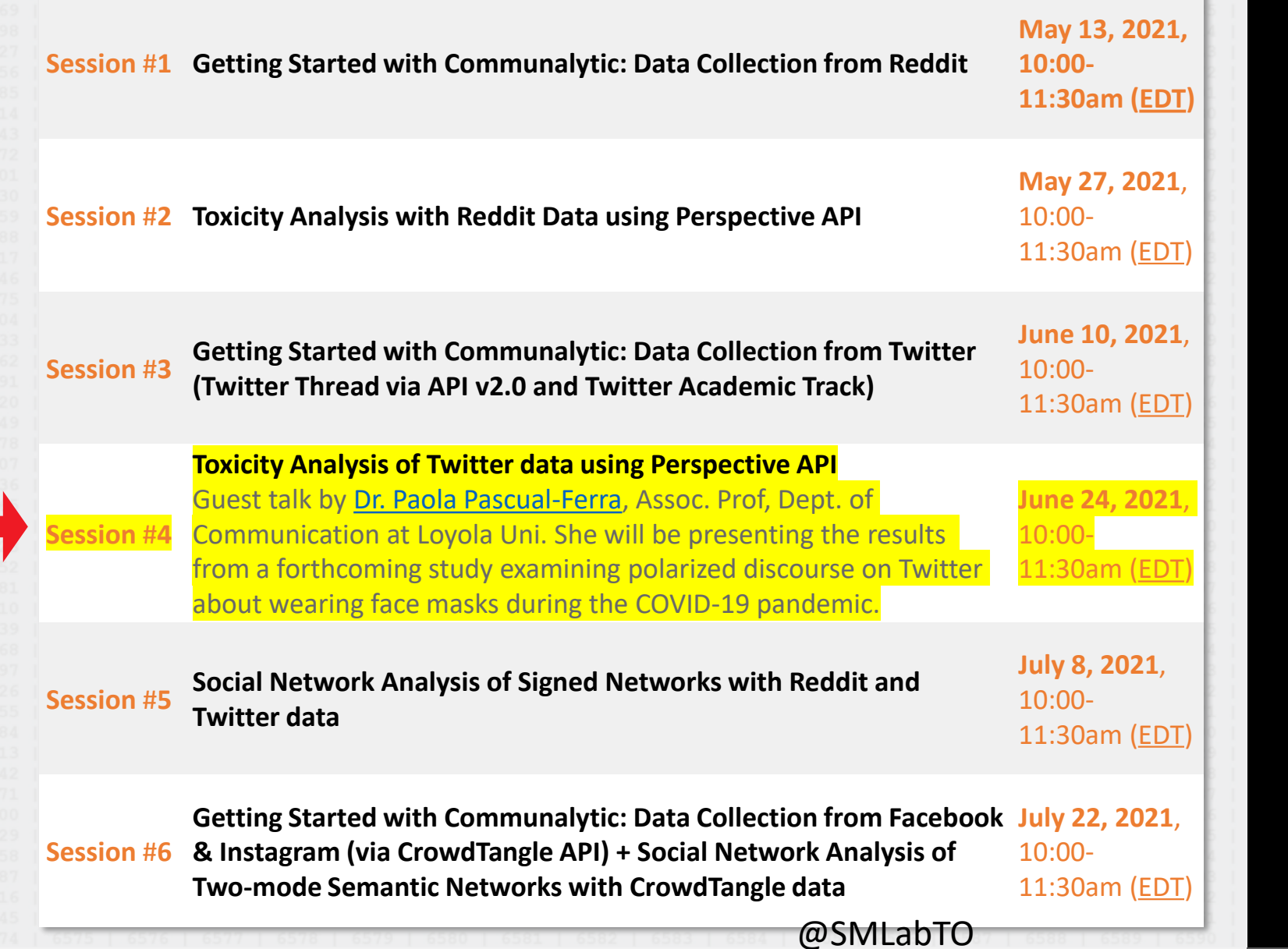

П

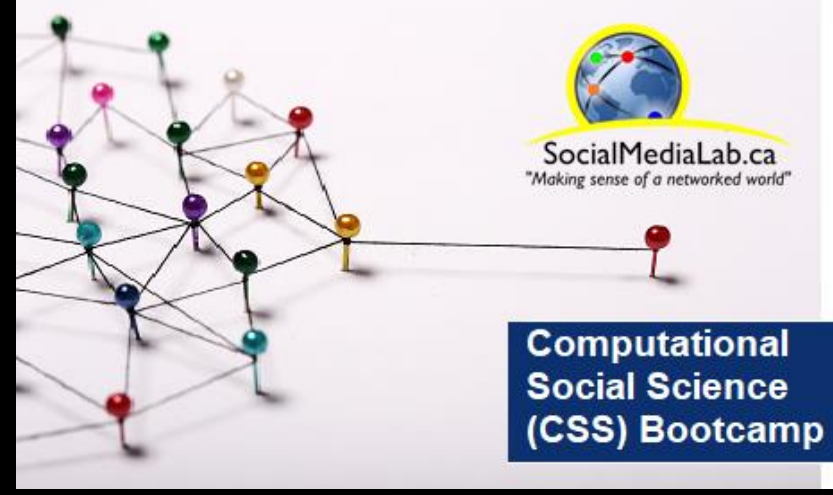

# Join the Communalytic Community Group

Q

<https://groups.google.com/u/1/g/communalytic-community-group>

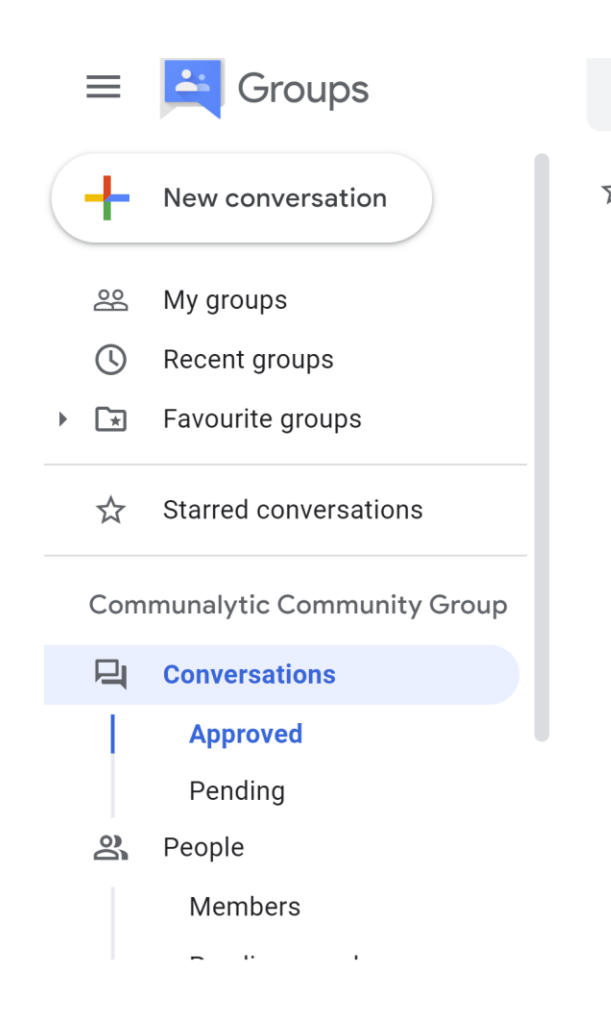

Conversations Search conversations within communalytic-c... ☆ Communalytic Community Group

3

# **Outline**

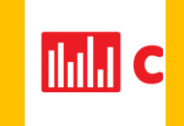

## About Communalytic

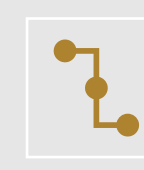

Twitter Thread Data Collection

(Edu & Pro)

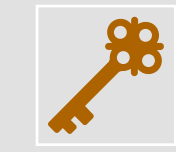

How to request Twitter's Bearer authentication token

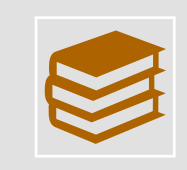

Twitter Academic Product Track

(Pro Only)

# Two options to collect social media via APIs

### **Using a script - Requires programming knowledge & access to computing infrastructure**

#### Python

Here is a sample request and response using the Python version of the Google API Client Libraries

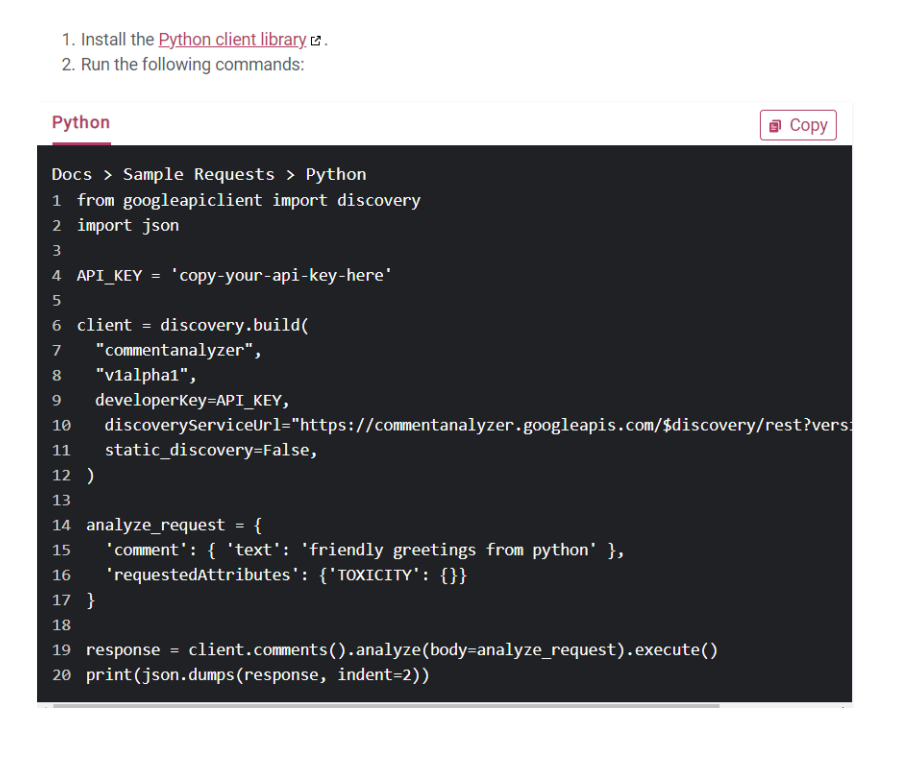

### **Using a third-party system such as Communalytic – no programing knowledge required**

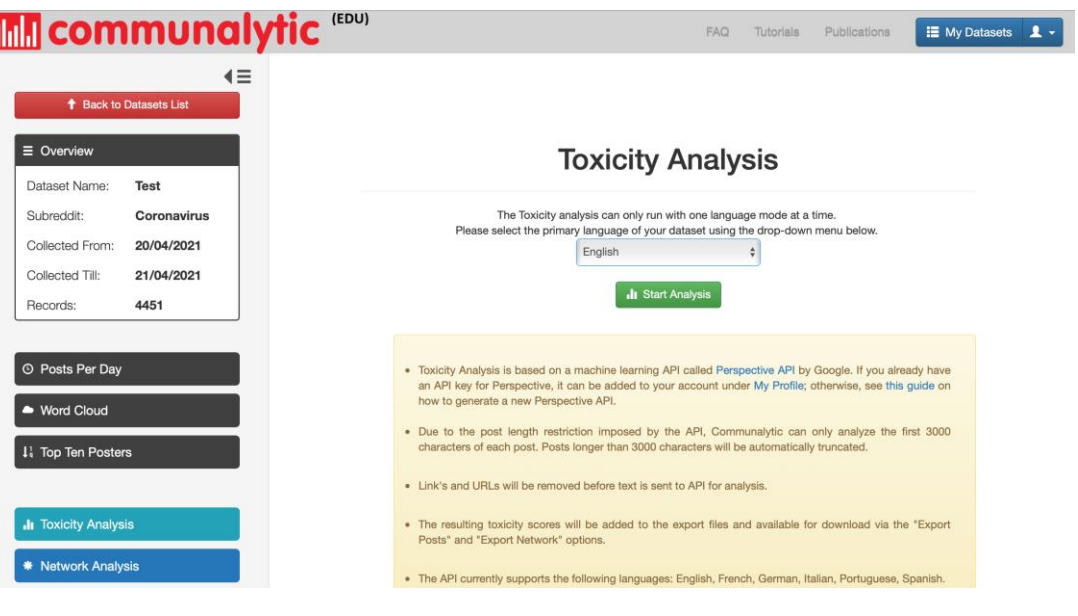

## Communalytic is a research tool for studying online communities and online discourse.

Communalytic can collect and analyze public data from social media platforms. It uses advanced text and social network analysis techniques to automatically pinpoint toxic and anti-social interactions, identify influencers, map shared interests and the spread of misinformation, and detect signs of possible coordination among seemingly disparate actors.

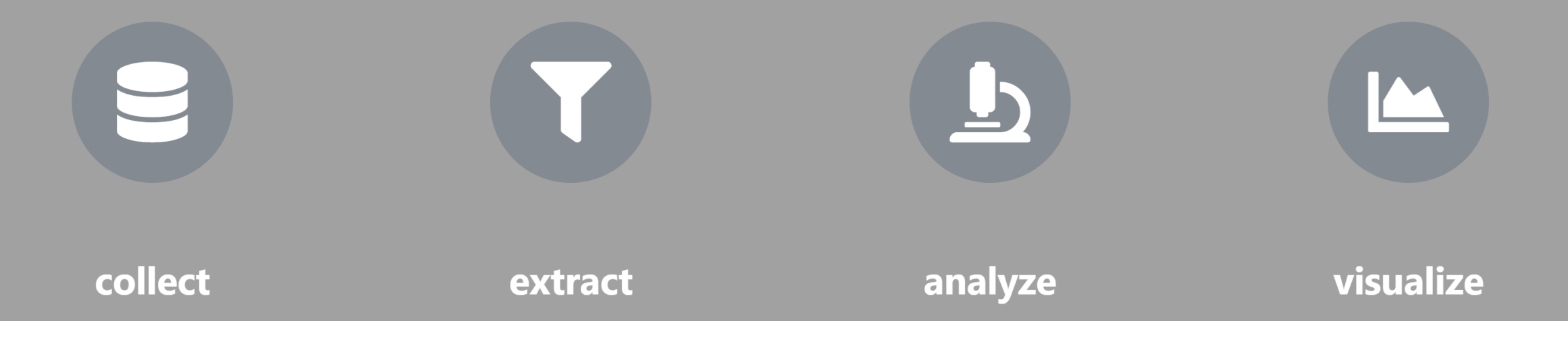

# <https://communalytic.com/>

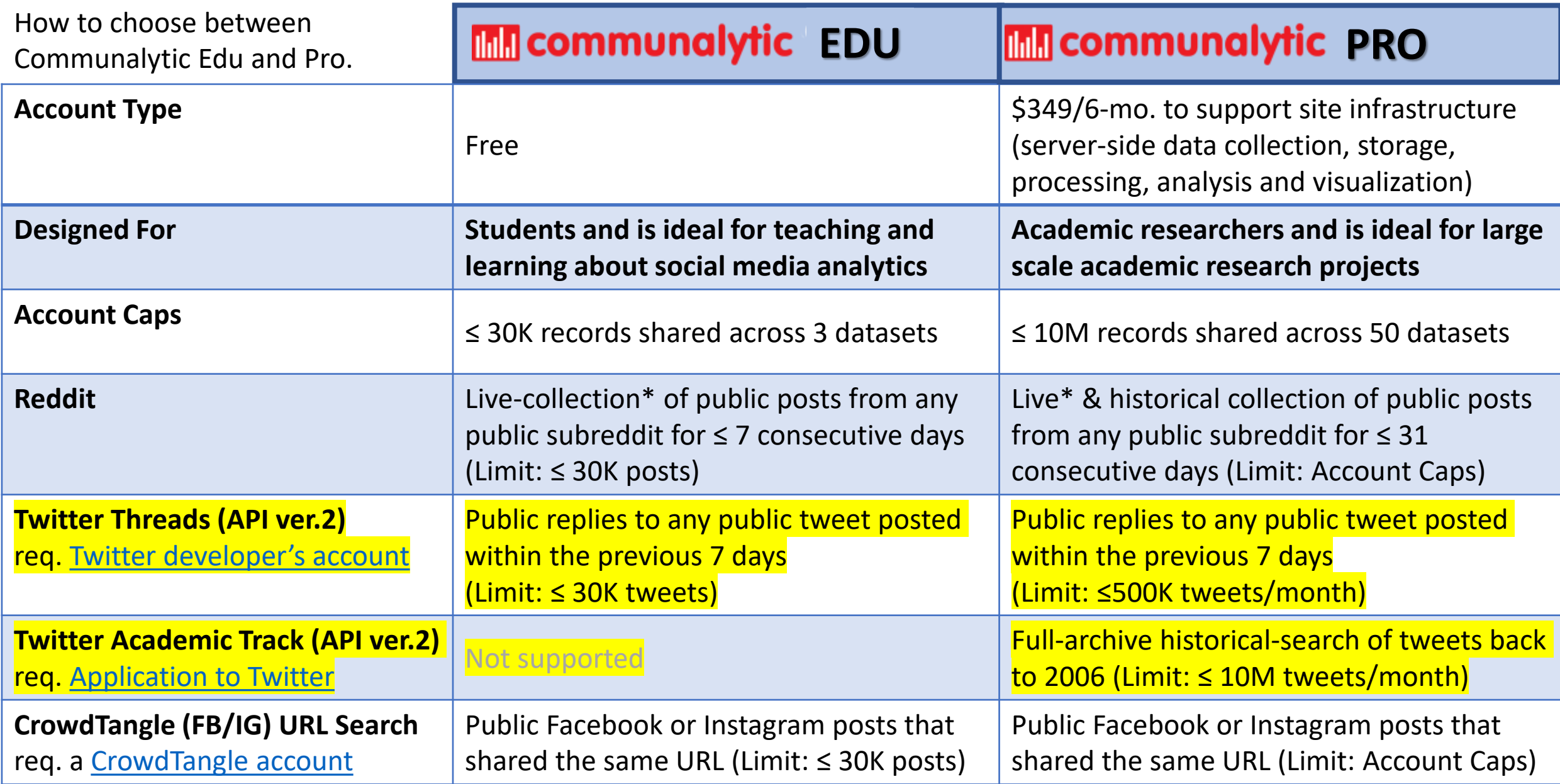

\* Live-collection = the collection of posts/tweets posted on or after the date when you initiated the data collection.

### **EDU** communalytic EDU | **EDU** communalytic PRO **Communalytic Features: Exploratory Data**  & Emoji Cloud **Analysis Module Emoji cloud** (freq. used emojis)  $\equiv$  Overview **Word Cloud Word cloud** (freq. used words) **Trump after COVID** Dataset Name: hospital Platform: twitter https://twitter.com/realDo **Search** naldTrump/status/131395 Criteria: **Time series** (posts per day) 9702104023047 Collection<br>started: 2020-10-09 20:49 started: Collection<br>ended: 2020-10-09 20:49 **IF** Top Ten Posters ended: **Top posters** (top 10) Records: 5000

## **EDU** communalytic EDU | **EDU** communalytic PRO

**Reset Analysis** Print

There were 12 comments analyzed in English

Click on the highest/lowest values to see the top posts of each category

Download the CSV File for Toxicity analysis results of all the posts in the dataset

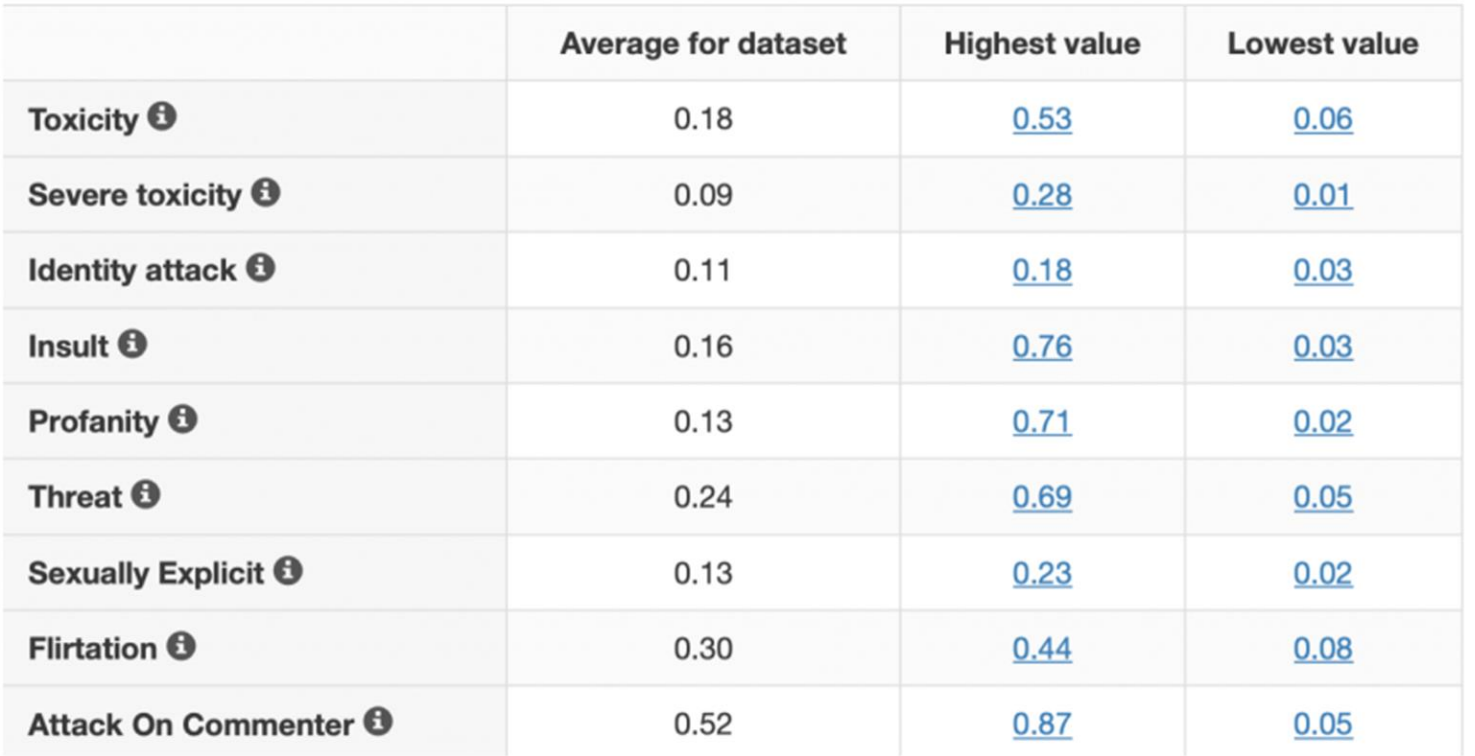

# **Communalytic Features: Text Analysis Module**

Communalytic can automatically pinpoint toxic and anti-social interactions using a machine learning API called 'Perspective ' developed by Google.

## **EDU** communalytic EDU

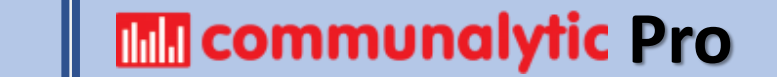

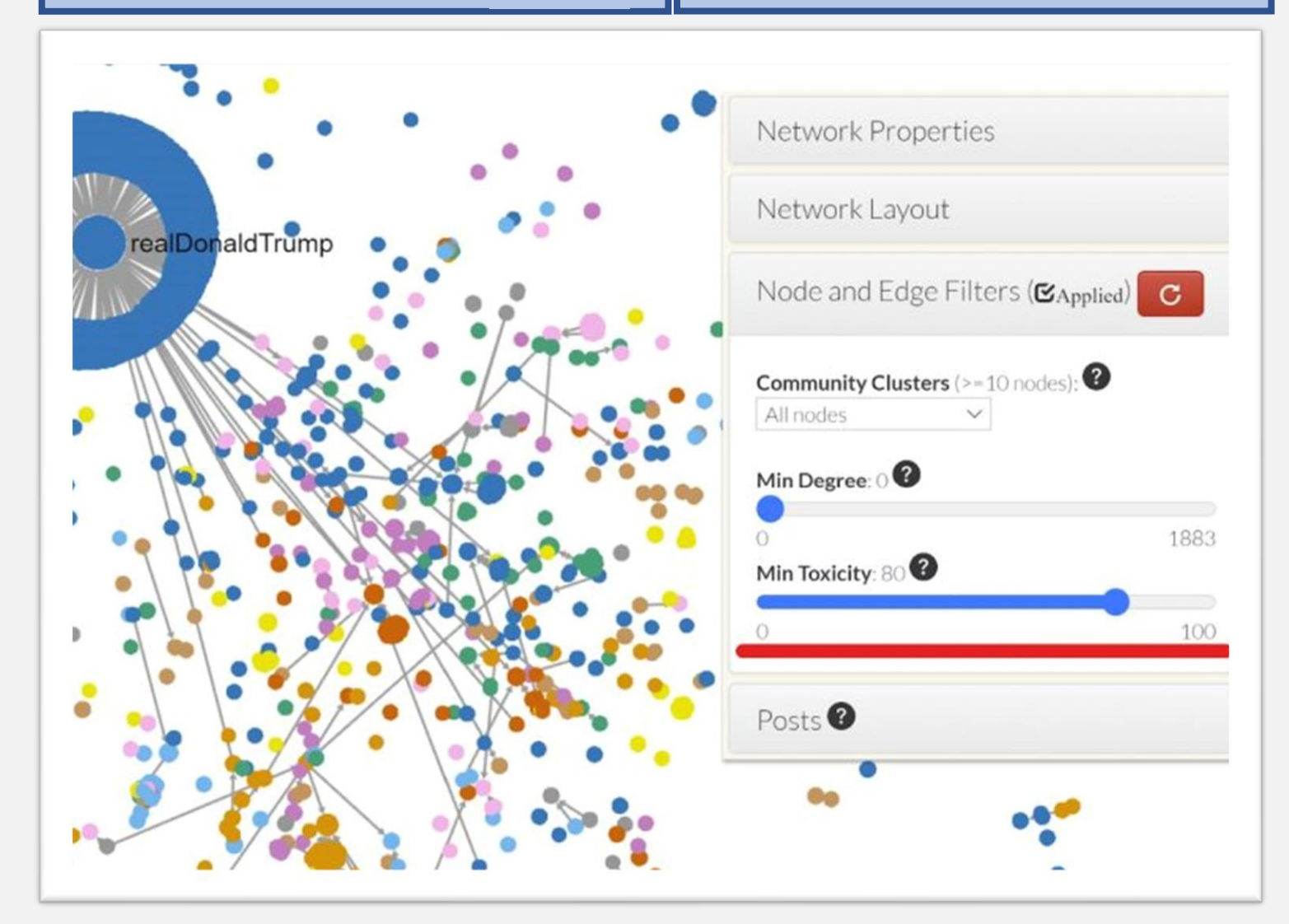

\* - a graph that describes connections between two types of nodes, where one of the node disparate actors. types represents **Social Actors** and the other node types represents **Semantic Concepts**.

**Communalytic Features: Network Analysis & Visualization Module** 

Communalytic built-in social network analysis (SNA) module can render network w/up to 100K edges.

- Reply Network
- Reply Network w/Toxicity Scores
- 2-Mode Semantic Network (for CrowdTangle FB / IG data) **\***

It can also

- Identify influencers
- Map shared interests and the spread of misinformation, and
- Detect signs of possible coordination among seemingly

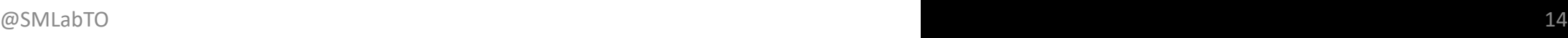

Communalytic Features: **Additional Features**

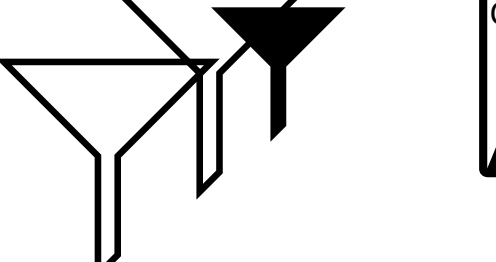

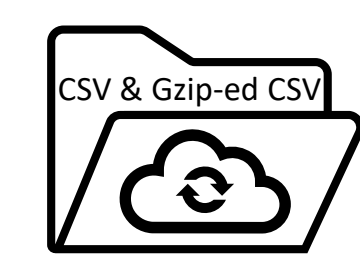

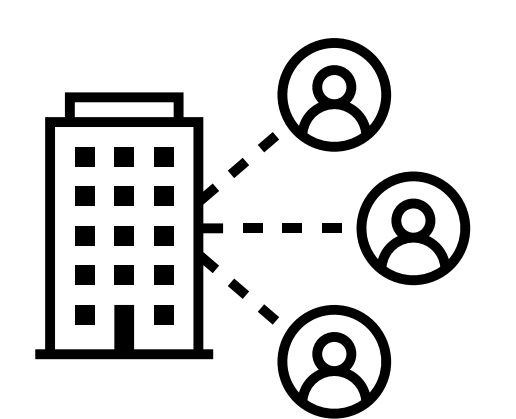

### **Simultaneously Run Multiple Data** Collectors: 1 Reddit, 1 Twitter & 1 CrowdTangle

- Import existing datasets (CSV and Gzip-ed CSV)
- **Collaboration Friendly: Access to**  $\bullet$ various team collaboration features
- **Simultaneously Run Multiple Data**  $\bullet$ **Collectors: 2** Reddit, 1 Twitter & 1 CrowdTangle
- Import existing datasets (CSV and  $\bullet$ Gzip-ed CSV)
- **Collaboration Friendly: Access to**  $\bullet$ various team collaboration features

## **EDU EDU EDU EDU EDU EDU EDU EDE PRO**

# **Outline**

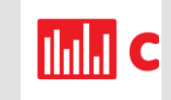

## About Communalytic

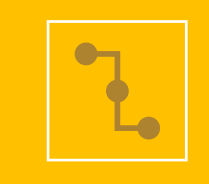

Twitter Thread Data Collection

(Edu & Pro)

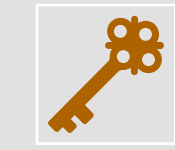

How to request Twitter's Bearer authentication token

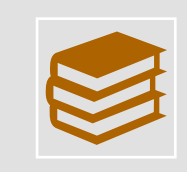

Twitter Academic Product Track

(Pro Only)

# **In Communalytic (EDU)**

## **My Datasets**

Server Time: June 10, 2021 12:19 UTC

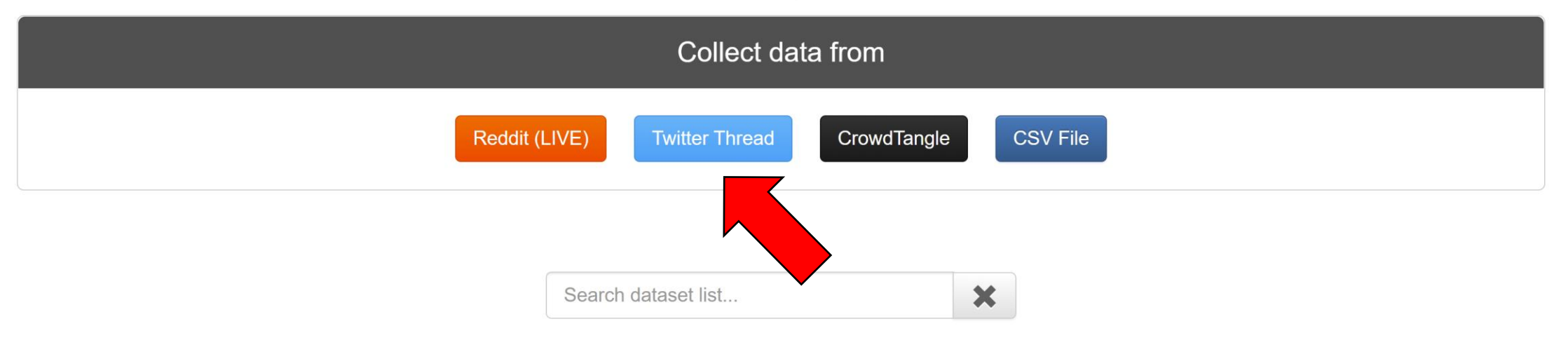

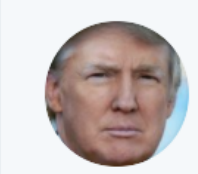

20.4K

**Donald J. Trump @** @realDonaldTrump · Sep 10  $\checkmark$ Sending out 80 MILLION BALLOTS to people who aren't even asking for a Ballot is unfair and a total fraud in the making. Look at what's going on right now!

 $\circ$ 

98.6K

 $\Lambda$ 

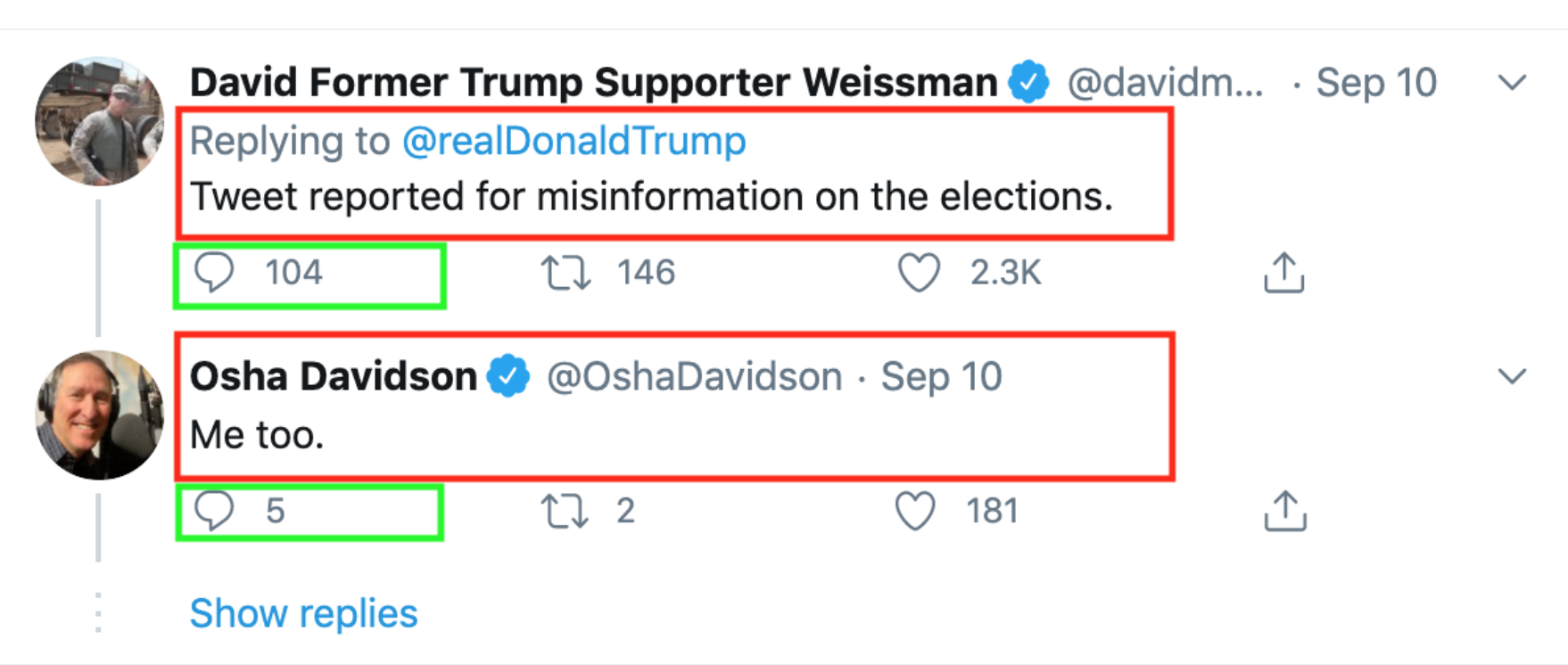

**LJ 30.5K** 

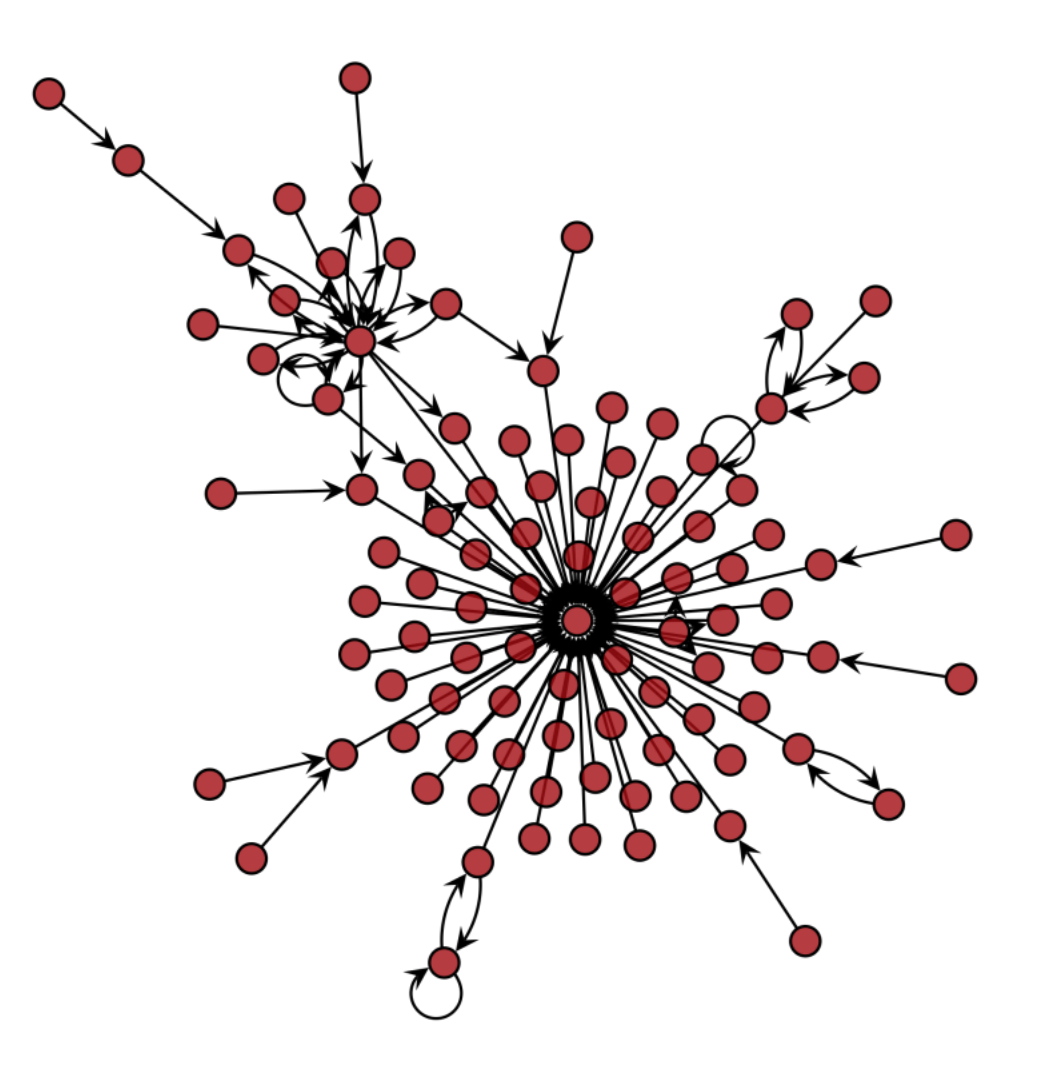

A network representation of replies to a given tweet

#### The Associated Press on Twitter: X  $+$

twitter.com/AP/status/1312063294665117696 C

- ণি Home
- $#$ **Explore**
- **Notifications** Q
- ⊠ **Messages**
- **Bookmarks**  $\mathop{\rule[1pt]{.5pt}{1.5ex}\hspace{1.5pt}}$
- 目 Lists
- g Profile
- $(\cdot \circ \cdot)$ More

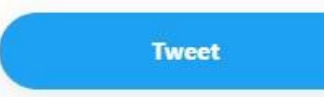

### **Tweet**

 $\leftarrow$ 

AP The Associated Press O @AP

First lady Melania Trump says she is experiencing "mild symptoms" after she and President Trump tested positive for COVID-19. "Thank you for the love you are sending our way. I have mild symptoms but overall feeling good," she tweeted.

 $\checkmark$ 

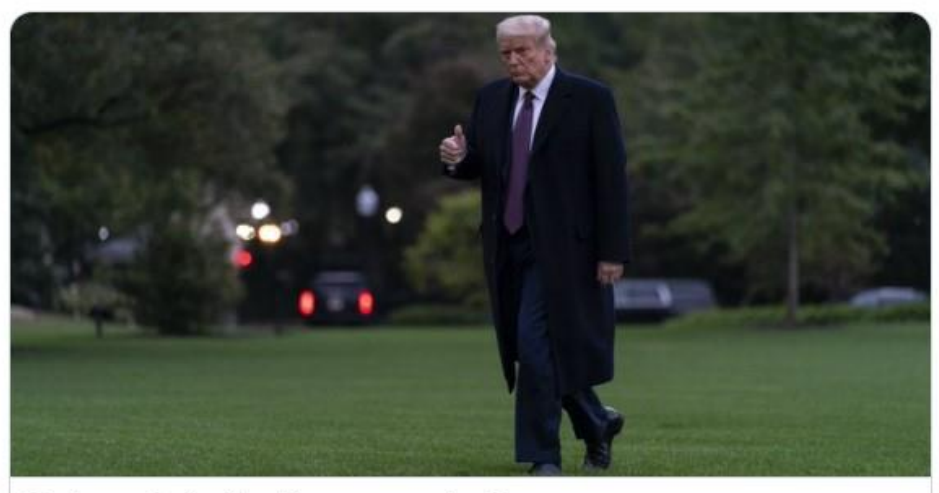

The Latest: Putin offers 'sincere support' to Trump WASHINGTON (AP) - The Latest on President Donald Trump and first lady Melania Trump testing positive for the coronavirus (all times EDT): 5:15 a.m. ...  $\mathcal O$  apnews.com

12:14 PM · Oct 2, 2020 · SocialFlow

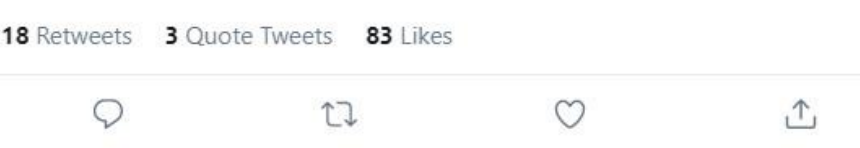

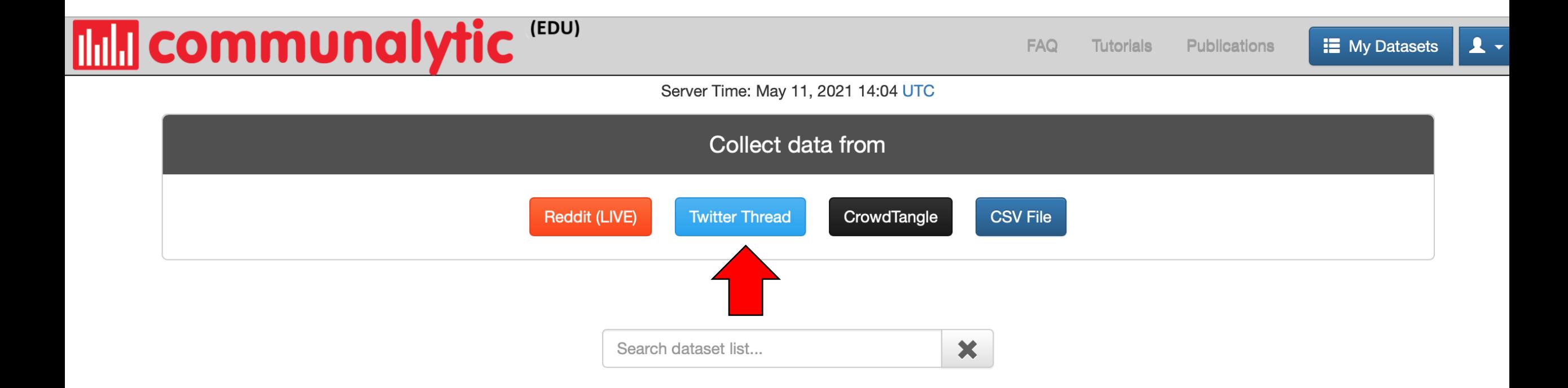

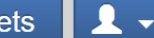

### ← Back to My Datasets

## **Twitter Thread Data Collection**

### Please enter the following details to begin collection

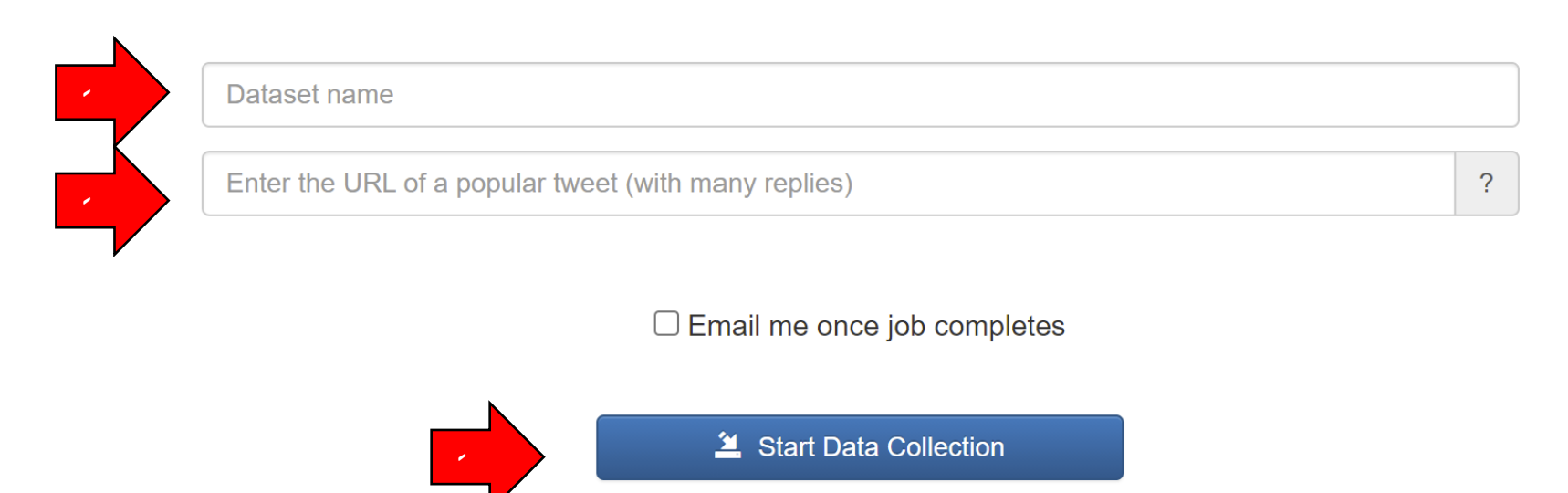

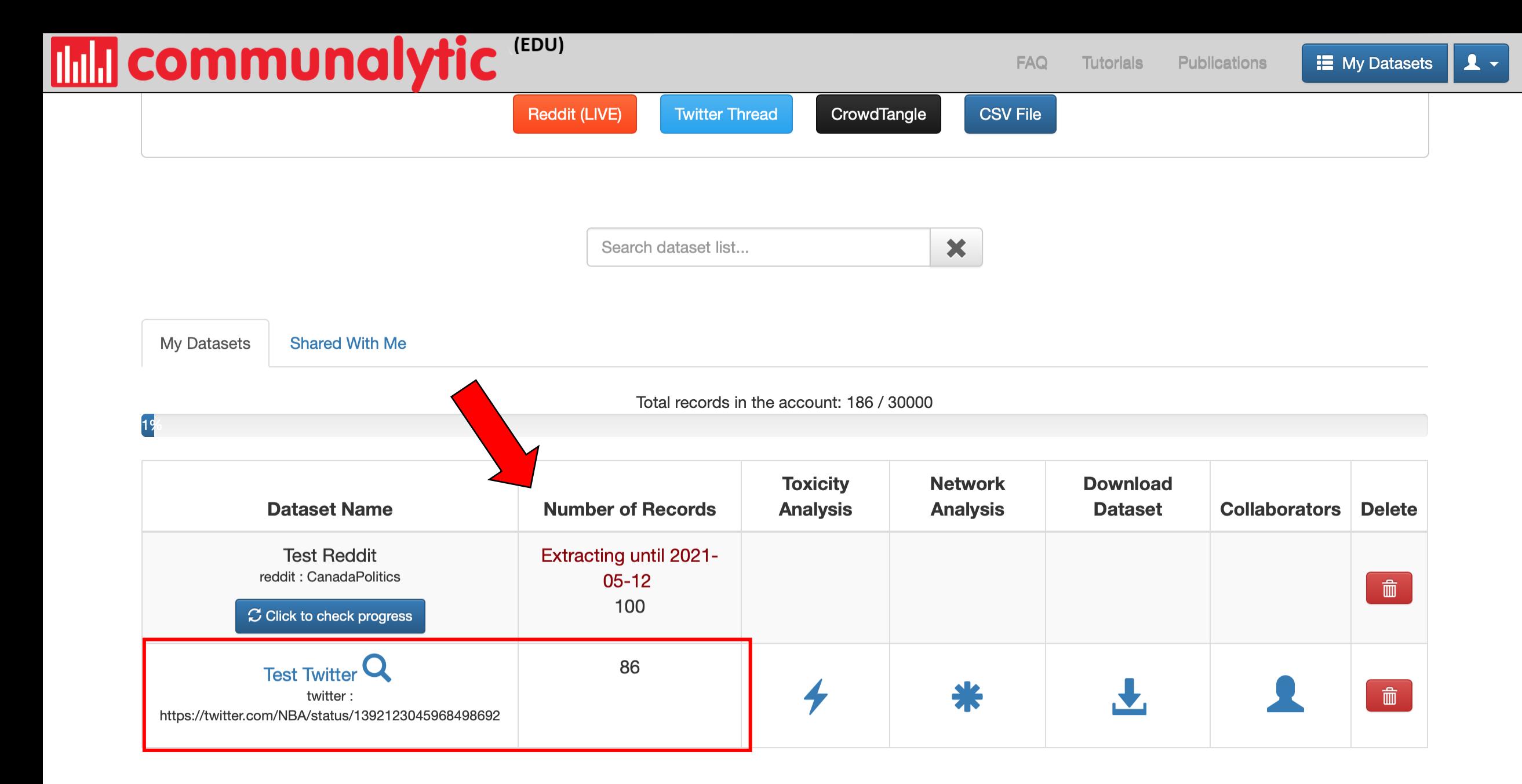

### (EDU) **Independent Communalytic**

**FAQ Tutorials Publications** 

 $\mathbf{1}$ **E** My Datasets

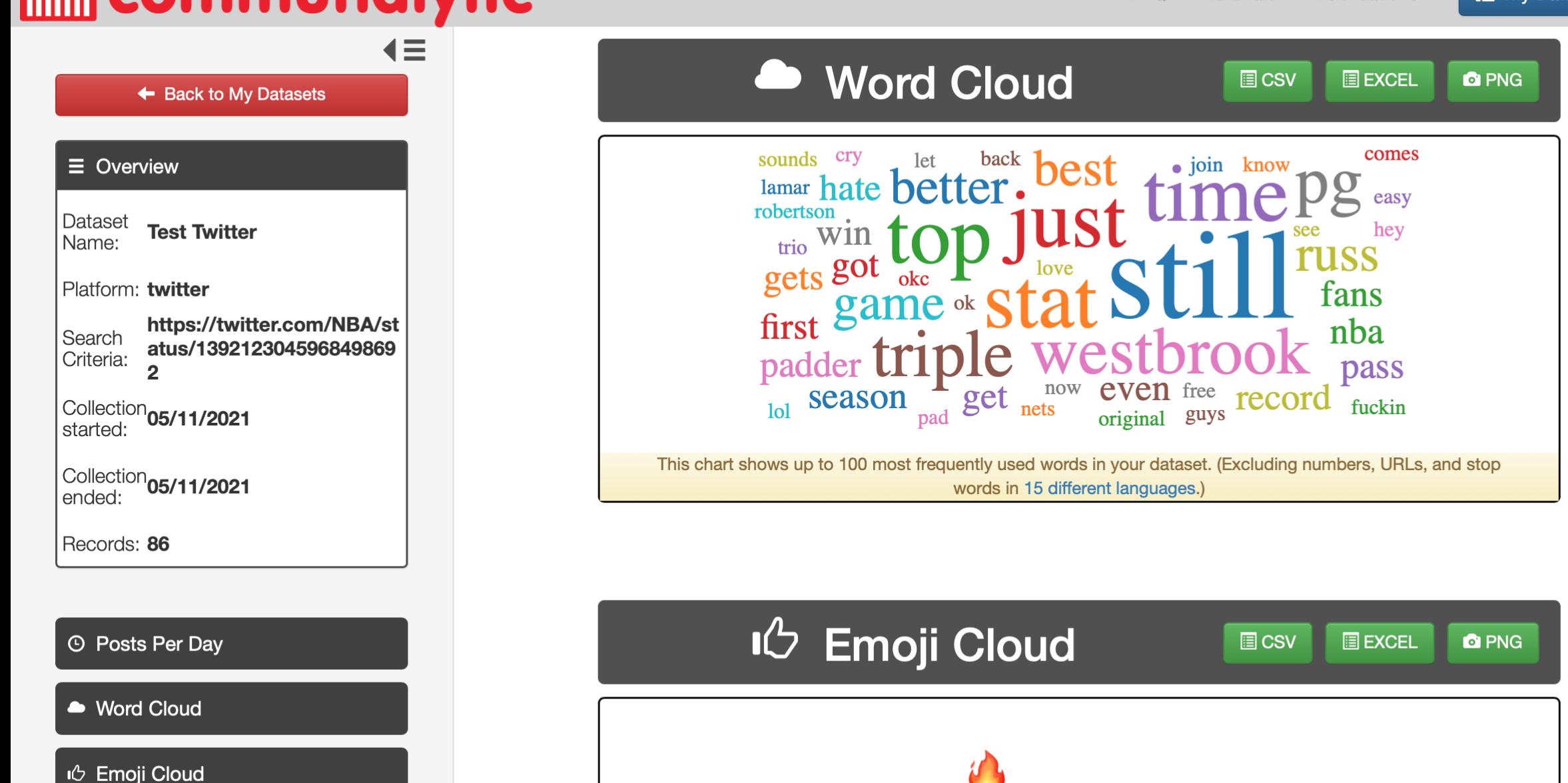

**I**<sup>1</sup> Top Ten Posters

# **Outline**

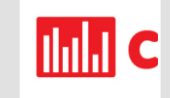

## About Communalytic

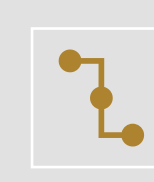

Twitter Thread Data Collection

(Edu & Pro)

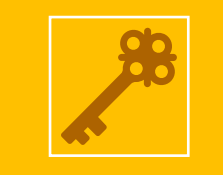

How to request Twitter's Bearer authentication token

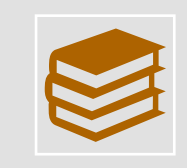

Twitter Academic Product Track

(Pro Only)

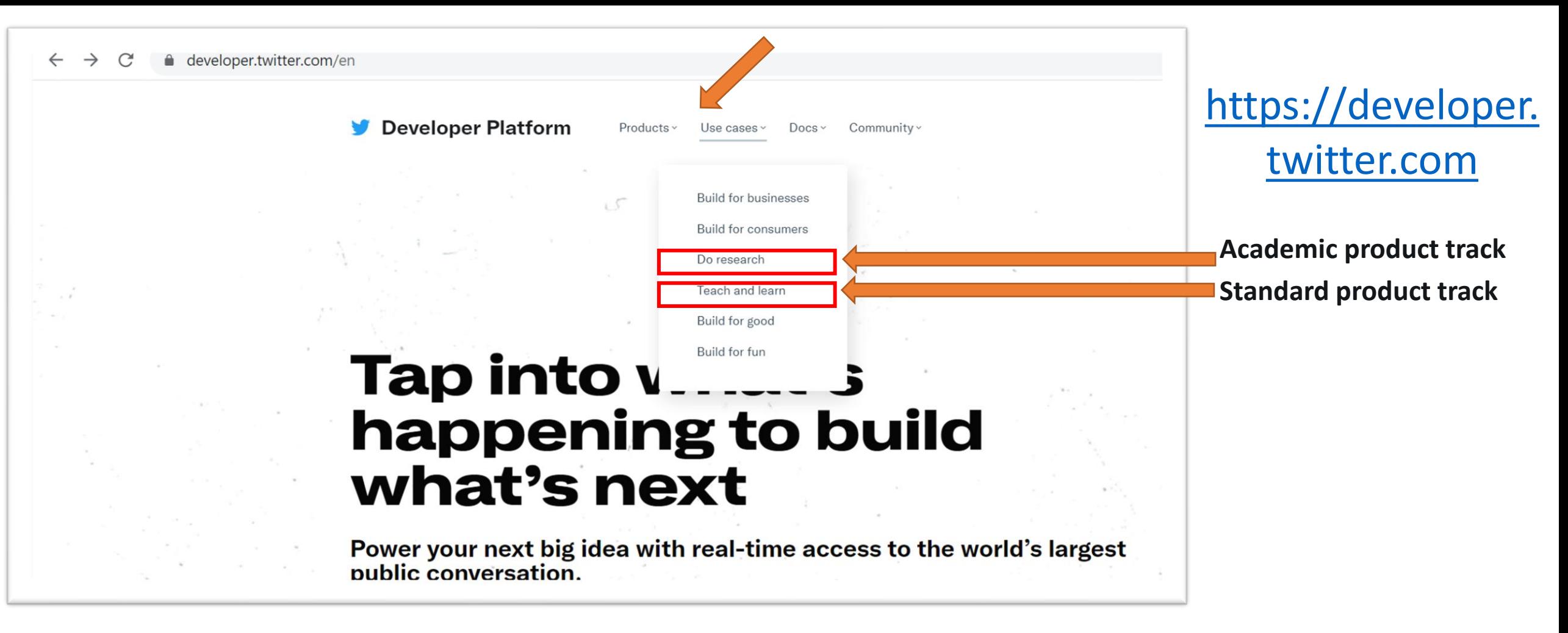

**Academic Product Track** is new. It provides access to both historical and real-time public tweets for research projects. 10M/Monthly Cap – Requires a more detailed application, harder to qualify for.

**Standard Product Track** is the "default product track for most developers, including those getting started, building for fun, for a good cause, for consumers, or to teach and learn." 500k/Monthly Cap - Easier to get approved.

**Developer Platform** 

Products $\sim$ Use cases  $\vee$  Community ~

Docs  $\vee$ 

Updates $\vee$ 

Support

Apply

# **Tap into what's** happening to build what's next

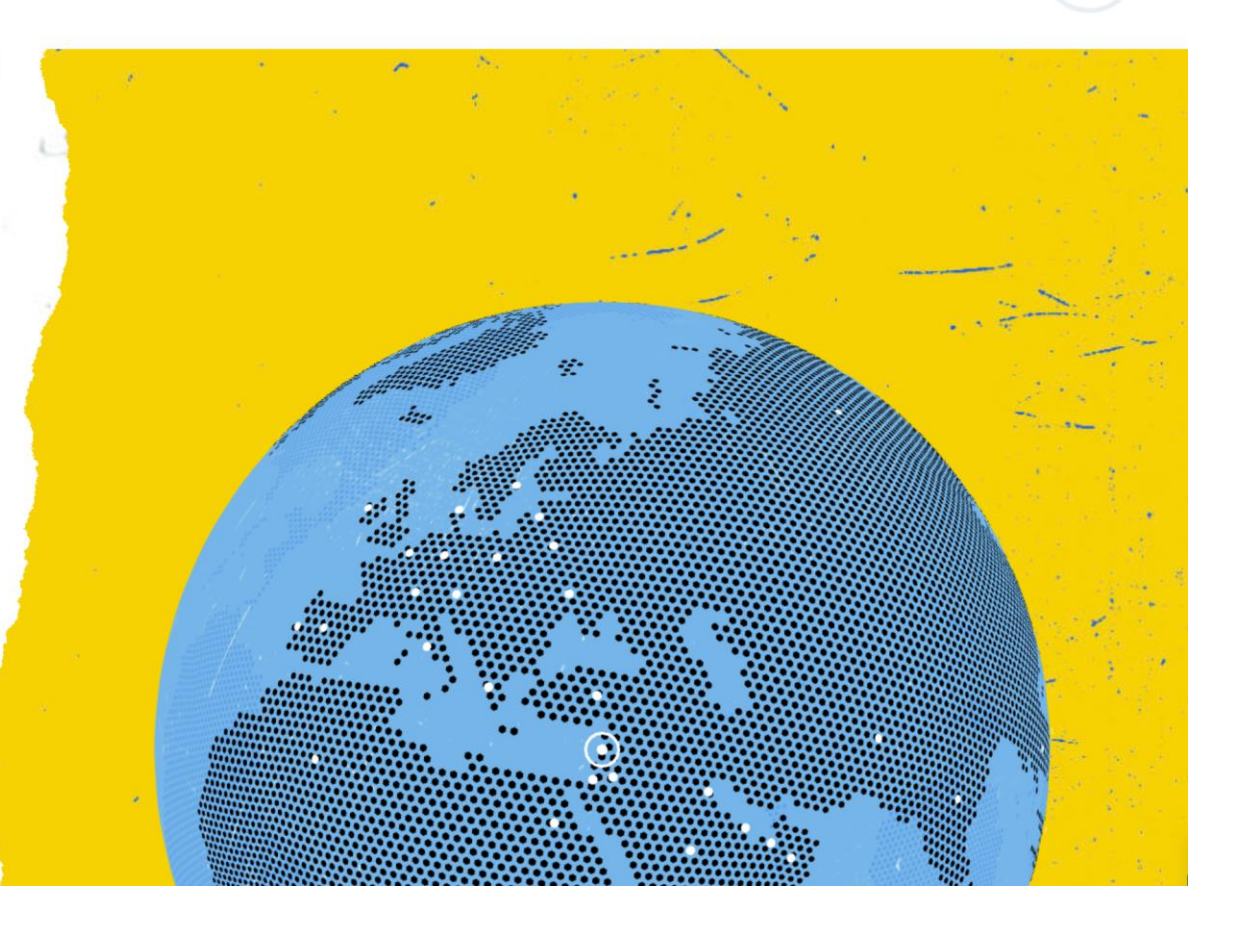

**Developer Platform** 

Products $\vee$ Use cases  $\vee$ 

Community $\sim$ Docs  $\vee$ 

 $55$ 

Updates $\sim$ 

Support Apply

 $\mathcal{L}$ 

**Thild C** 

Get started with Twitter APIs and tools

# **Apply for** access

Apply for a developer account

Restricted used cases  $\rightarrow$ 

**Developer** 

First things first, let's get you the right

Pick the use case that most closely relates to the type of work you intend to do while using the Twitter developer platform.

There's some overlap between these so focus

on the specifics of your main objective.

**Portal** 

#UseCases

application.

V

Community  $\sim$ Updates  $\sim$ Docs  $\vee$ Support

### Which best describes you?

This is how you intend to use the Twitter developer platform

Professional

Hobbyist

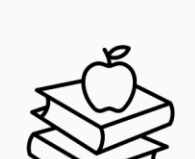

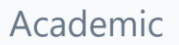

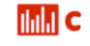

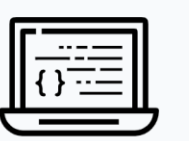

Developer

First things first, let's get you the right

the type of work you intend to do while using the Twitter developer platform.

on the specifics of your main objective.

Portal

#UseCases

application.

**y** 

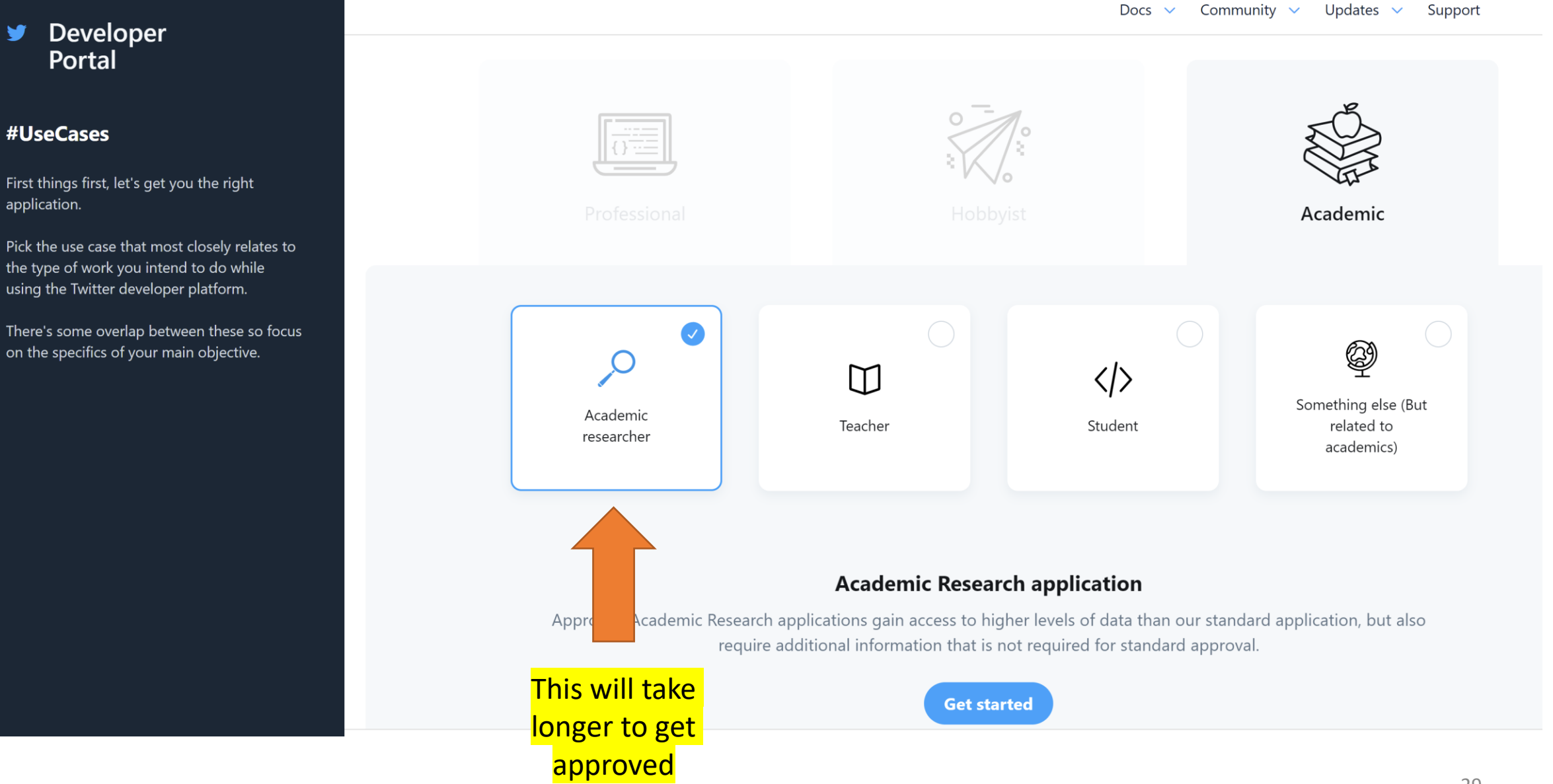

#### Developer ¥. Portal

### #UseCases

First things first, let's get you the right application.

Pick the use case that most closely relates to the type of work you intend to do while using the Twitter developer platform.

There's some overlap between these so focus on the specifics of your main objective.

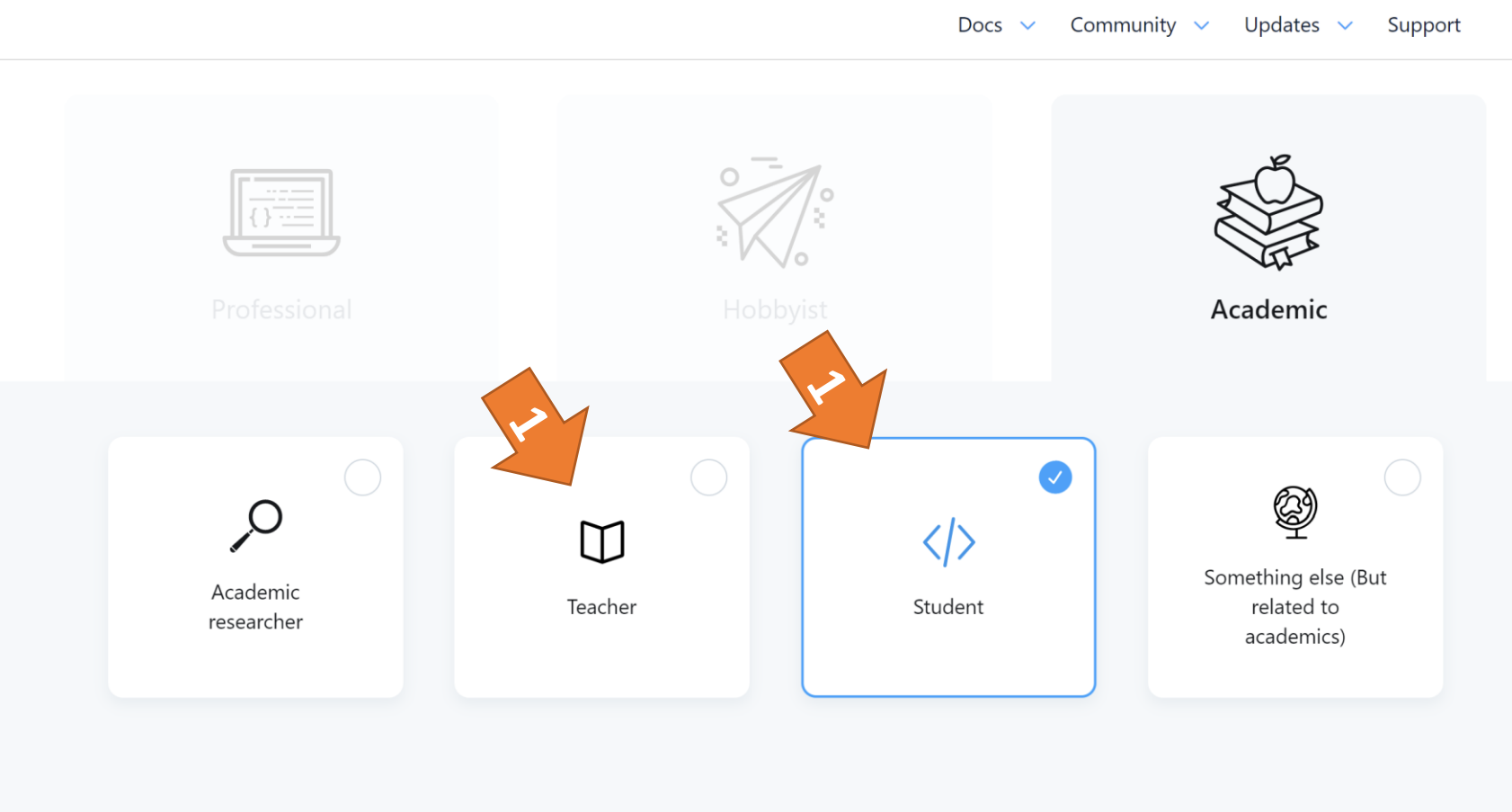

### **Standard application**

Submit a standard application for access to the Twitter developer platform.

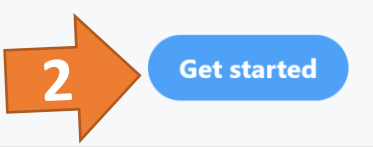

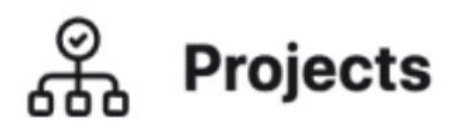

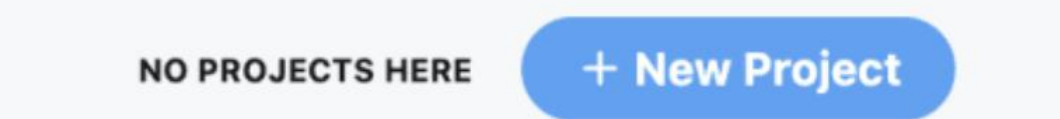

\*\*\*See more info here:

[https://developer.twitter.com/en/docs/tutorials/step-by-step-guide-to-making-your](https://developer.twitter.com/en/docs/tutorials/step-by-step-guide-to-making-your-first-request-to-the-twitter-api-v2)first-request-to-the-twitter-api-v2

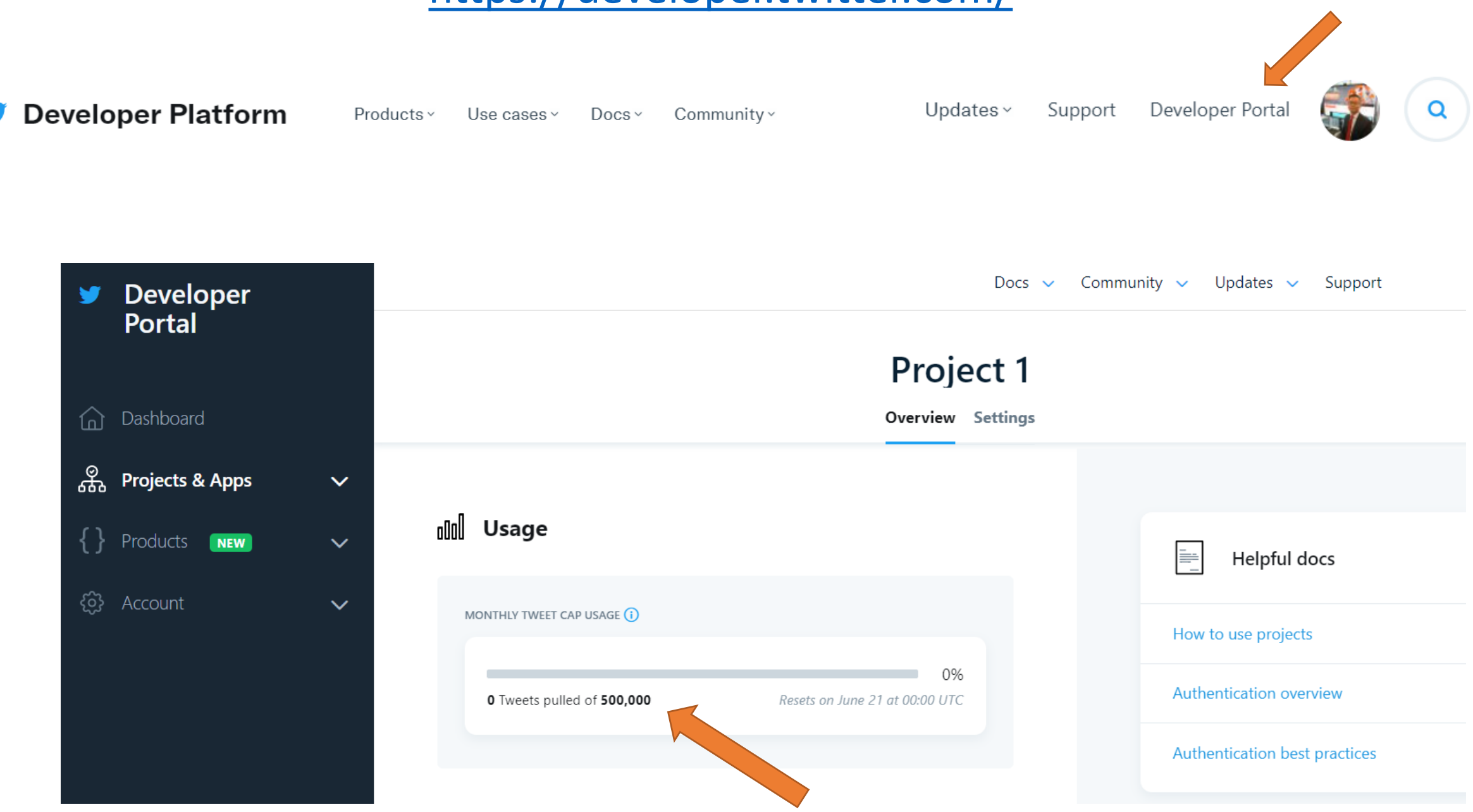

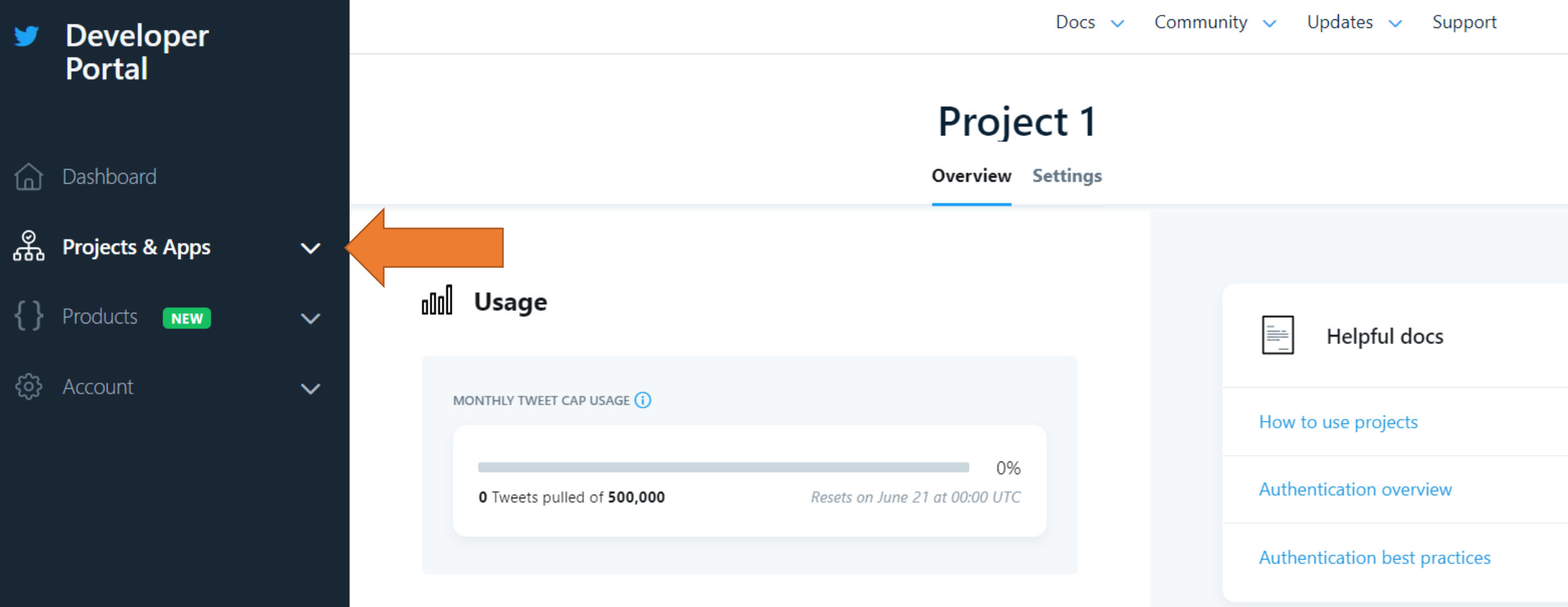

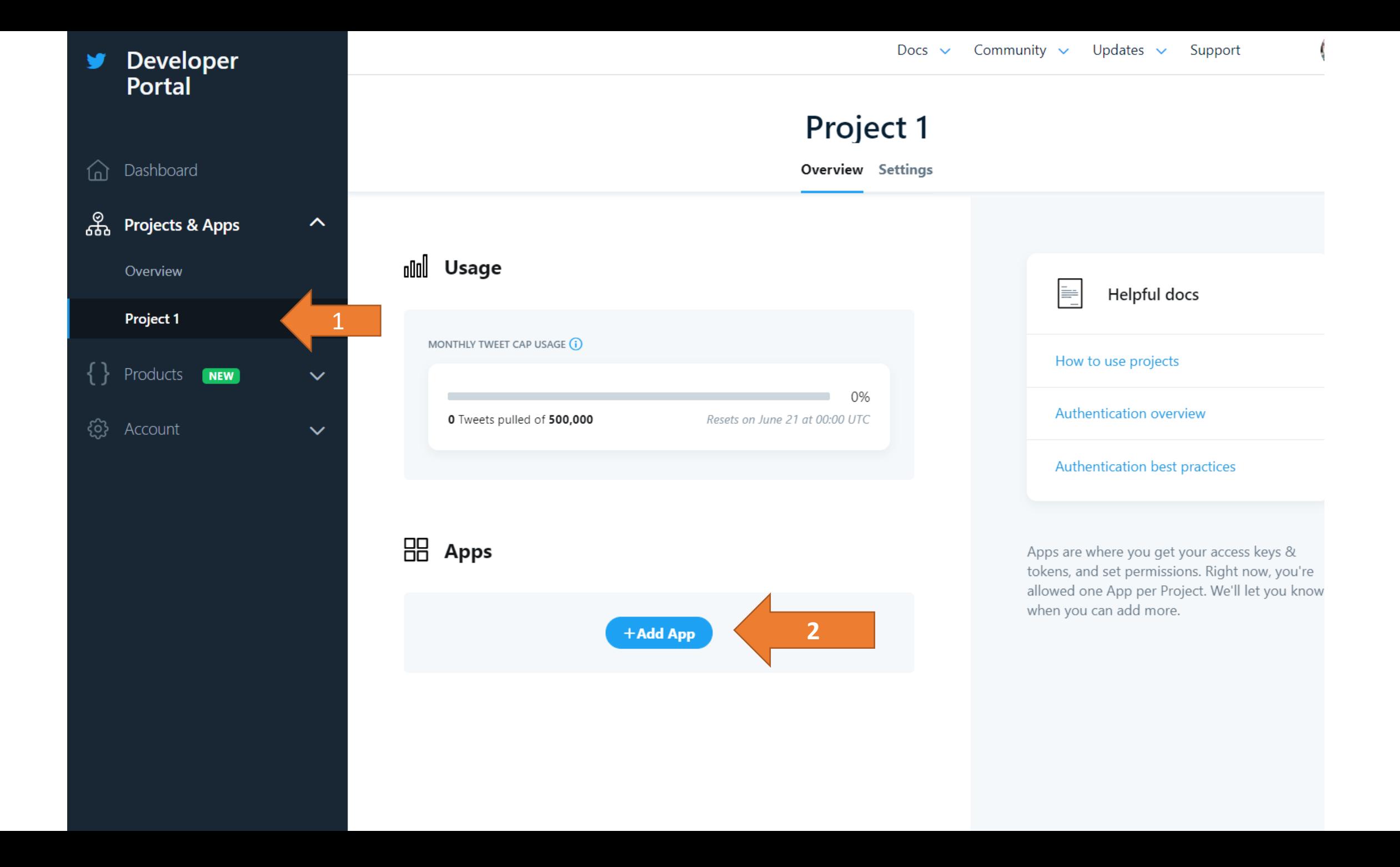

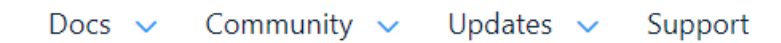

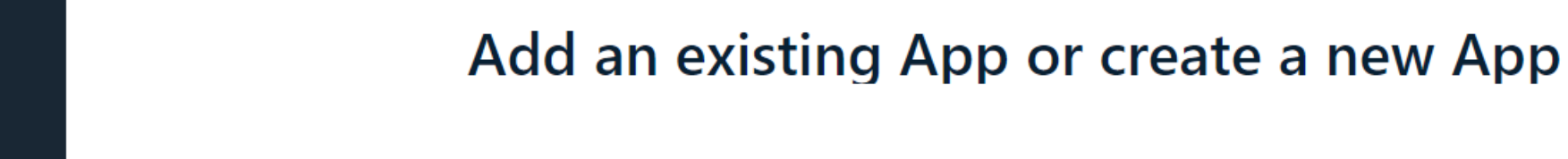

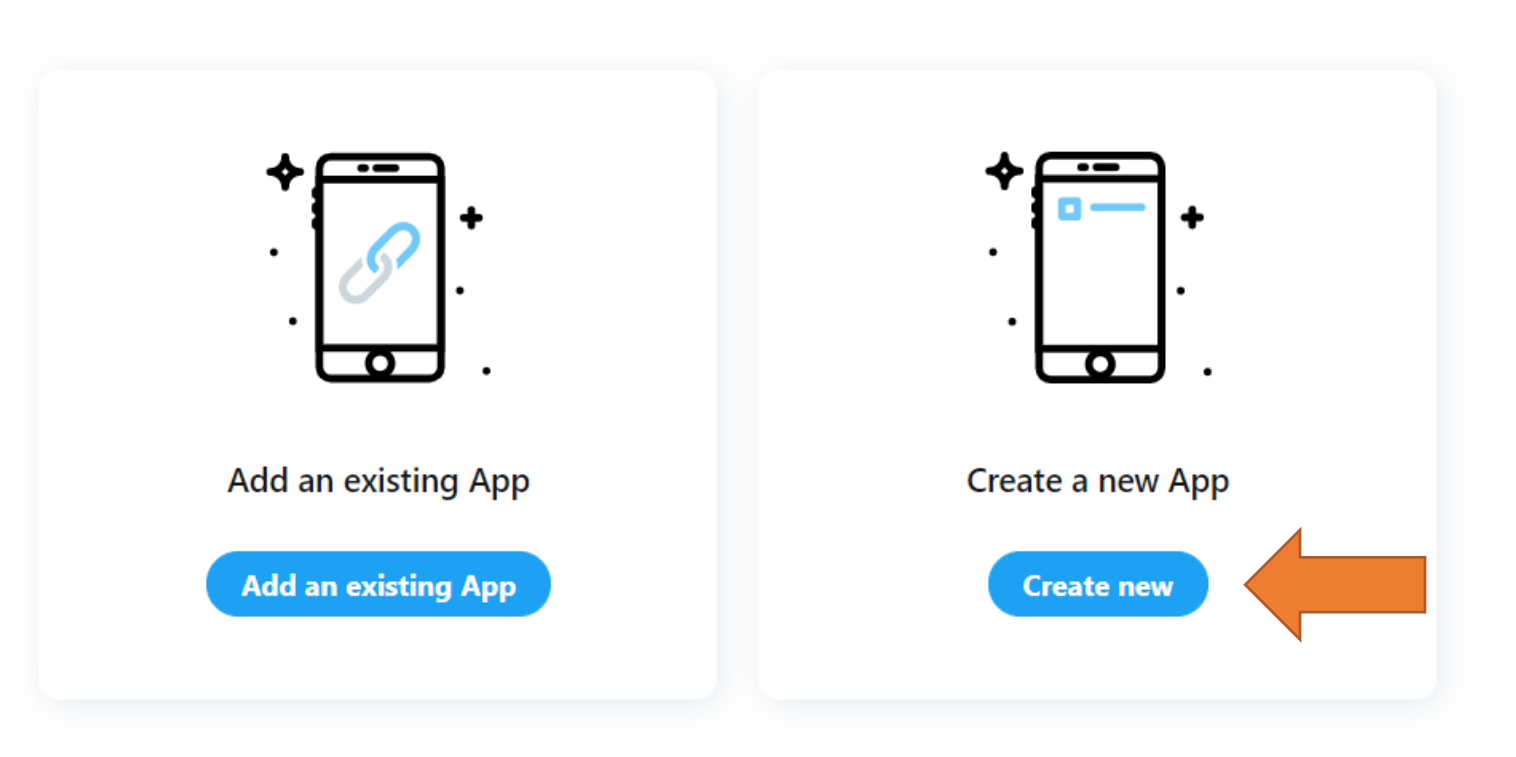

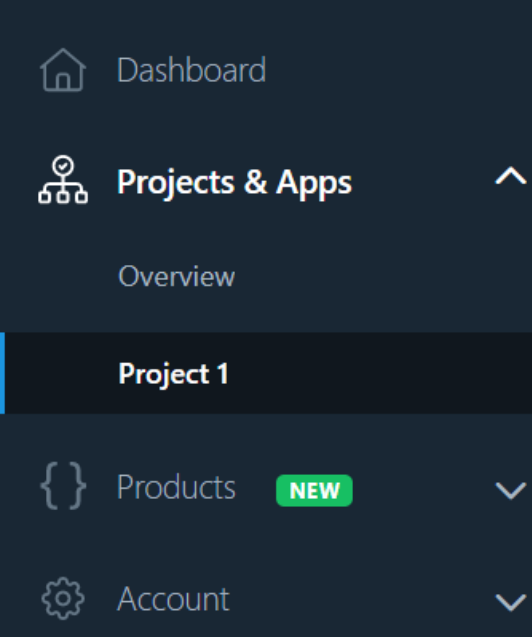

**Developer** 

**Portal** 

y

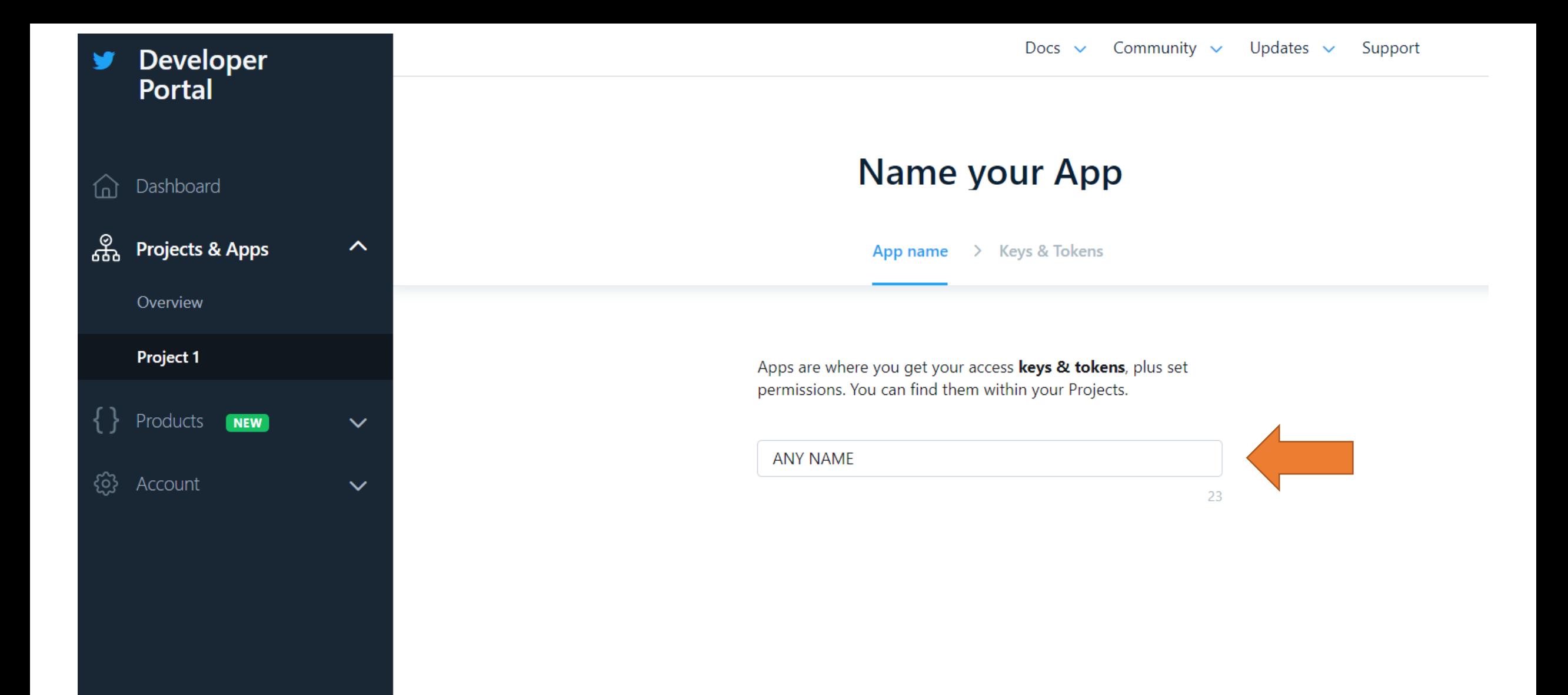

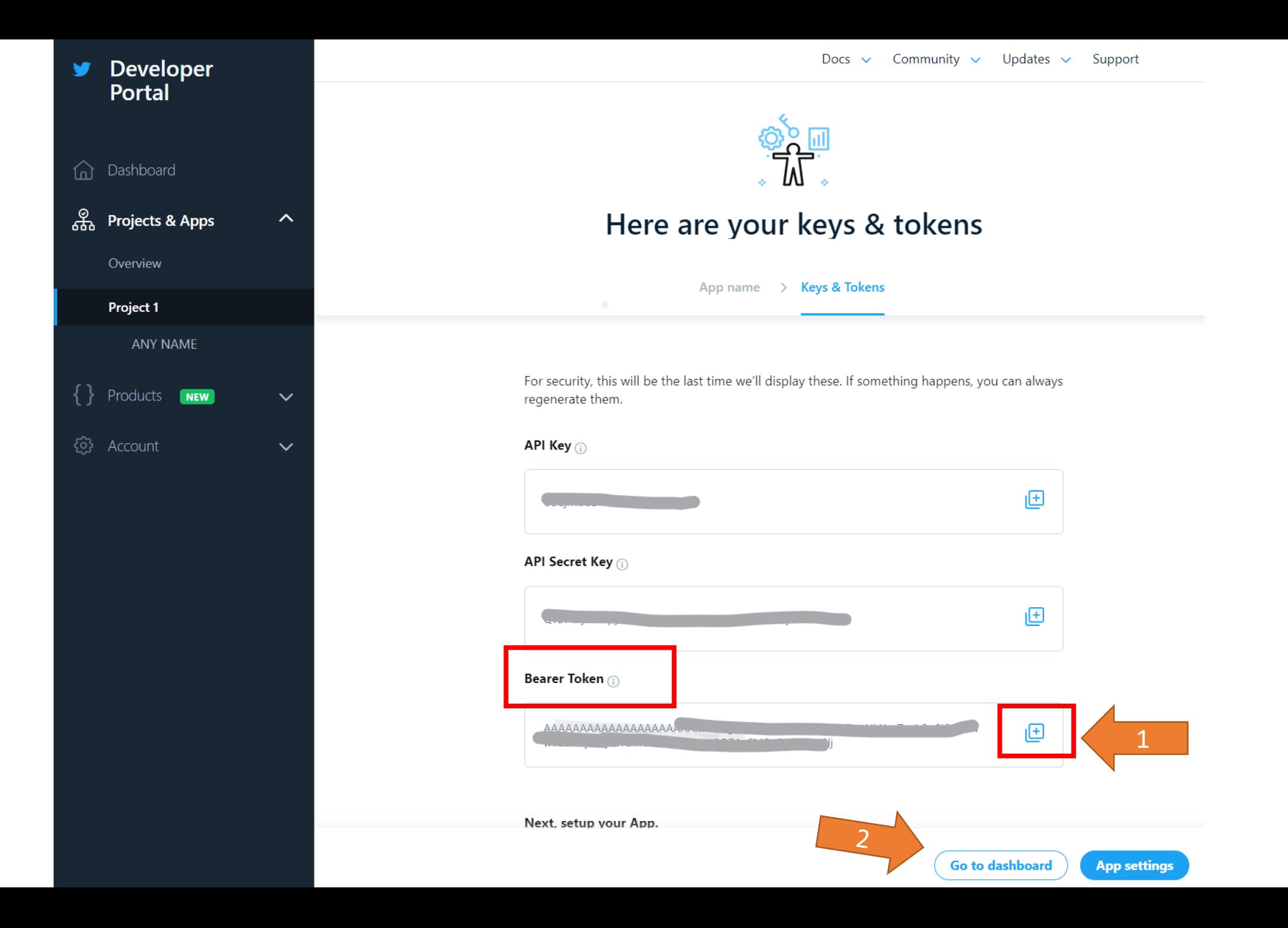
# **Independent COMMUNIC (EDU)**

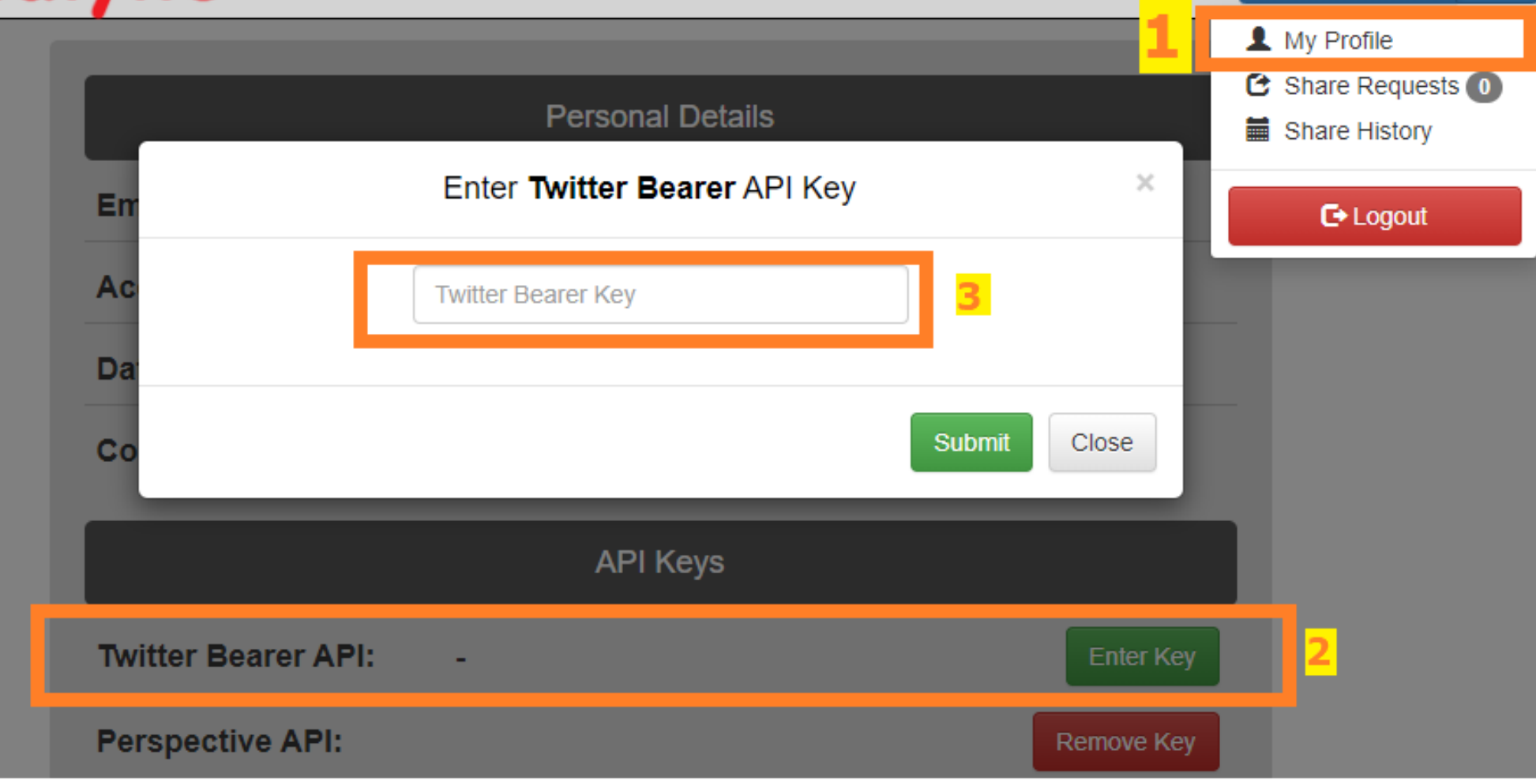

**III** My Datasets **1** ★

# **Outline**

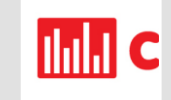

#### About Communalytic

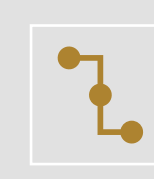

Twitter Thread Data Collection

(Edu & Pro)

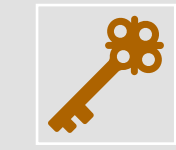

How to request Twitter's Bearer authentication token

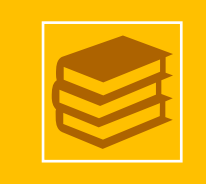

Twitter Academic Track

(Pro only)

Working with Twitter's Academic Product Track in Communalytic Pro [https://pro.communalytic.com](https://pro.communalytic.com/)

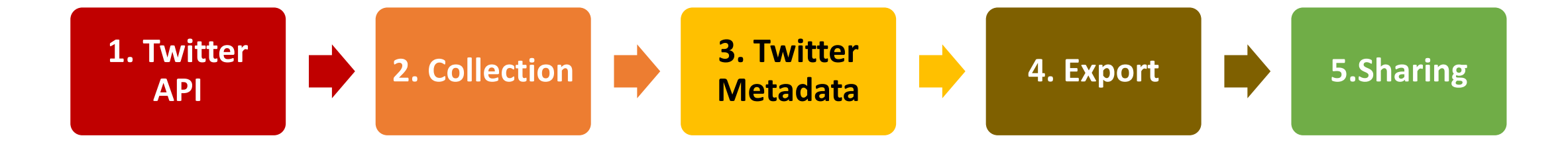

### **Eligibility requirements:**

- Master's student, doctoral candidate, postdoc, faculty, or research-focused employee at an academic institution
- A clearly defined research project (i.e., you have a specific plan for Twitter data use, analysis, and sharing)
- Non-commercial use

[Source: https://developer.twitter.com/en/products/twitter-api/academic-research](https://developer.twitter.com/en/products/twitter-api/academic-research)

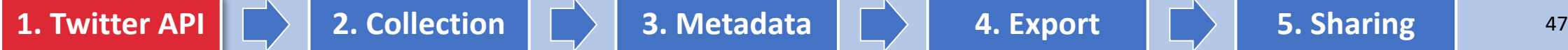

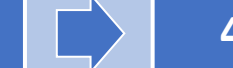

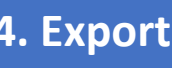

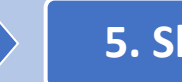

#### Twitter API: Academic Research Product Track

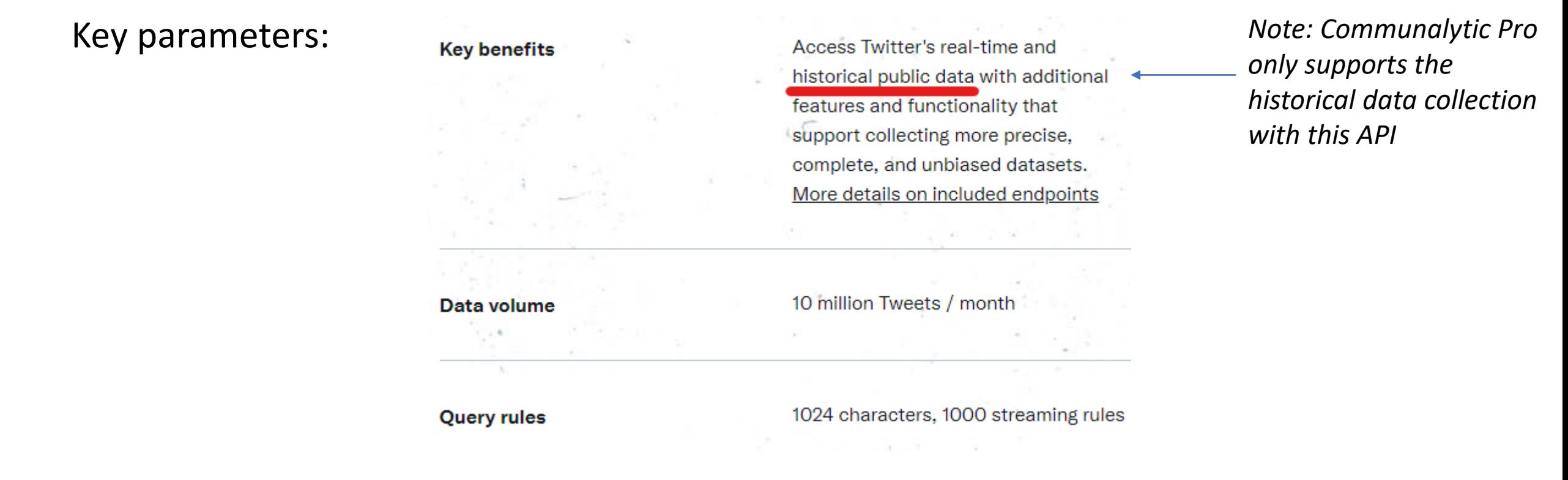

#### Apply at<https://developer.twitter.com/en/portal/petition/academic/is-it-right-for-you>

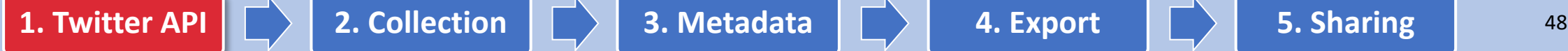

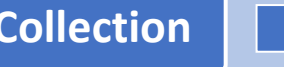

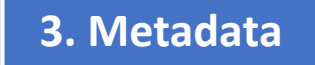

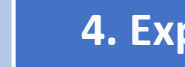

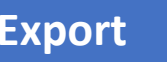

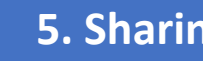

### Twitter's Developer Dashboard: Confirm Access to the Academic API

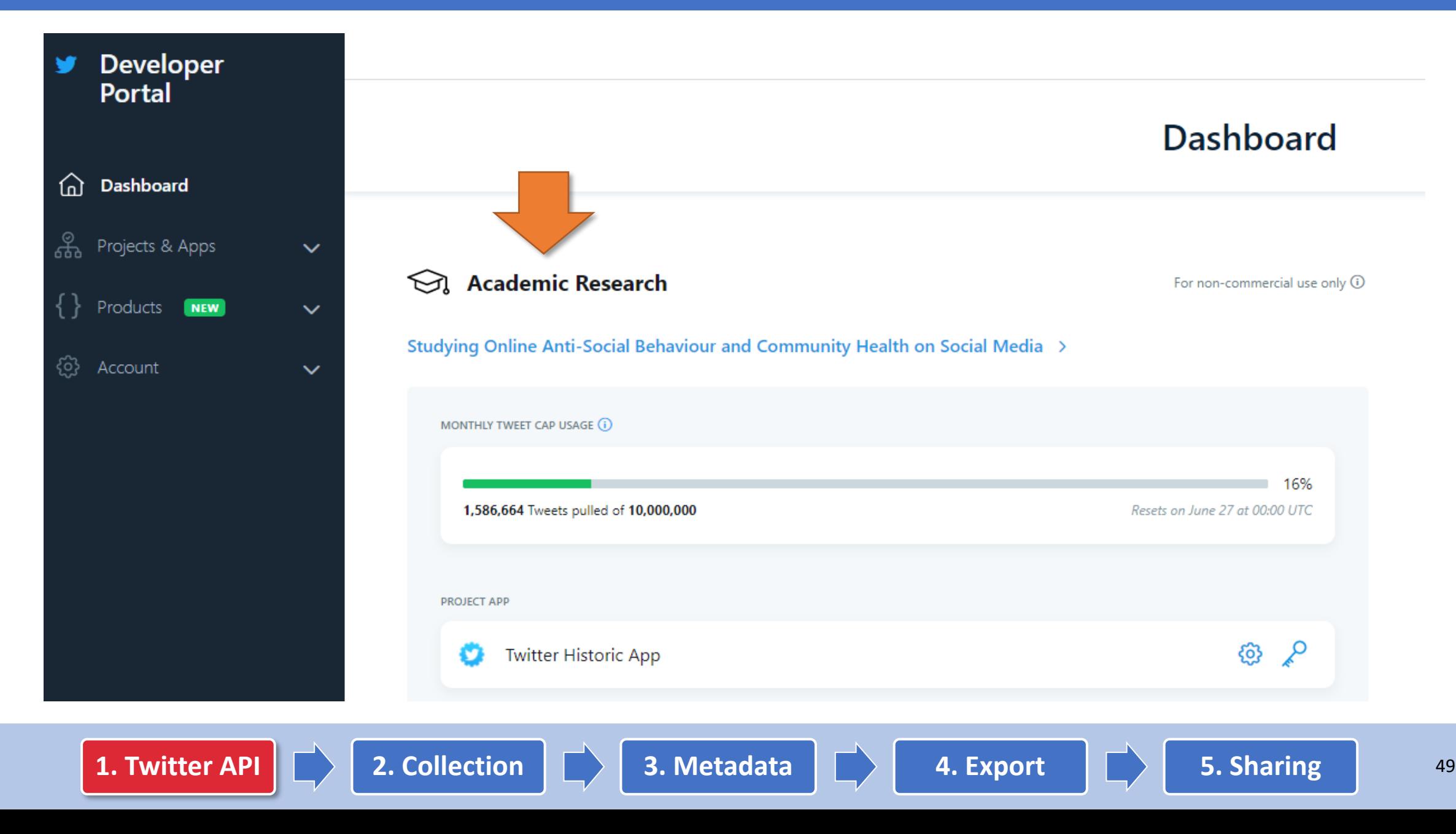

### Twitter's Developer Dashboard: Retrieve your "Bearer" access token

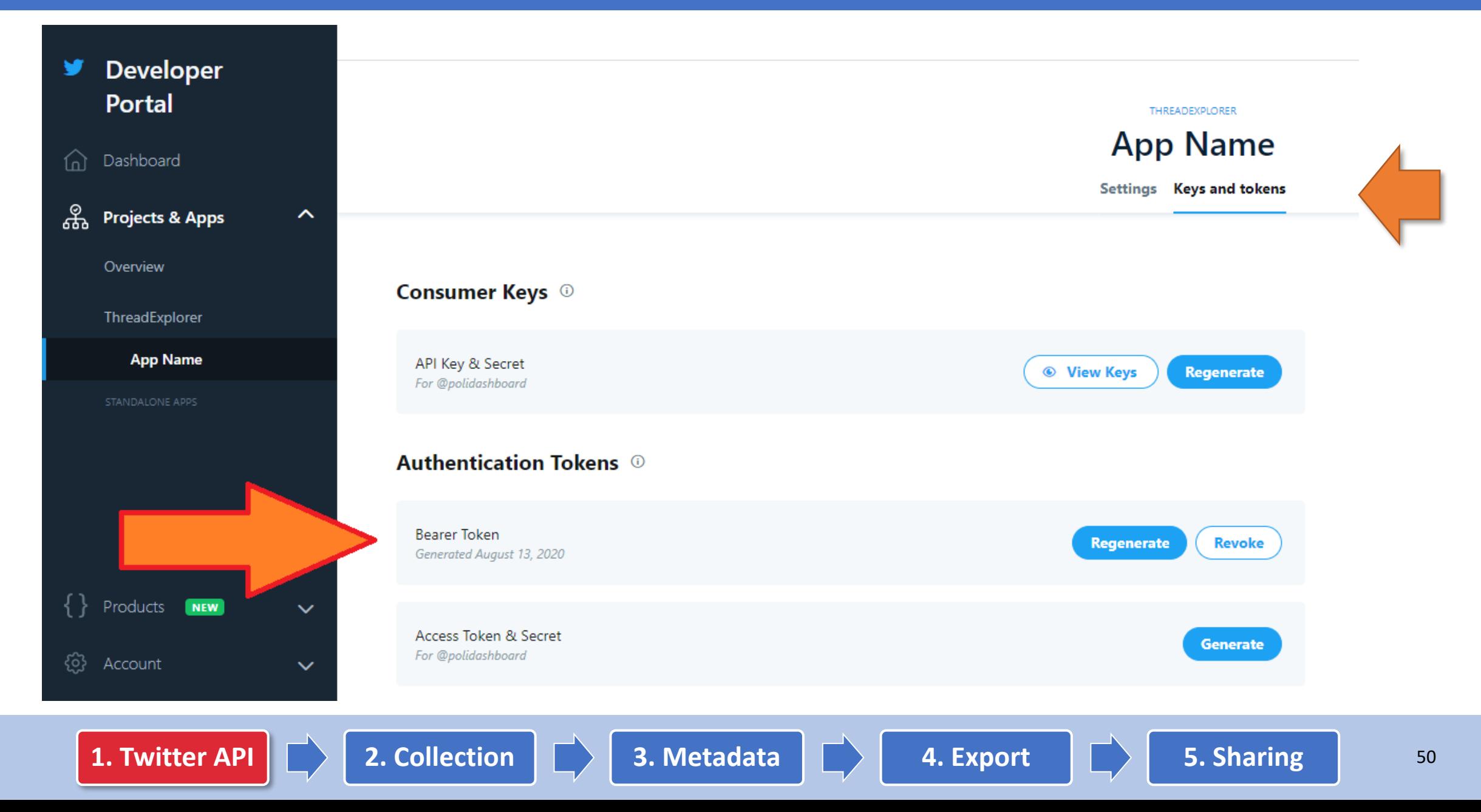

### Adding your "Bearer" access token to your Communalytic PRO account

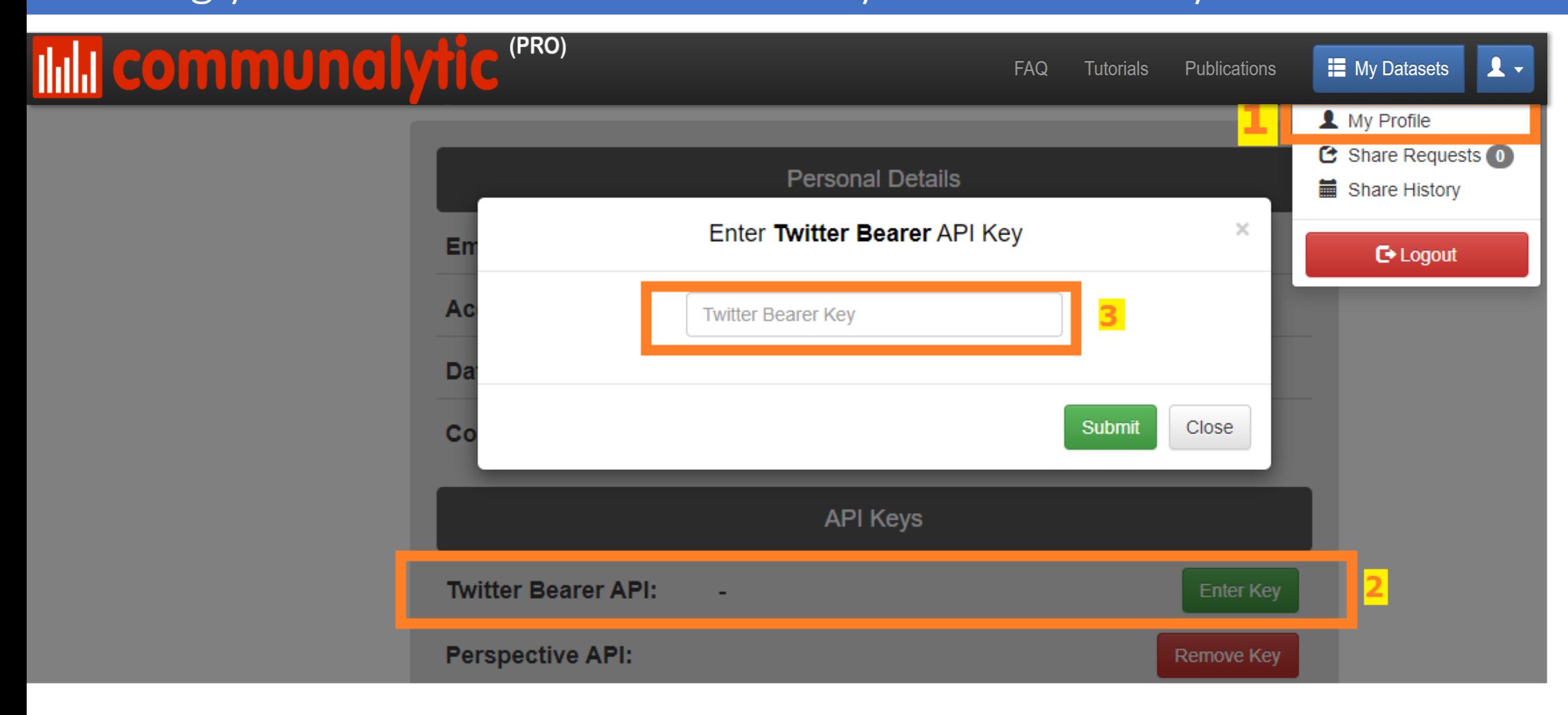

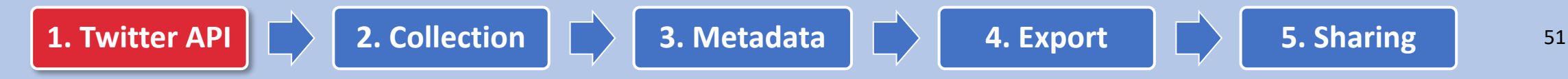

### Full-archive Search API: Create a new search (1)

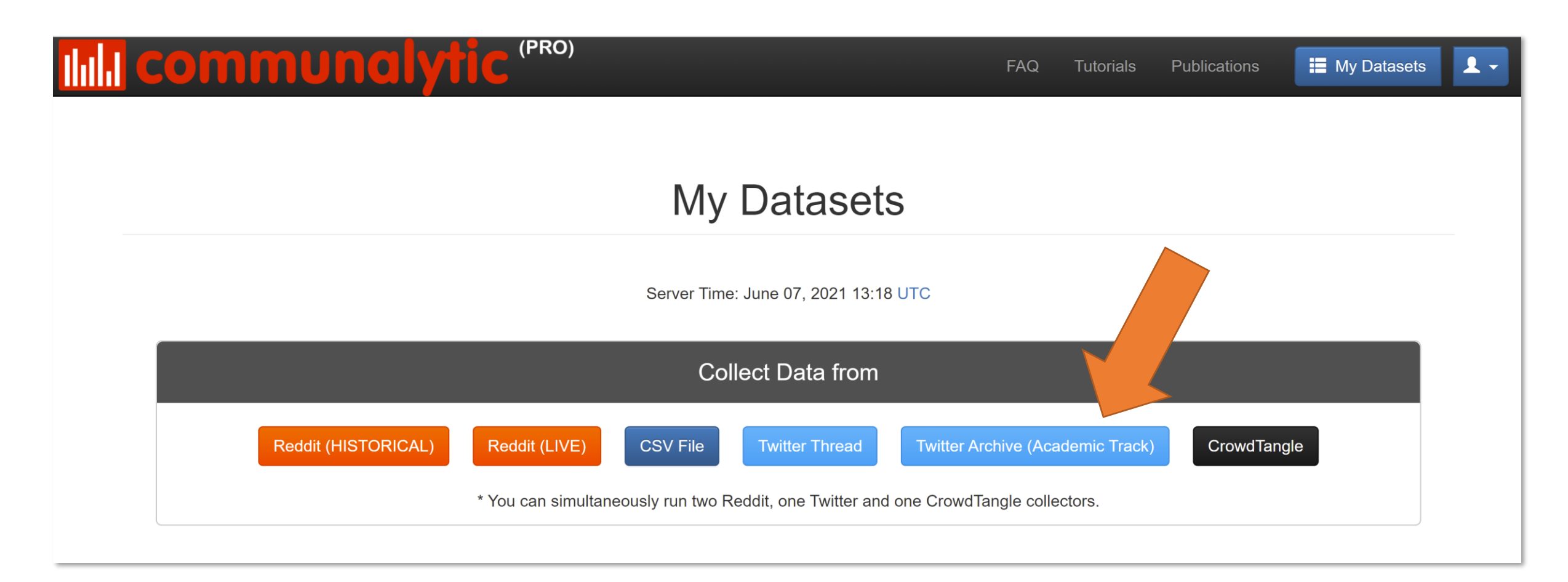

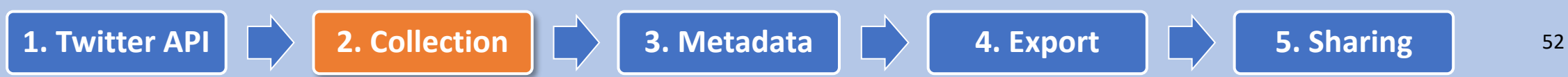

#### Full-archive Search API: Create a new search (2)

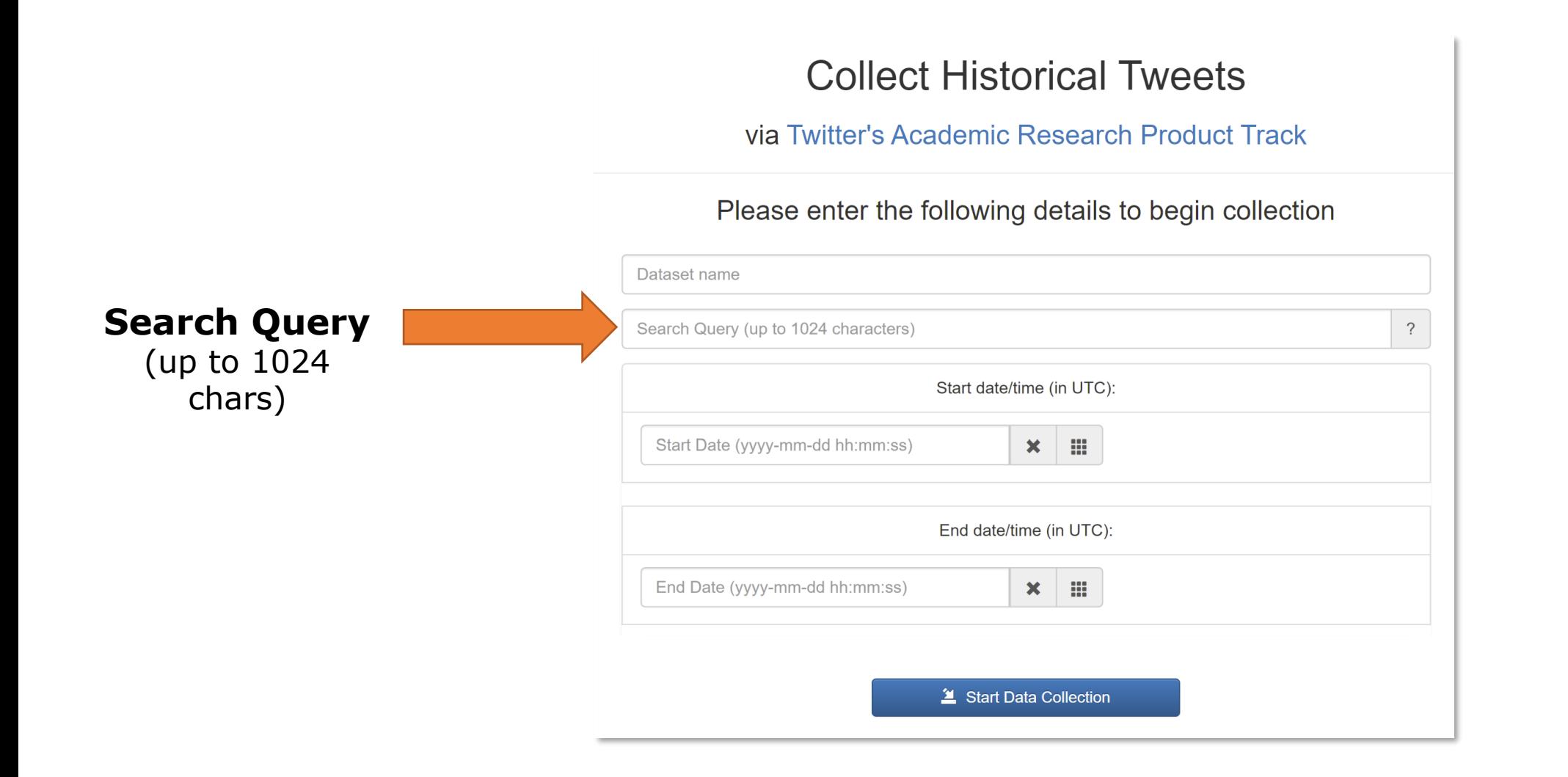

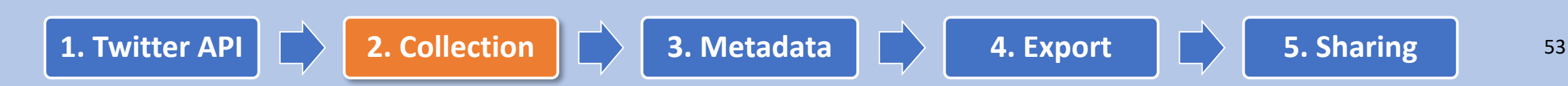

#### Advanced Search Rules and Operators

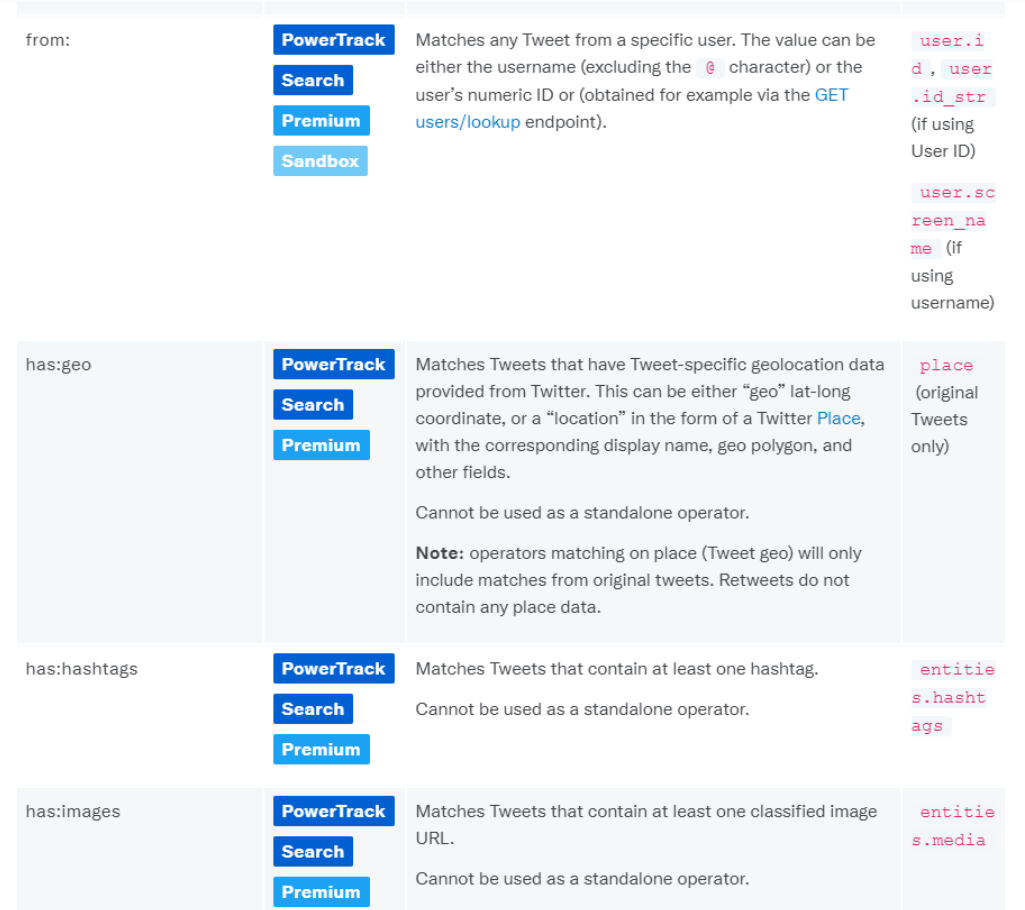

#### **General data collection tips:**

• [https://developer.twitter.com/en/docs/tutorials/](https://developer.twitter.com/en/docs/tutorials/building-high-quality-filters) building-high-quality-filters

#### **Search operators**

• [https://developer.twitter.com/en/docs/twitter](https://developer.twitter.com/en/docs/twitter-api/tweets/search/integrate/build-a-query)api/tweets/search/integrate/build-a-query

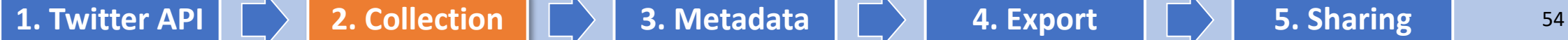

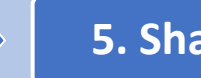

### Full-archive Search API: Common Search Operators (1)

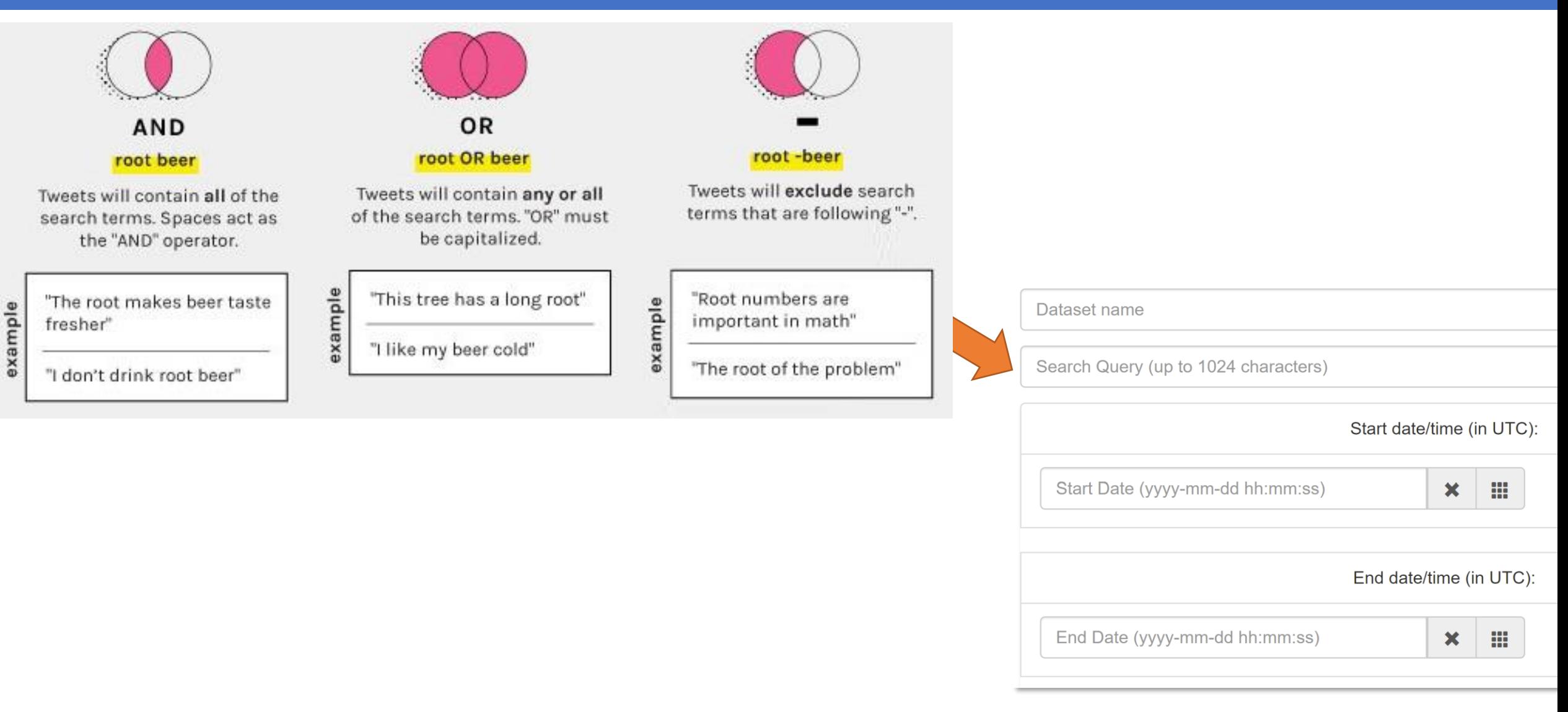

### Full-archive Search API: Common Search Operators (2)

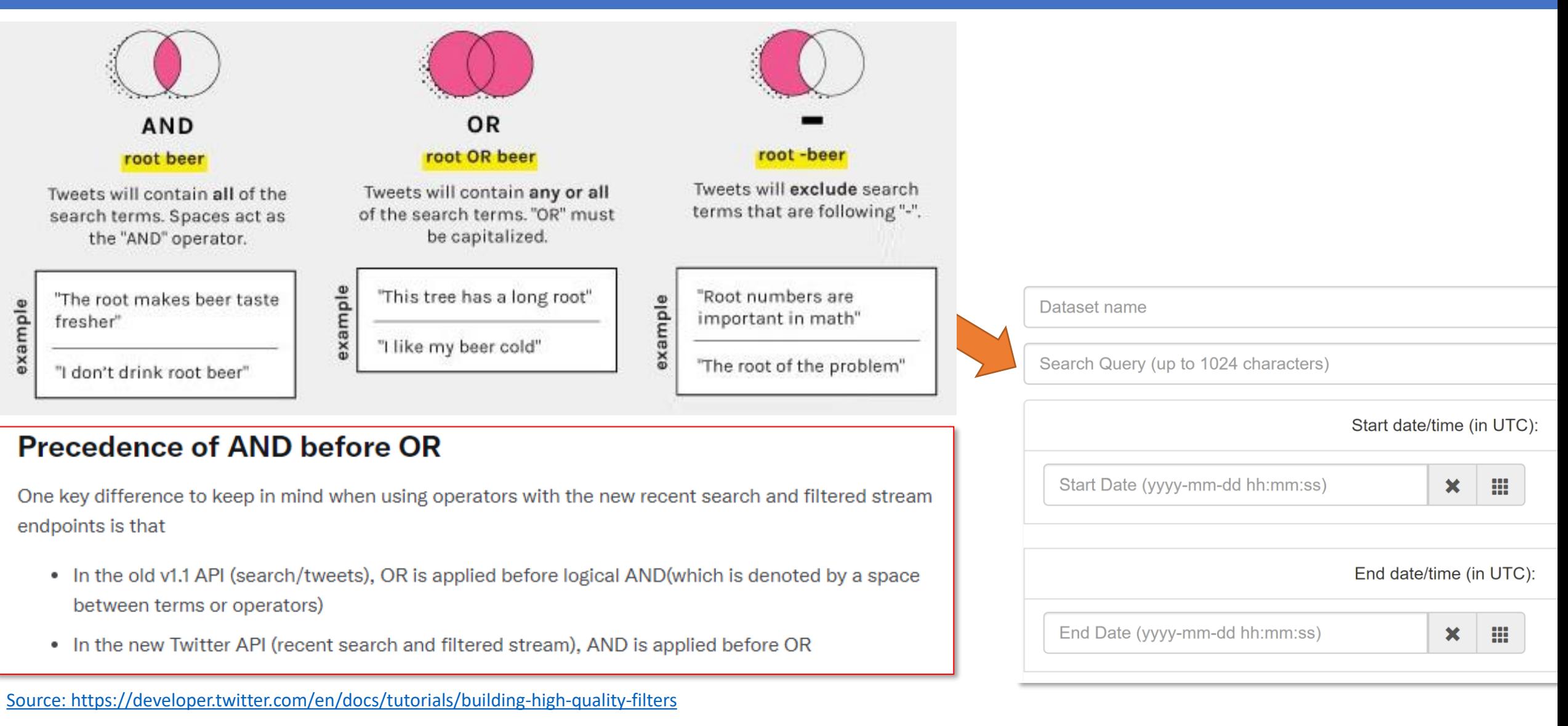

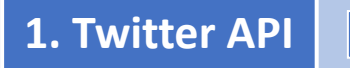

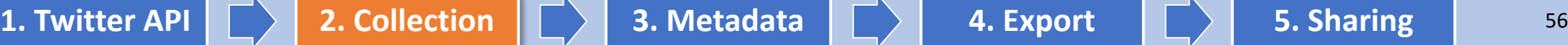

### Full-archive Search API: Common Search Operators (3)

#### **vaccine Covid OR Coronavirus**

This query will be interpreted by Twitter as …

Twitter API V1.1: **vaccine AND (Covid OR Coronavirus)** Twitter API V2.0: **(vaccine AND Covid) OR Coronavirus**

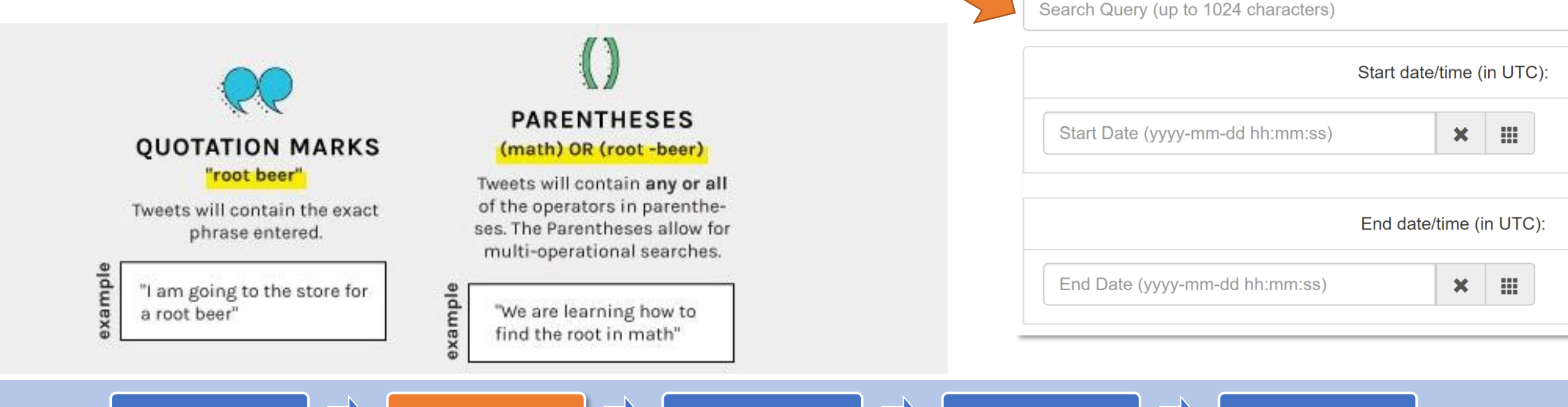

Dataset name

**1. Twitter API**  $\vert\hspace{.08cm} \vert\hspace{.08cm} \rangle$  **<b>2. Collection**  $\vert\hspace{.08cm} \vert\hspace{.08cm} \rangle$  **3. Metadata**  $\vert\hspace{.08cm} \vert\hspace{.08cm} \rangle$  **<b>4. Export**  $\vert\hspace{.08cm} \vert\hspace{.08cm} \rangle$  5. Sharing  $\vert\hspace{.08cm}$  57

### Full-archive Search API: Common Search Operators (3)

#### **vaccine (Covid OR Coronavirus)**

#### **Examples of matching tweets:**

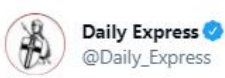

#Spain backlash: Expat fury as foreigners NOT vaccinated despite it 'being their turn' #coronavirus #vaccine

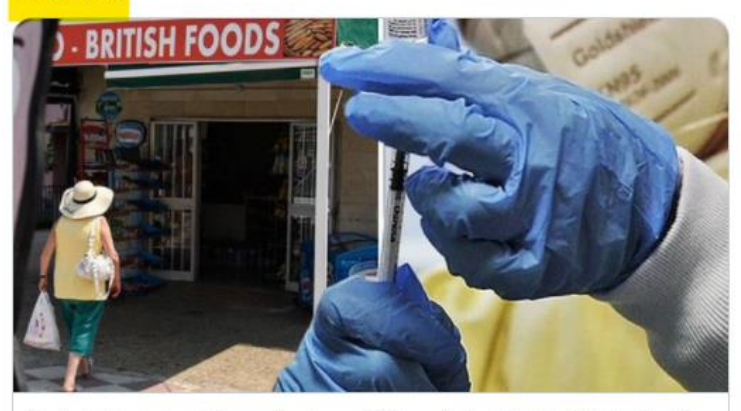

Spain backlash: Expat fury as foreigners NOT vaccinated despite it 'being their t... EXPATS living in Spain have claimed they are being denied their coronavirus vaccinations - even when it is their turn.  $\mathcal{S}$  express.co.uk

5:12 PM · Jun 9, 2021 · TweetDeck

**3** Retweets

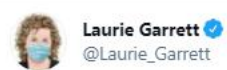

Meet Dr. Sherri Tenpenny. In testimony to Ohio legislators she said #COVID19 #vaccines contain magnets that connect your body to 5G cell towers. Yeah, she's pals with the #MyPillow guy.

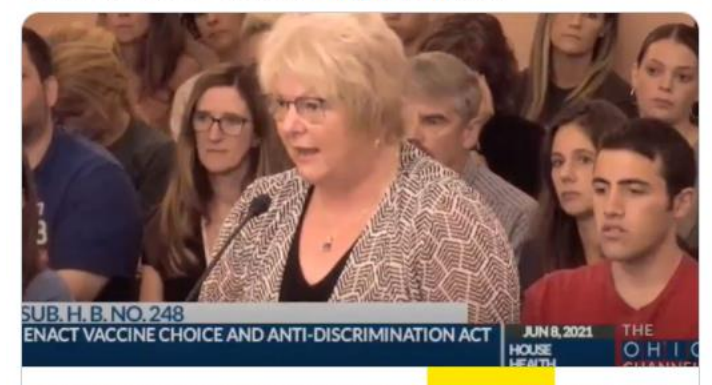

Anti-vax doctor, an adviser to Mike Lindell, claims COVID vaccine will "magnetiz... Dr. Sheri Tenpenny, ally and adviser to MyPillow Guy, also says COVID vaccines will connect you to 5G towers S salon.com

7:11 PM · Jun 9, 2021 · Twitter Web App

123 Retweets 42 Quote Tweets 461 Likes

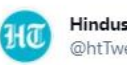

 $\cdots$ 

**Hindustan Times** @htTweets

Congress asked Karnataka government to pay heed to its vaccine advisor Gagandeep Kang and alleged that the BJP government is only doing headline management.

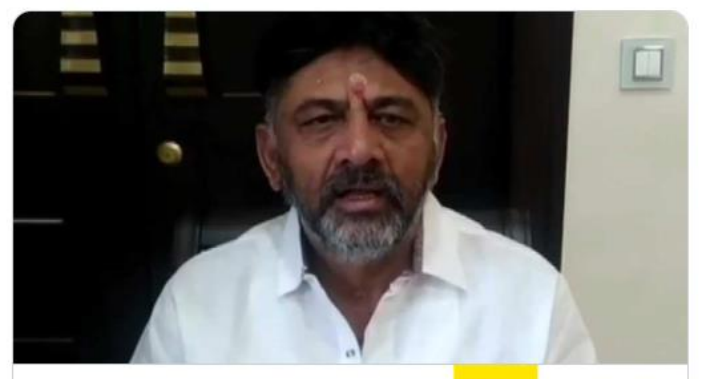

Congress asks Karnataka's BJP govt to listen to its own Covid-19 vaccine advisor "We thought the BJP government was finally taking scientific advice. However, it is clear it was only headline management because the government's actions do ... √ hindustantimes.com

10:39 AM · Jun 2, 2021 · Twitter Web App

5 Retweets 1 Quote Tweet 39 Likes

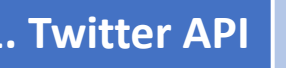

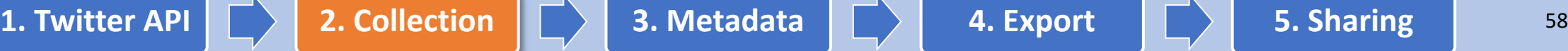

...

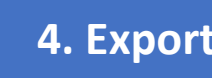

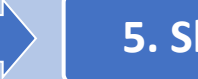

 $\cdots$ 

### Full-archive Search API: Common Search Operators (4)

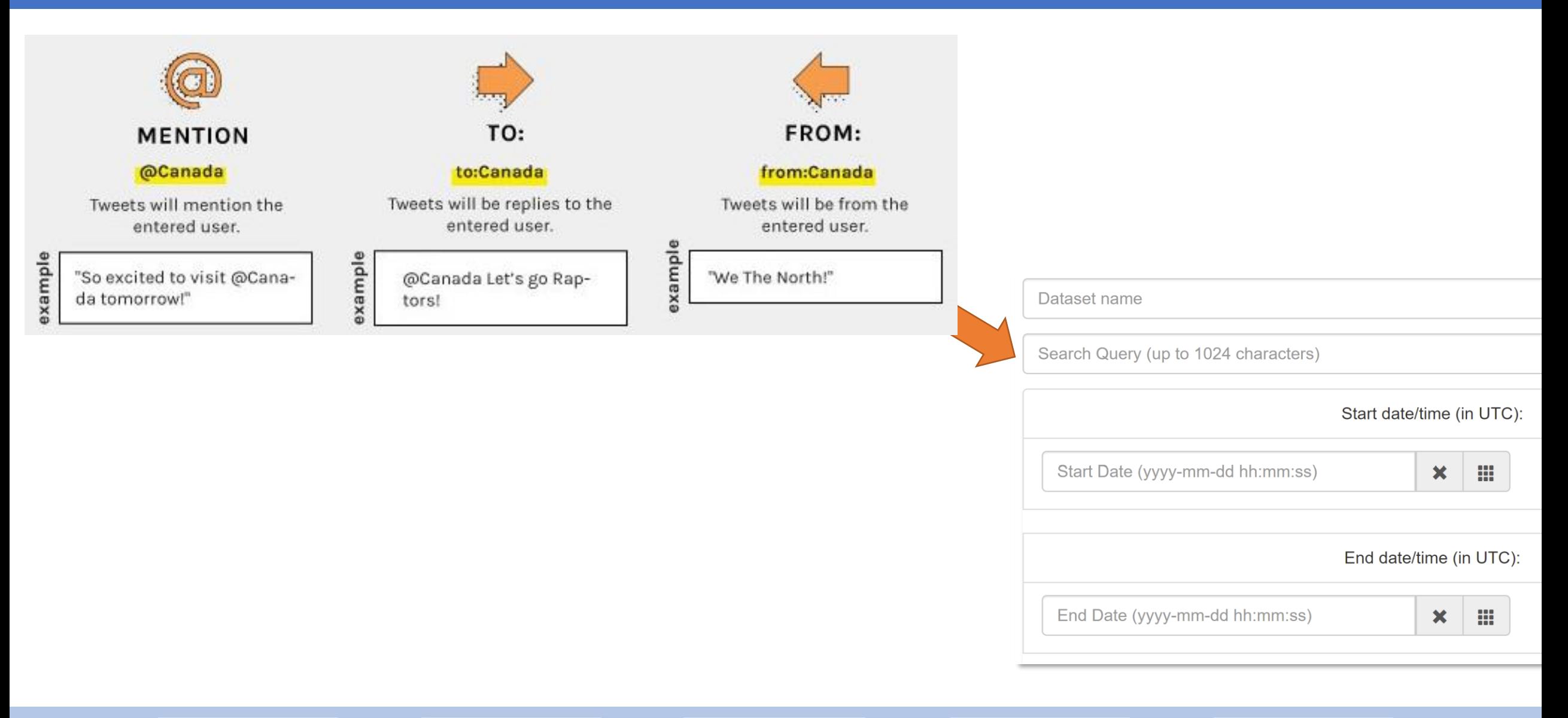

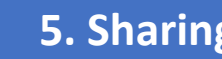

### Twitter's Advanced Search Operators: Filter by Language

Twitter currently supports 70 language and dialect identifiers:

**lang**:language\_code

**Examples**:

#Coronavirus lang:**en** #Coronavirus lang:**fr** #Coronavirus lang:**uk**

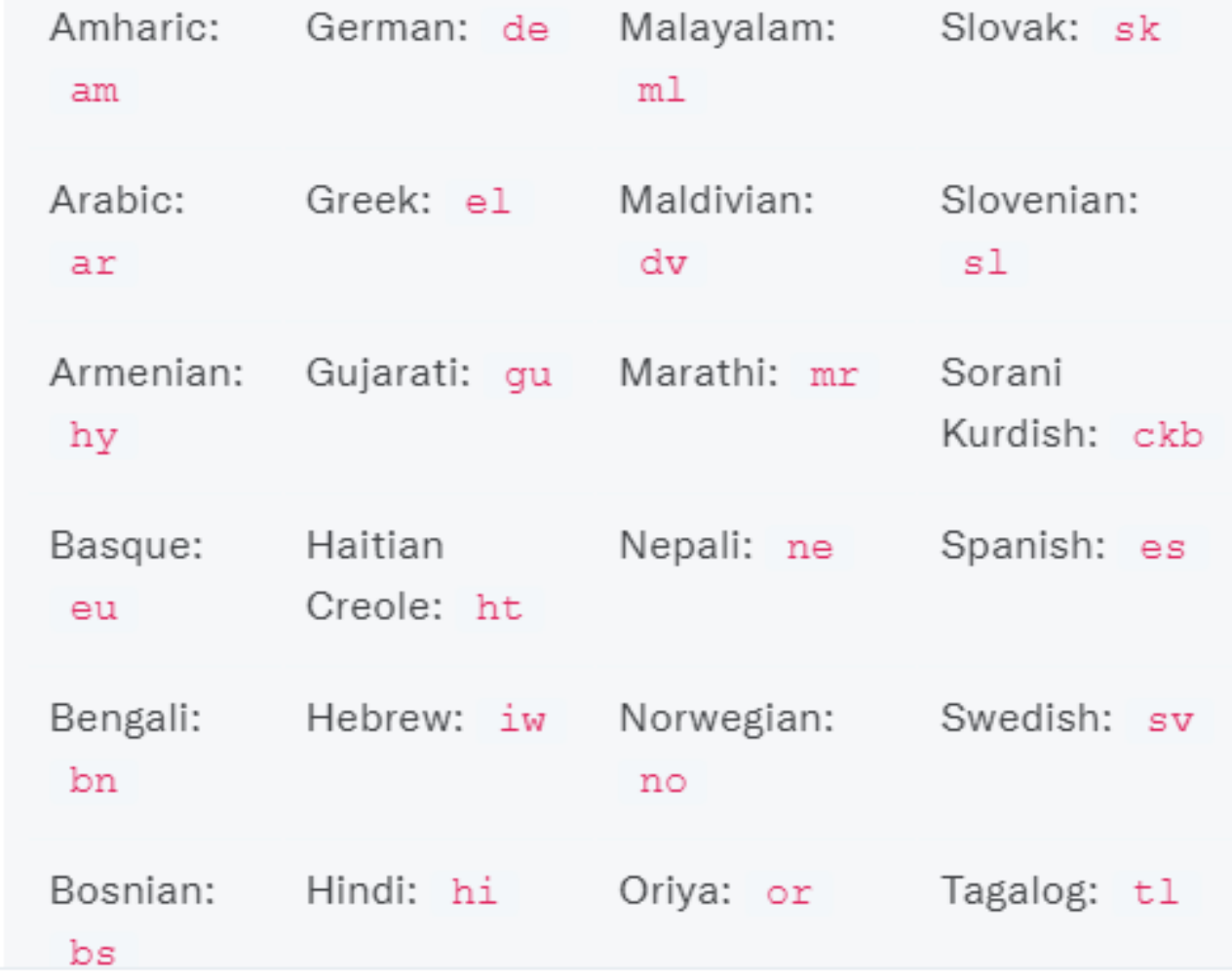

[Source: https://developer.twitter.com/en/docs/twitter-api/tweets/search/integrate/build-a-query](https://developer.twitter.com/en/docs/twitter-api/tweets/search/integrate/build-a-query)

**1. Twitter API**  $\begin{array}{|c|c|c|c|c|c|}\n\hline\n\end{array}$  **2. Collection**  $\begin{array}{|c|c|c|c|}\n\hline\n\end{array}$  **3. Metadata**  $\begin{array}{|c|c|c|c|}\n\hline\n\end{array}$  **4. Export**  $\begin{array}{|c|c|c|}\n\hline\n\end{array}$  **5. Sharing**  $\begin{array}{|c|c|c|}\n\hline\n\end{array}$  60

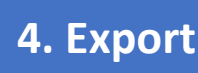

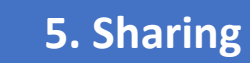

# Twitter's Advanced Search Operators: Filter by Tweet Type

is: retweet Conjunction Core • **is:retweet** required • **is:reply** • **is:quote** Conjunction Core is:reply • **is:verified** \_required (includes tweets from verified accounts only) • **-is:nullcast** (excludes promotional tweets) is: quote Conjunction Core required **Examples**: Conjunction Core is:verified #Coronavirus lang:en **is:retweet** required #Coronavirus lang:fr **-is:reply** -is:nullcast Conjunction Advanced #Coronavirus lang:uk **is:verified** required

Matches on Retweets that match the rest of the specified rule. This operator looks only for true Retweets (for example, those generated using the Retweet button). Quote Tweets will not be matched by this operator.

#### Example: data @twitterdev -is:retweet

Deliver only explicit replies that match a rule. Can also be negated to exclude replies that match a query from delivery. Note: This operator is also available with the filtered stream endpoint. When used with filtered stream, this operator matches on replies to an original Tweet, replies in quoted Tweets, and replies in Retweets.

#### Example: from: twitterdev is: reply

Returns all Ouote Tweets, also known as Tweets with comments.

Example: "sentiment analysis" is:quote

Deliver only Tweets whose authors are verified by Twitter.

Example: #nowplaying is: verified

Removes Tweets created for promotion only on ads.twitter.com that have a "source": "Twitter for Advertisers (legacy)" Of "source": "Twitter for Advertisers". This operator must be negated.

[Source: https://developer.twitter.com/en/docs/twitter-api/tweets/search/integrate/build-a-query](https://developer.twitter.com/en/docs/twitter-api/tweets/search/integrate/build-a-query)

**1. Twitter API 2. Collection 3. Metadata 4. Export 5. Sharing**<sup>61</sup> <sup>61</sup>

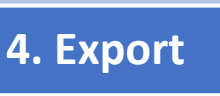

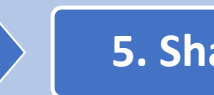

### Twitter's Advanced Search Operators: Filter by Tweet Content

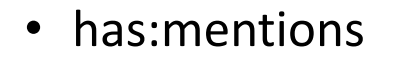

- has:media
- has:images
- has:videos
- has:geo (includes geo-coded tweets and excludes retweets)

**Examples**:

**(**Coronavirus **OR** COVID**) has:mentions**

#Coronavirus is:reply **-has:media**

#Coronavirus lang:uk **has:geo**

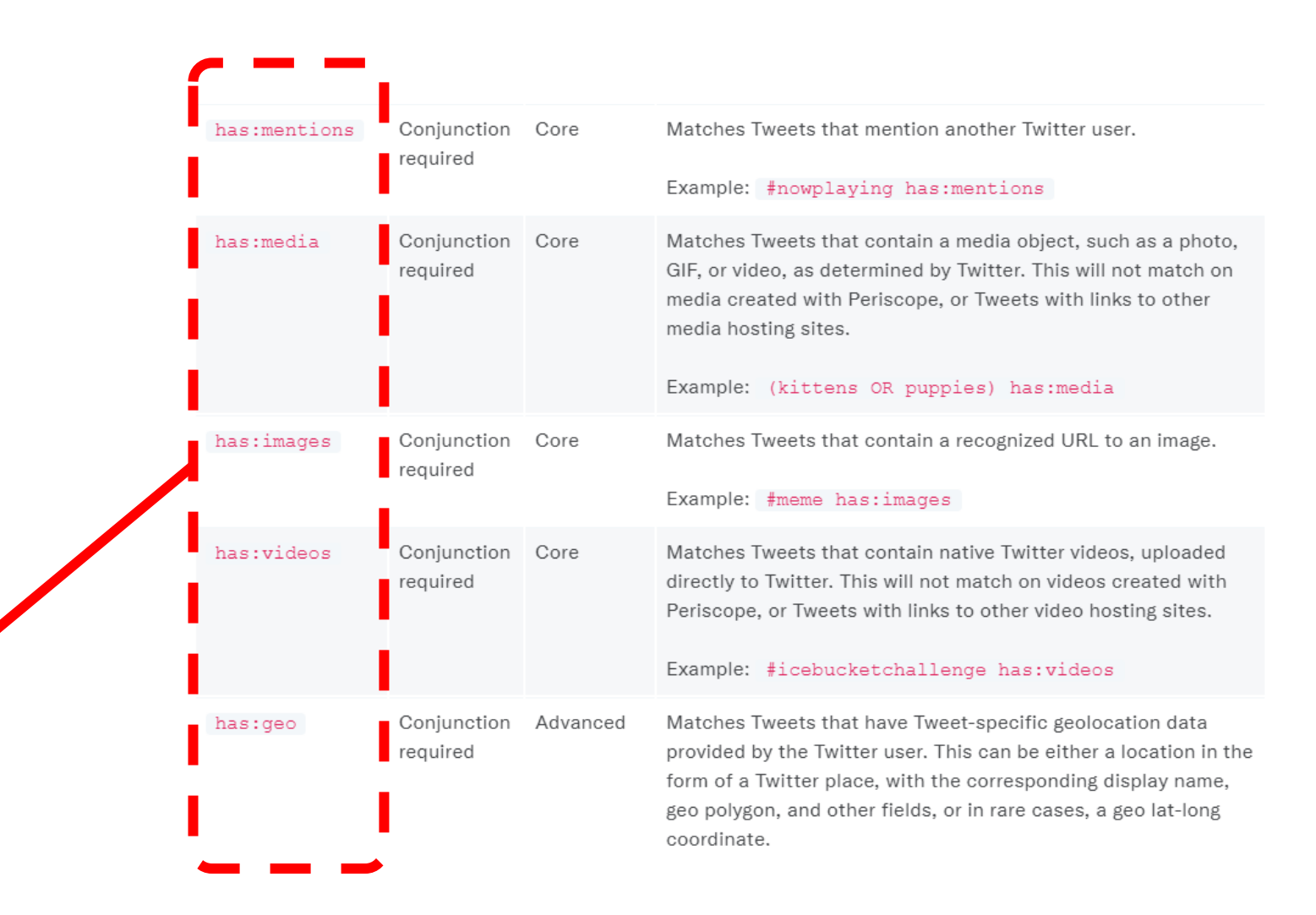

[Source: https://developer.twitter.com/en/docs/twitter-api/tweets/search/integrate/build-a-query](https://developer.twitter.com/en/docs/twitter-api/tweets/search/integrate/build-a-query)

**1. Twitter API 2. Collection 3. Metadata 4. Export 5. Sharing**<sup>62</sup> <sup>62</sup>

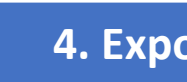

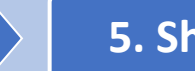

#### https://developer.twitter.com/en/docs/twitter-api/tweets/search/integrate/build-a-query Twitter's Geo-based Search Operators: Point Radius

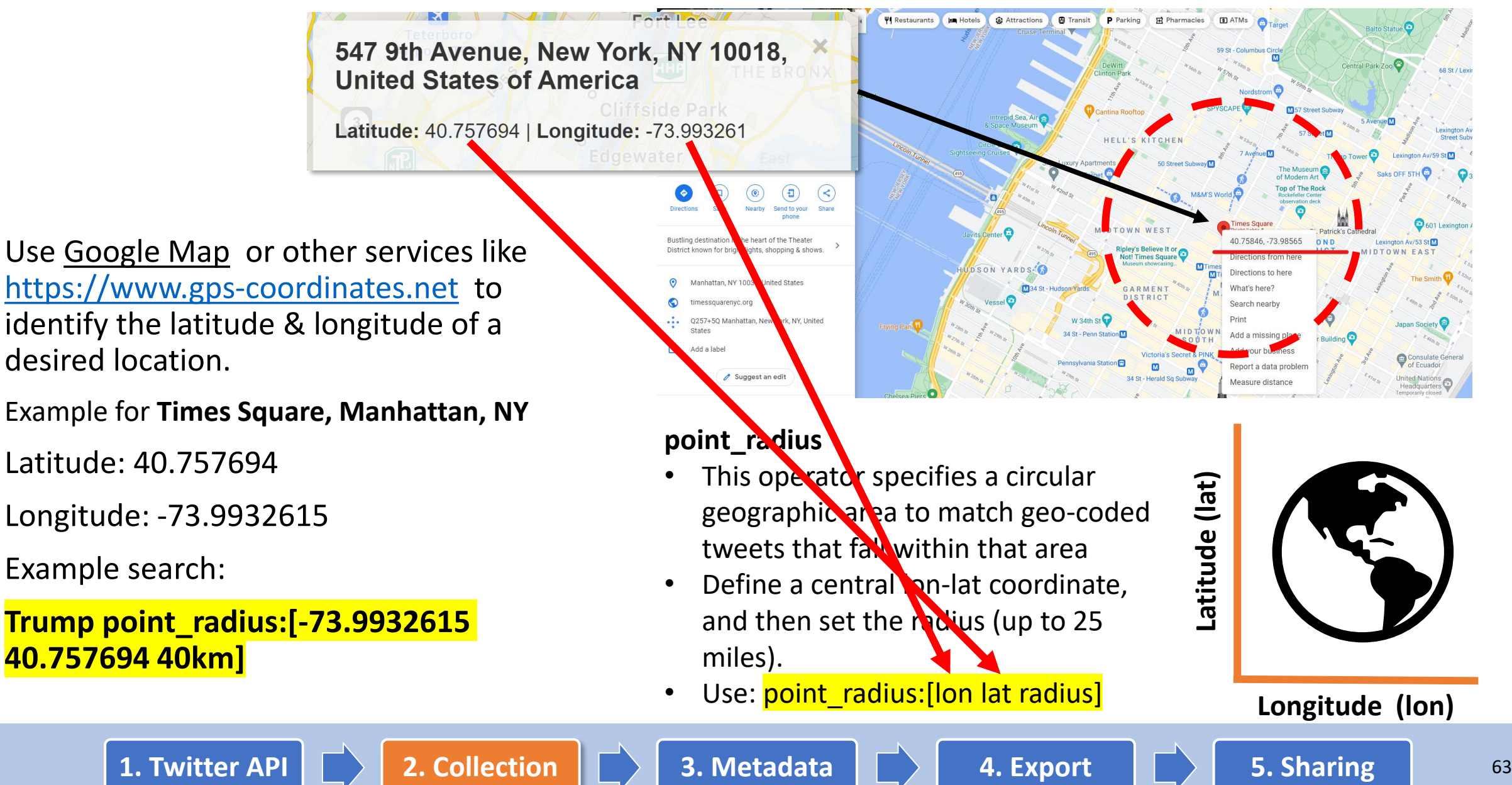

# Twitter's Geo-based Search Operators: Bounding Box

Sample Query:

**Trump bounding\_box:[west\_long south\_lat east\_long north\_lat]**

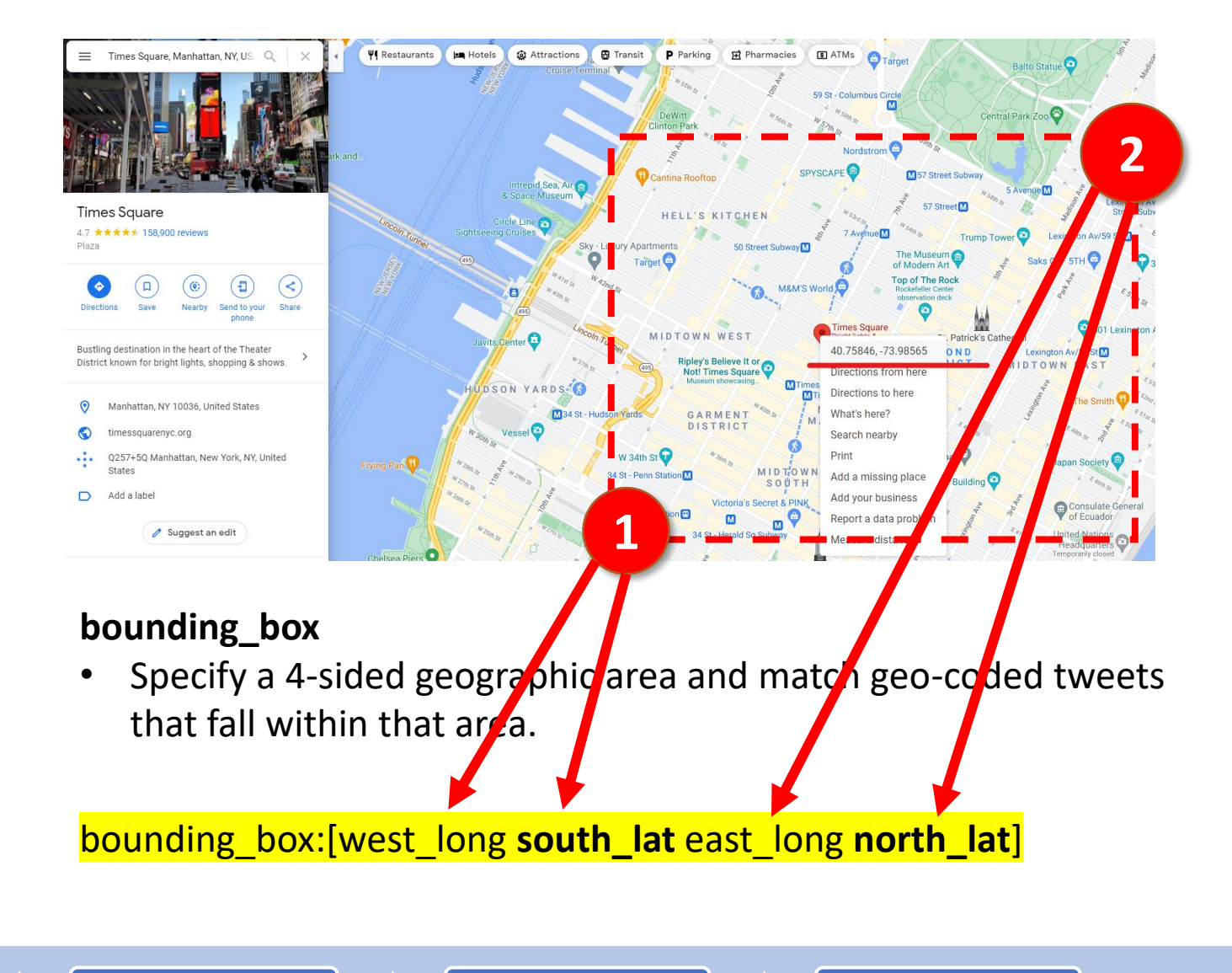

**1. Twitter API 2. Collection 3. Metadata 4. Export 5. Sharing**<sup>64</sup> <sup>64</sup>

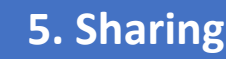

### Twitter's Geo-based Search Operators: Country Code

#### **Based on a country code**

#### Examples:

**place\_country:CA**

**place\_country:GB**

#### **Officially assigned code elements** [edit]

The following is a complete list of the 249 current officially assigned ISO 3166-1 alpha-2 codes, with the following columns:[1]

- Code: ISO 3166-1 alpha-2 code
- . Country name: English short name officially used by the ISO 3166 Maintenance Agency (ISO 3166/MA)
- . Year: Year when alpha-2 code was first officially assigned (1974, first edition of ISO 3166)
- ccTLD: Corresponding country code top-level domain (note that some are inactive); exceptions where another ccTLD is assigned for the country are shown in particle

[https://en.wikipedia.org/wiki/ISO\\_3166-1\\_alpha-2](https://en.wikipedia.org/wiki/ISO_3166-1_alpha-2)

- ISO 3166-2: Corresponding ISO 3166-2 codes
- Notes: Any unofficial notes

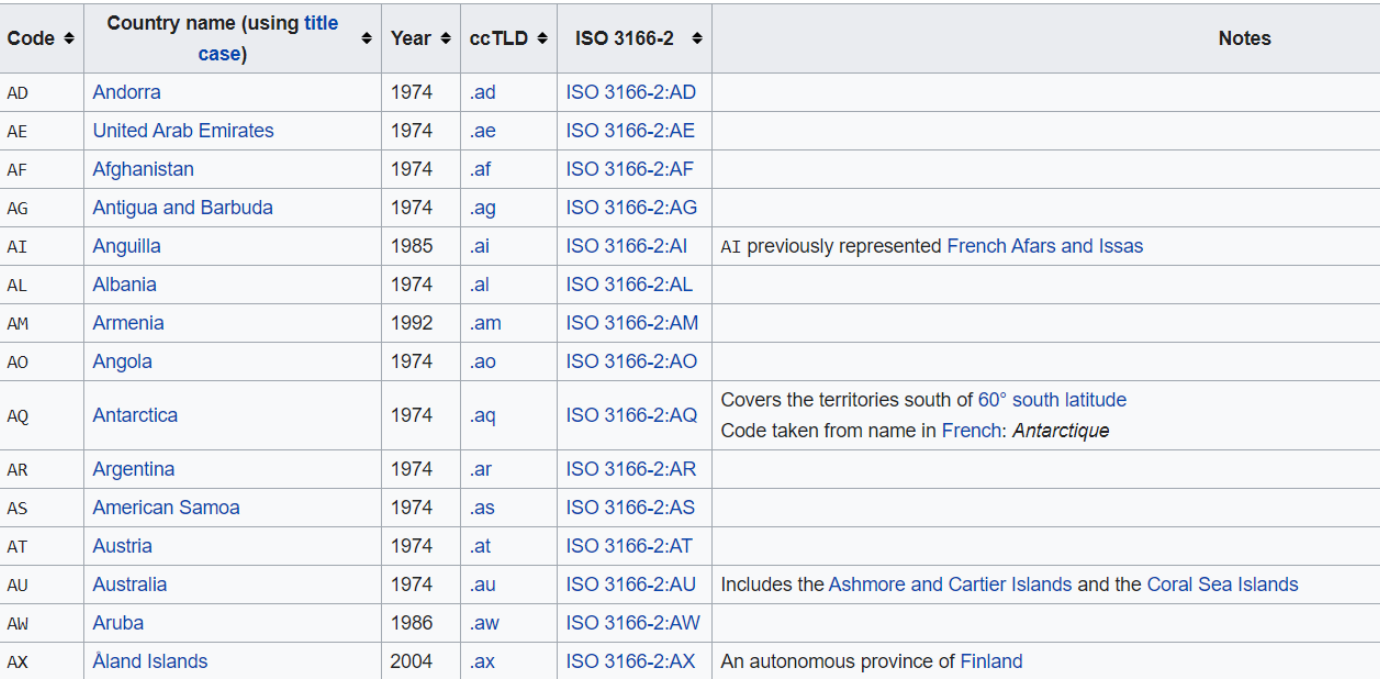

**1. Twitter API 2. Collection 3. Metadata 4. Export 5. Sharing**<sup>65</sup> <sup>65</sup>

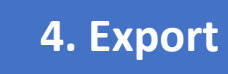

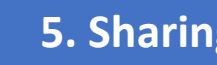

#### Twitter Data & Metadata

**+**

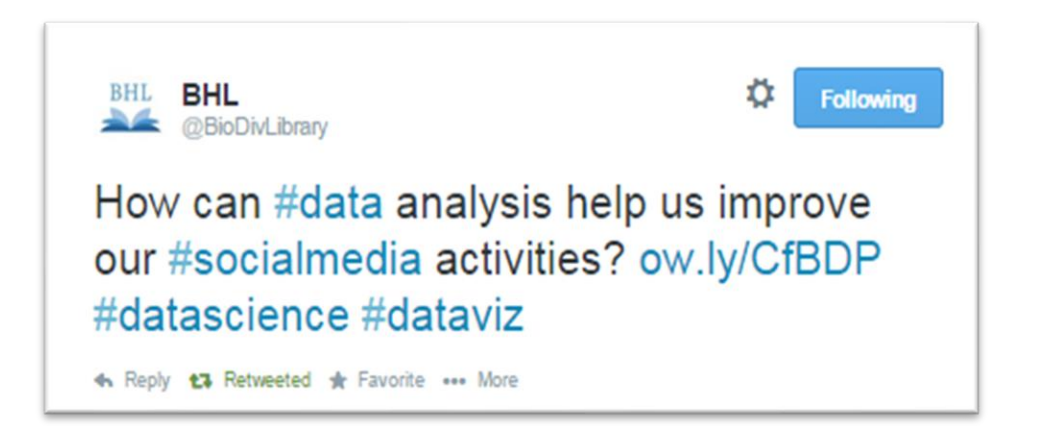

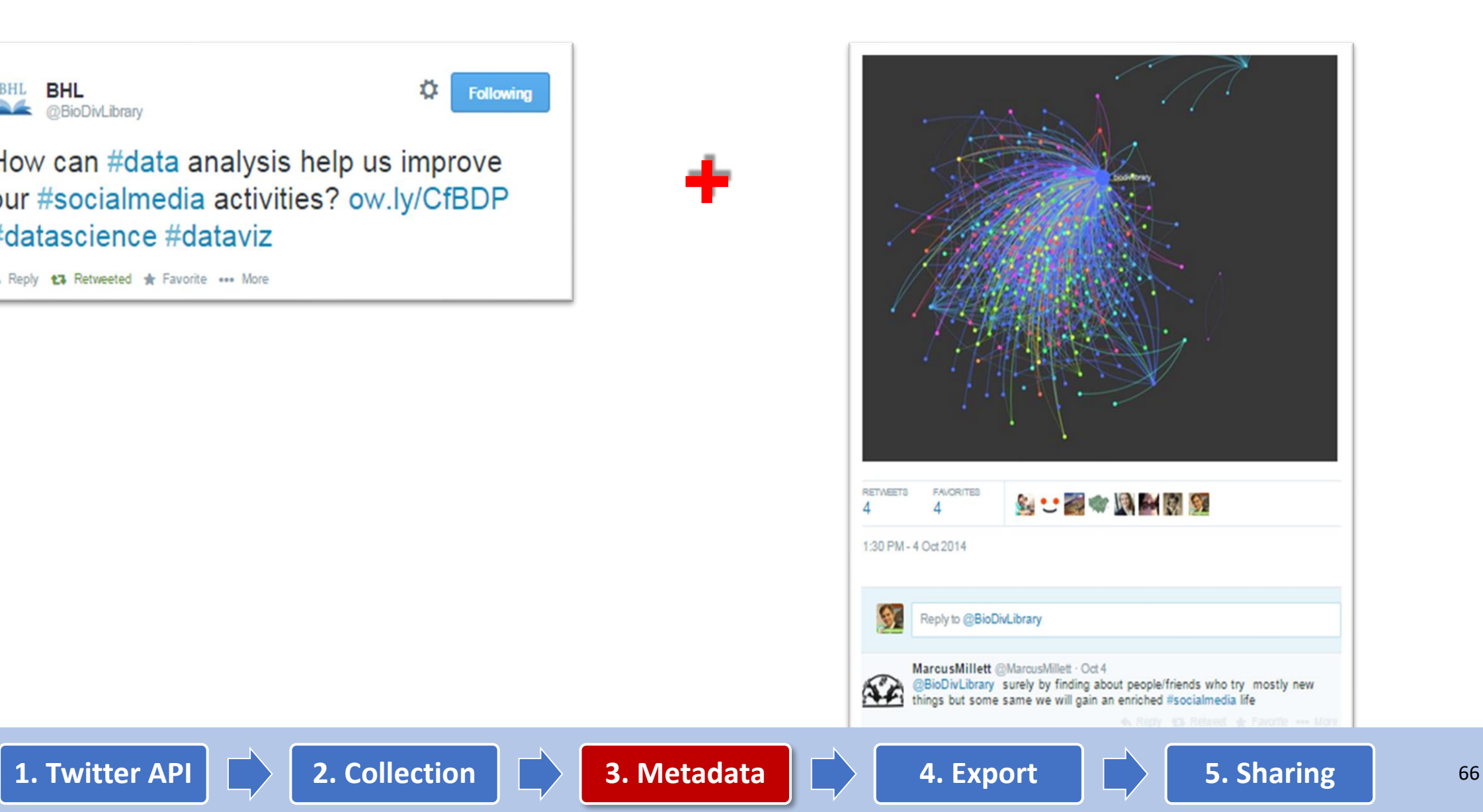

#### Twitter Data & Metadata: Tweet Object

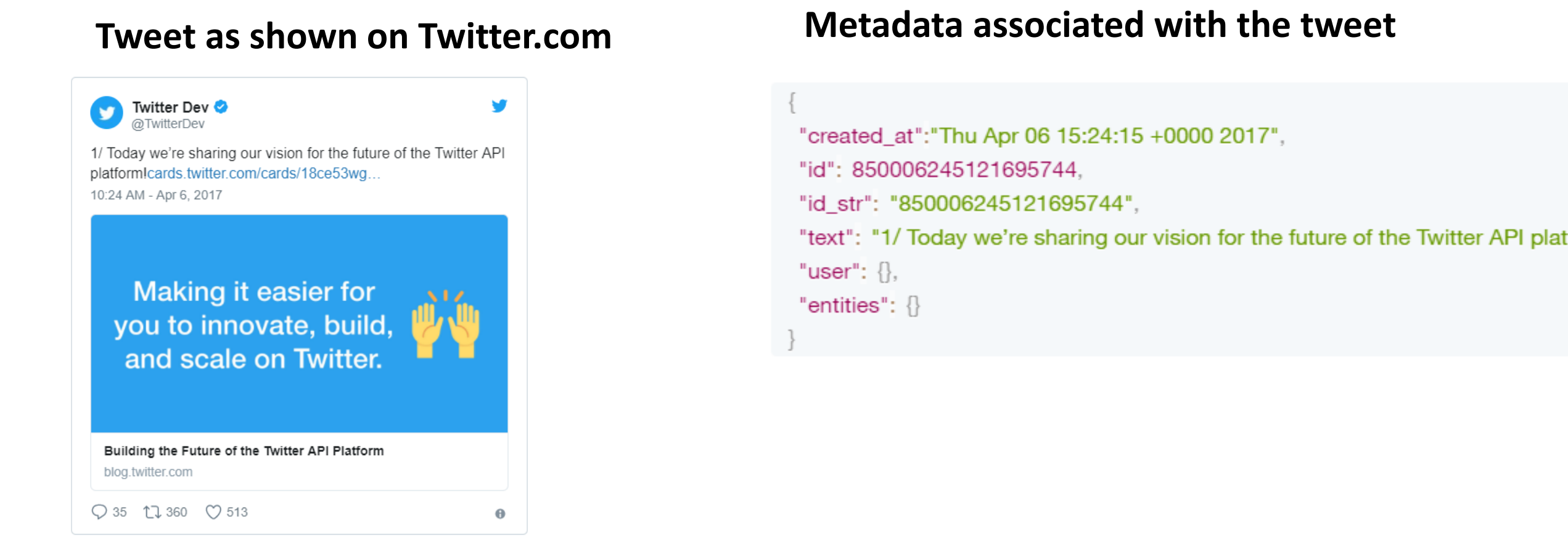

#### <https://developer.twitter.com/en/docs/tweets/data-dictionary/overview/tweet-object>

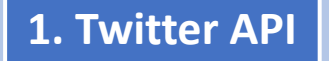

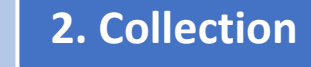

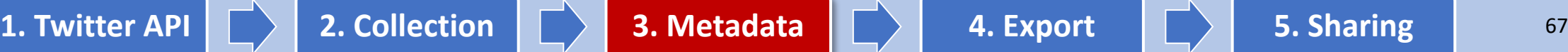

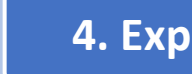

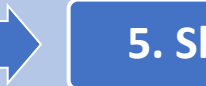

### Tweet object: Location related fields

#### Ŵ Twitter Dev ♥ ¥ @TwitterDev 1/ Today we're sharing our vision for the future of the Twitter API platformlcards.twitter.com/cards/18ce53wg... 10:24 AM - Apr 6, 2017 Making it easier for you to innovate, build, and scale on Twitter. Building the Future of the Twitter API Platform blog.twitter.com  $Q$  35 1, 360  $Q$  513  $\bullet$

#### **Tweet as shown on Twitter.com Metadata associated with the tweet**

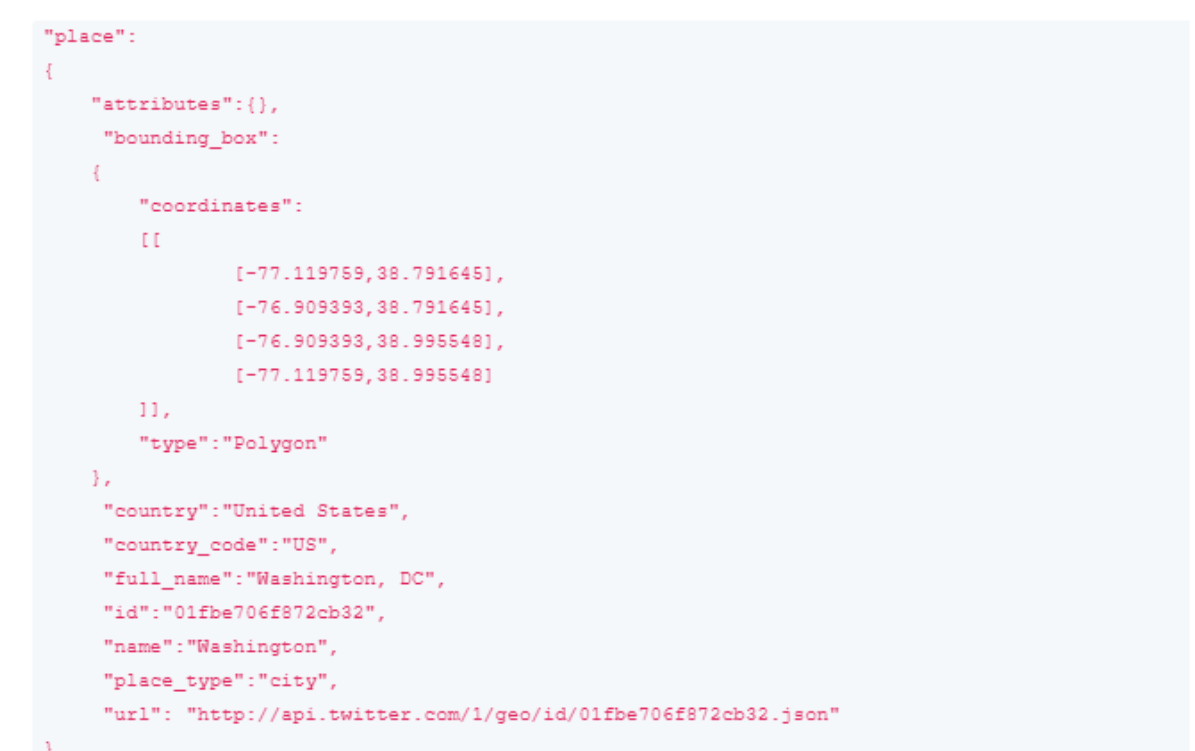

#### <https://developer.twitter.com/en/docs/tweets/data-dictionary/overview/tweet-object>

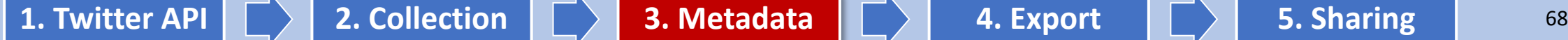

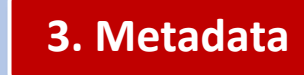

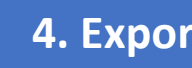

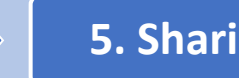

#### Tweet object: User related fields

#### **Tweet as shown on Twitter.com**

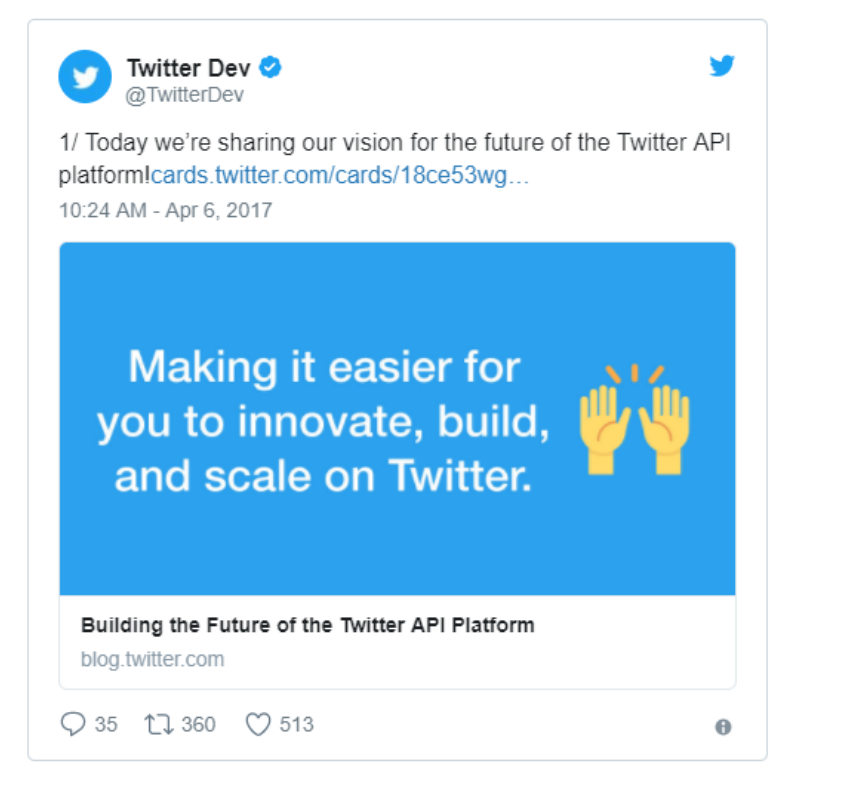

"user":  $\{$ "id": 2244994945, "id str": "2244994945", "name": "TwitterDev",<br>"screen name": "TwitterDev", "location": "Internet", "url": "https://dev.twitter.com/", "description": "Your official source for Twitter Platform news, upo "verified": true, "followers count": 477684, "friends count": 1524, "listed count": 1184, "favourites count": 2151, "statuses count": 3121, "created at": "Sat Dec 14 04:35:55 +0000 2013", "utc offset": -25200, "time zone": "Pacific Time (US & Canada)", "geo enabled": true, "lang": "en", "profile image url https": "https://pbs.twimg.com/profile images/53

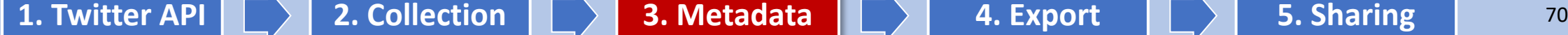

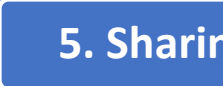

### Export Twitter Dataset from Communalytic

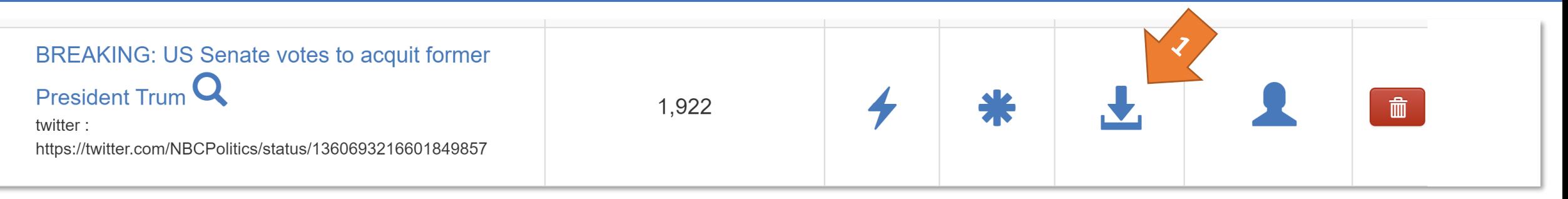

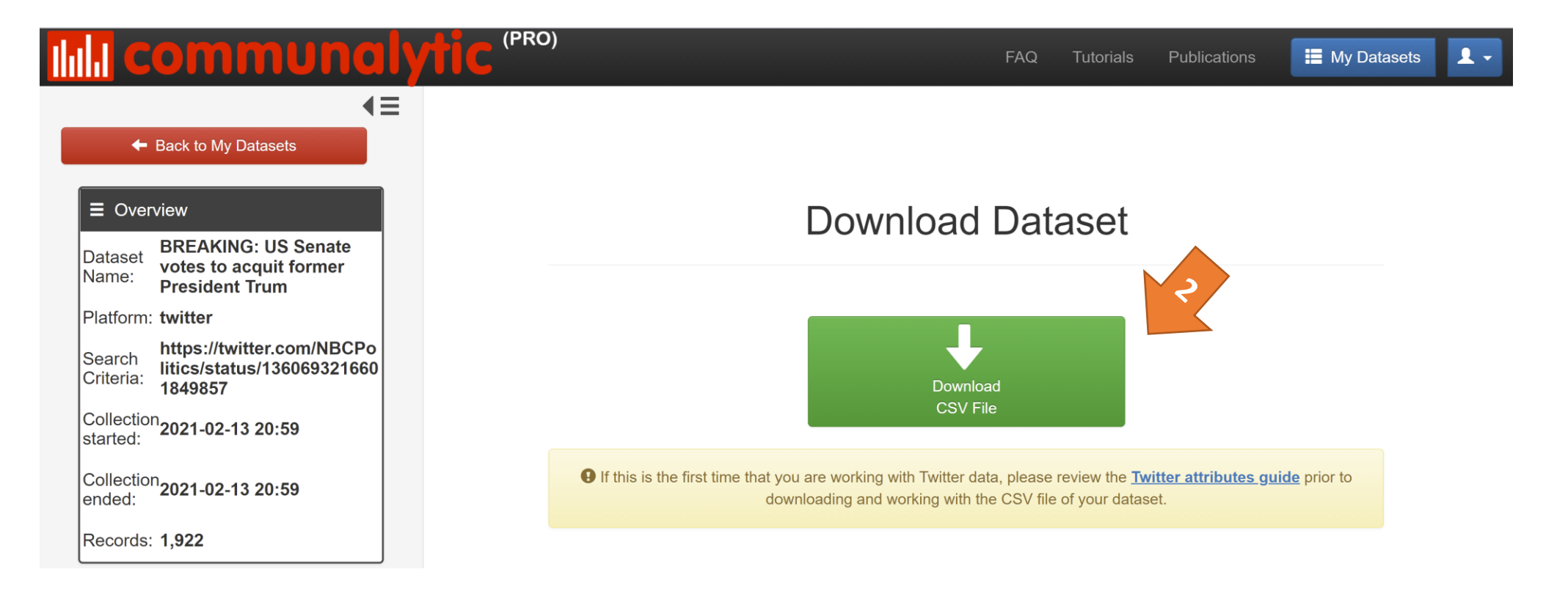

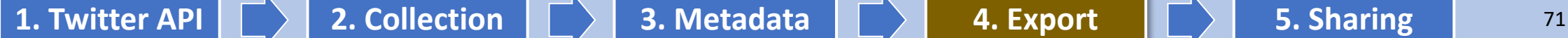

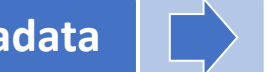

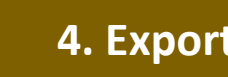

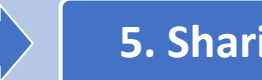

### How to open the exported CSV file in Excel (1)

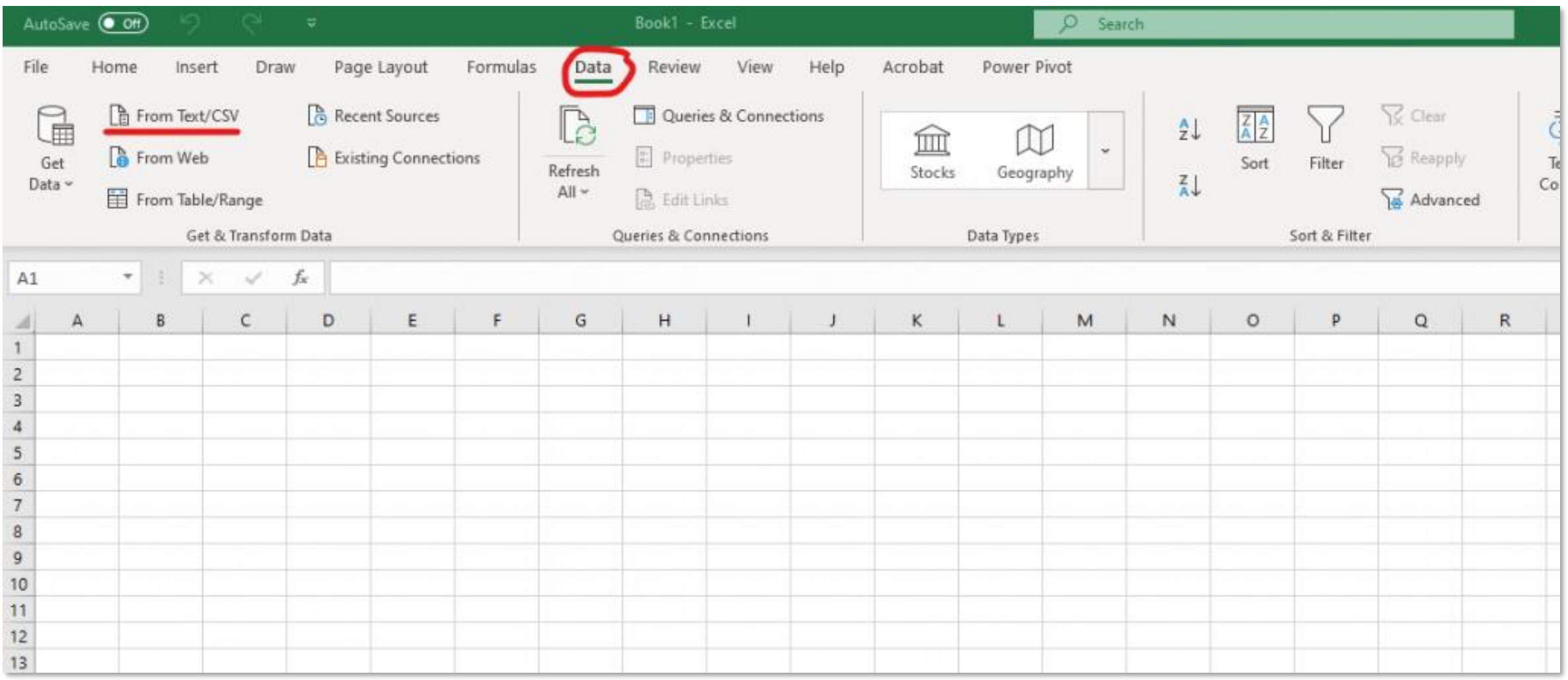

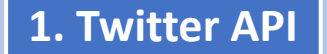

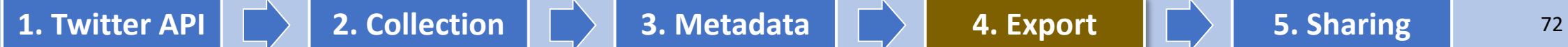

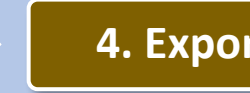

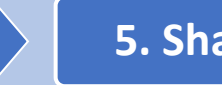

### How to open the exported CSV file in Excel (2)

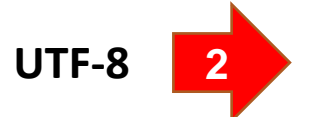

**1**

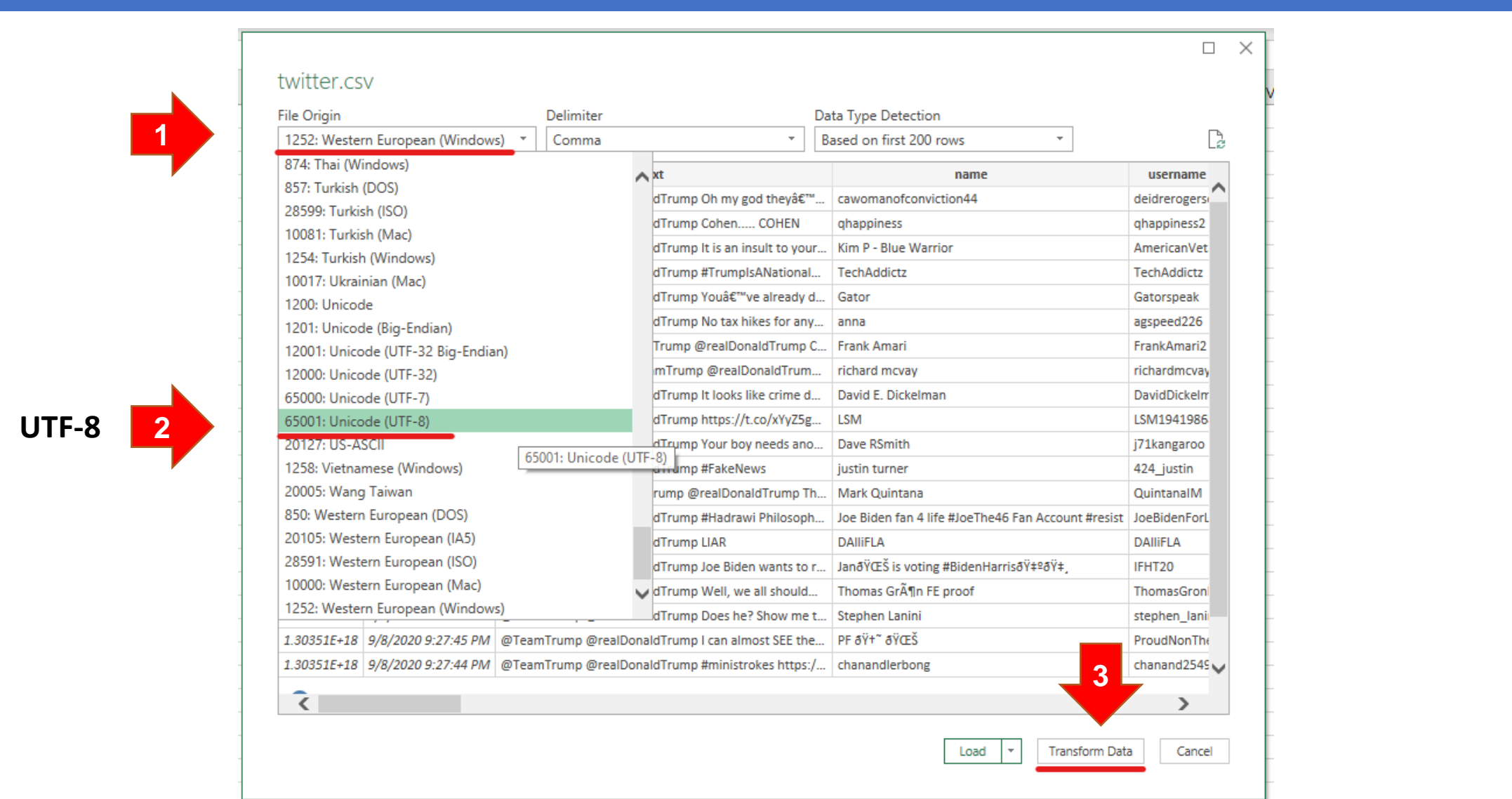

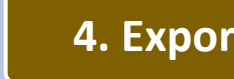

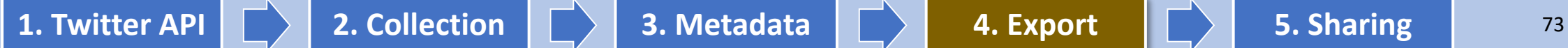

#### How to open the exported CSV file in Excel (3)

 $\overline{\tau}$  | twitter - Power Query Editor<br>Home Transform Add Column View fx = Table.TransformColumnTypes(#"Promoted Headers",{{"tweet\_id", Int64.Type}, {"date"  $\sqrt{12}$ , 1<sup>2</sup><sub>3</sub> tweet\_id text **1** Copy le, eamTrump @realDonaldTrump Oh my god they're yelling. Co  $\star$ Remove eamTrump @realDonaldTrump Cohen..... COHEN **Remove Other Columns** eamTrump @realDonaldTrump It is an insult to your supporte Duplicate Column Add Column From Examples... 財 **Remove Duplicates** eamTrump @realDonaldTrump #TrumplsANationalDisgrace #  $\overline{4}$  $\overline{5}$ **Remove Errors** eamTrump @realDonaldTrump You've already destroyed the  $6\phantom{.}6$ k hikes for anyone makir **2** Change Type  $\mathbb{F}$ **Decimal Number** JonaldTrump Curiously, I Transform  $\mathbf{h}$ Currency **Whole Number** Replace Values... رية Percentage Replace Errors... 8 alDonaldTrump The tax a Date/Time € Create Data Type Date 굴 Group By...  $\overline{9}$ Time ks like crime does pay as Fill Date/Time/Timezone 畼 **Unpivot Columns** Duration **Unpivot Other Columns**  $10<sub>1</sub>$ //t.co/xYyZ5gVnKh **3** Text Unpivot Only Selected Co  $11$ oy needs another Lysol **True/False** 画  $12<sub>12</sub>$ Rename.. News  $13<sup>°</sup>$ Move bnaldTrump That is a fac Binary **Drill Down** Using Locale...  $14$ awi Philosopher From # Add as New Query ThePeople make #DICTATORS, no one was born a dictator. W This is RELEVANT today @realDonaldTrump https://t.co/mUxyfc 15 1.30351E+18 9/8/2020 9:27:55 PM @TeamTrump @realDonaldTrump LIAR  $16<sup>°</sup>$ 1.30351E+18 9/8/2020 9:27:55 PM @TeamTrump @realDonaldTrump Joe Biden wants to rebuild the

#### When prompted to click **[Replace current]**

#### Change Column Type

**SALE INSAL** 

The selected column has an existing type conversion. Would you like to replace the existing conversion, or preserve the existing conversion and add the new conversion as a separate step?

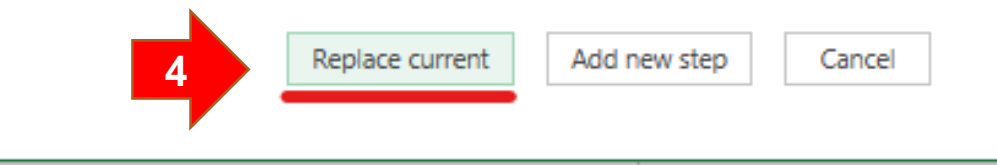

**SUBSITI** 

×

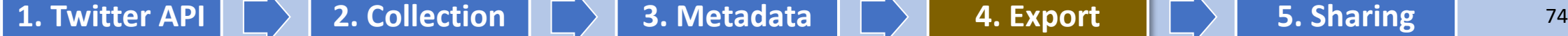

#### How to open the exported CSV file in Excel (4)

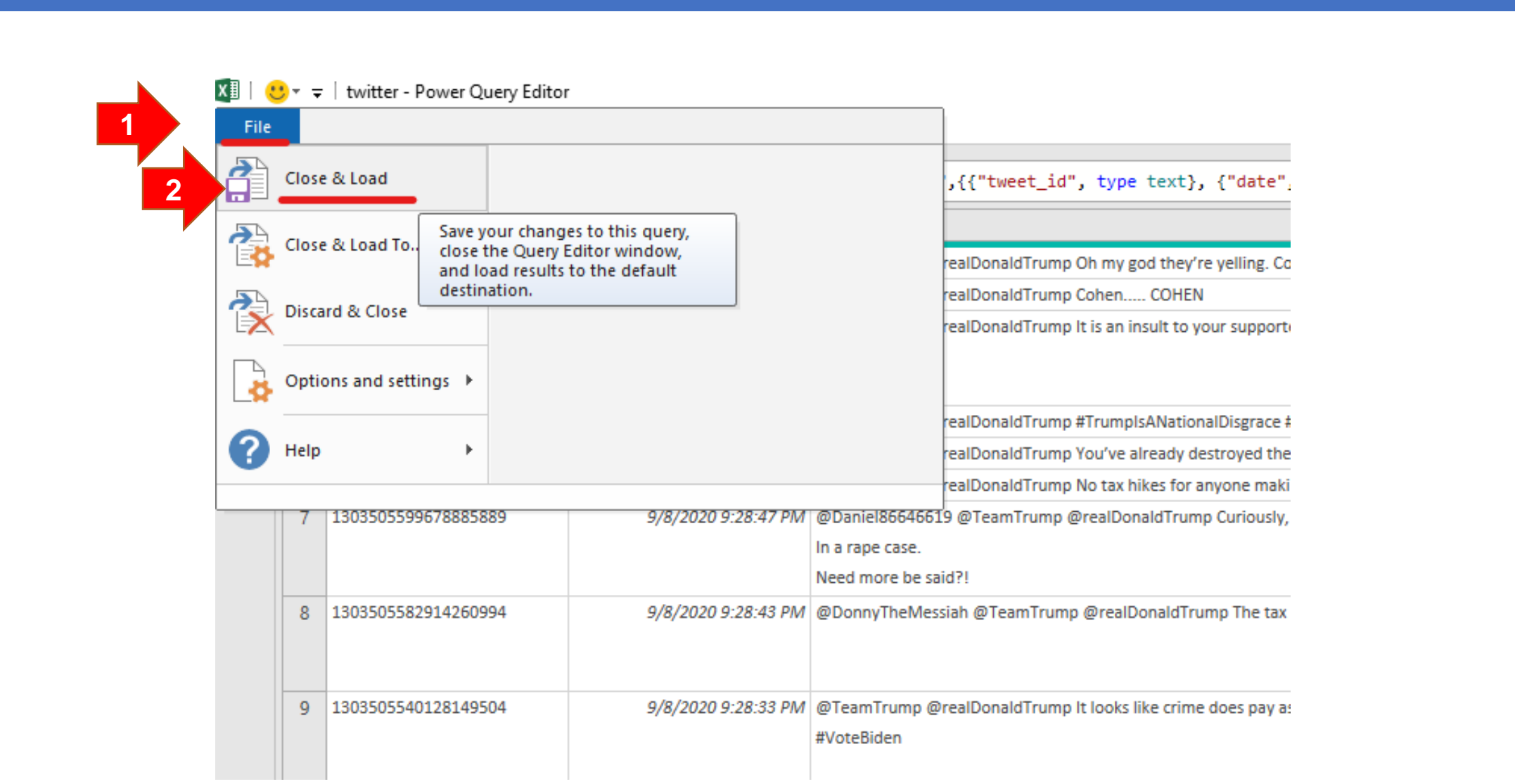

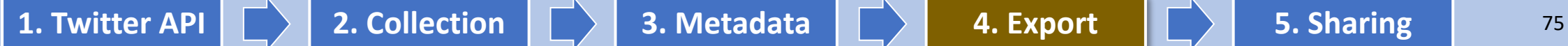

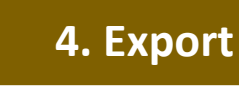

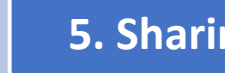

#### How to open the exported CSV file in Excel (5)

 $H_{\rm eff}$  file in Eq. (  $H_{\rm eff}$  ) and  $H_{\rm eff}$  file in Eq. (  $H_{\rm eff}$  ) and  $H_{\rm eff}$  file in Eq. (  $H_{\rm eff}$  ) and  $H_{\rm eff}$ 

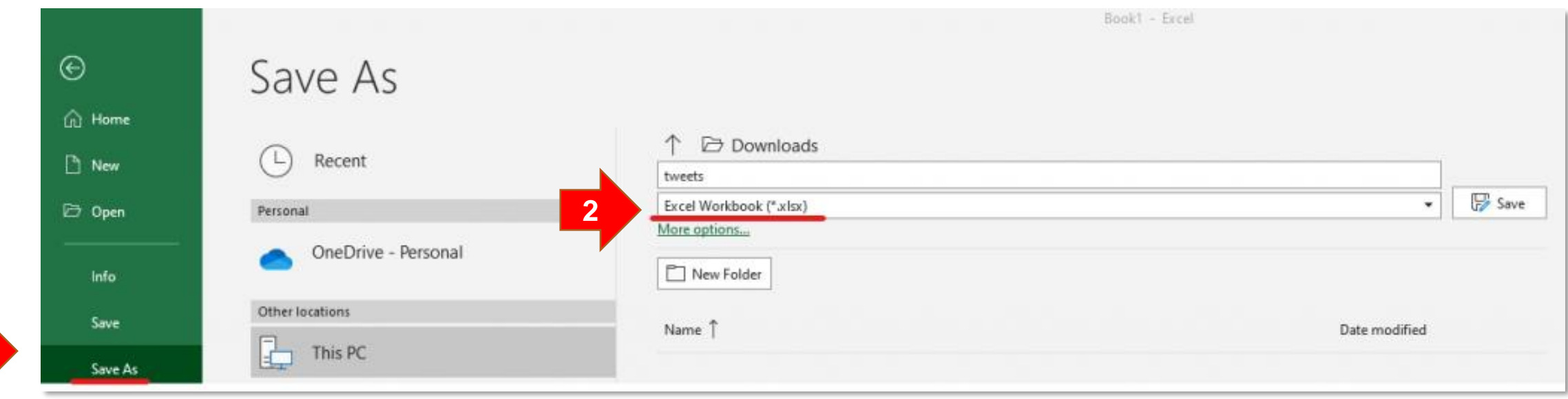

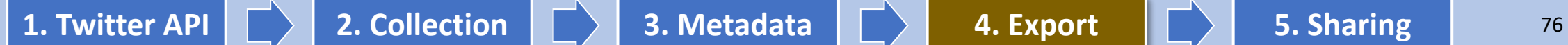

**1**

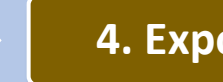

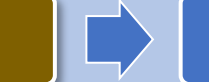

# Understanding Twitter Metadata in the exported file (part 1/3)

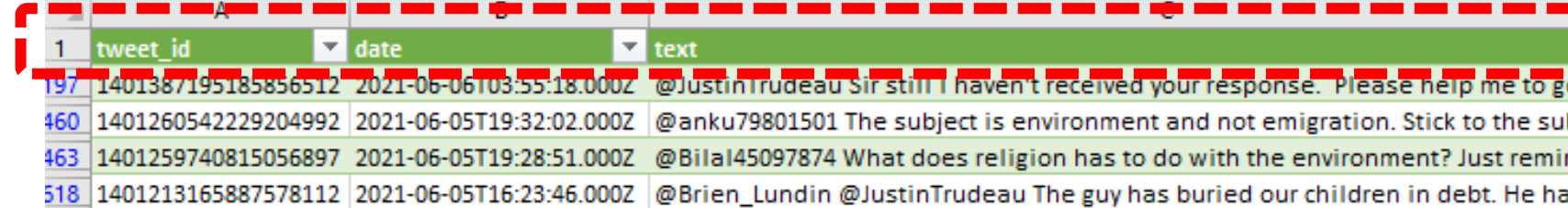

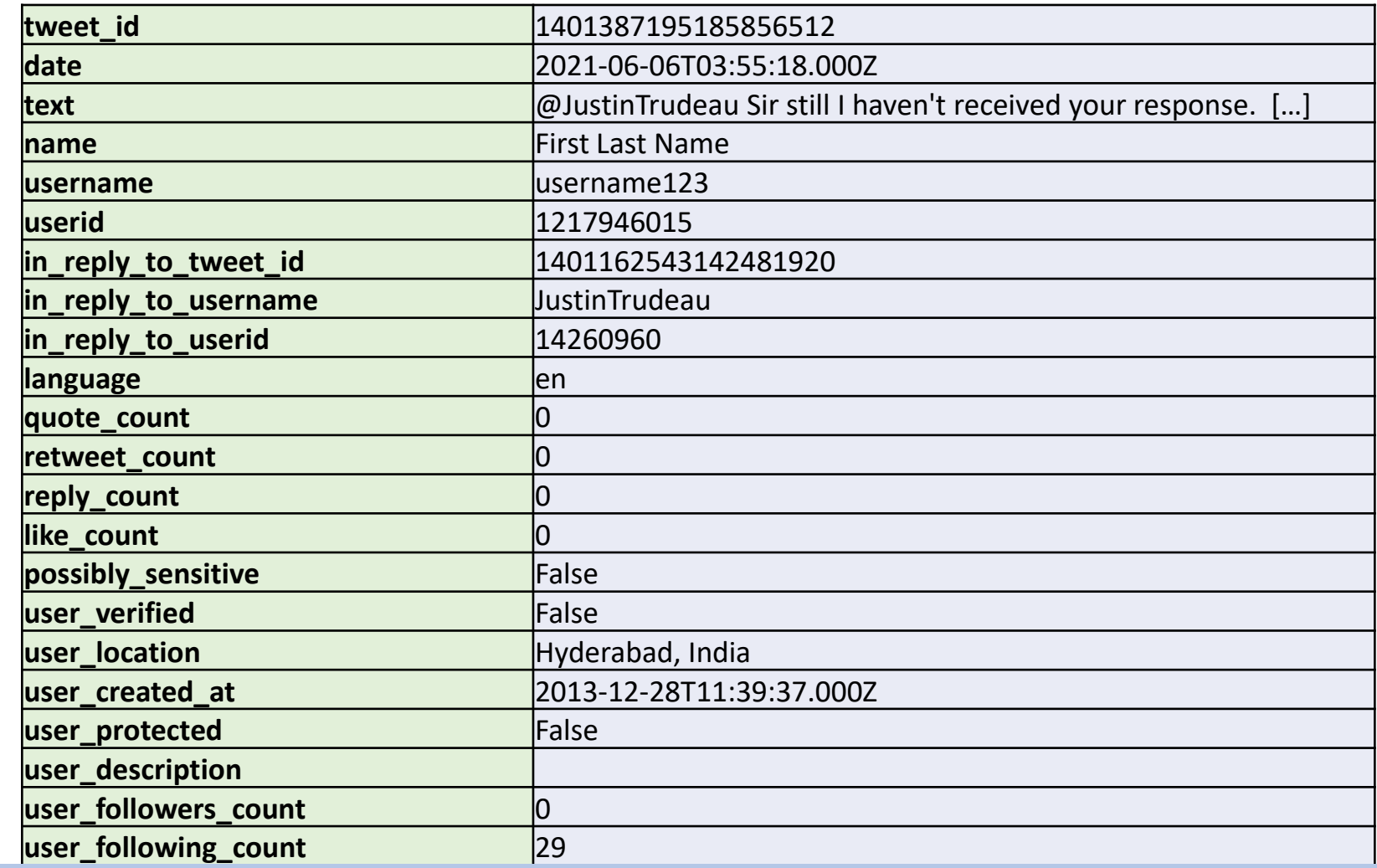

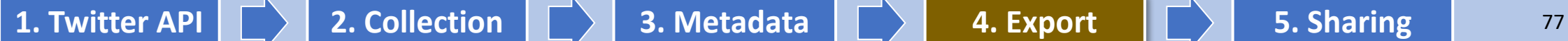

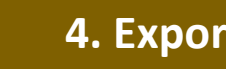

# Understanding Twitter Metadata in the exported file (part 2/3)

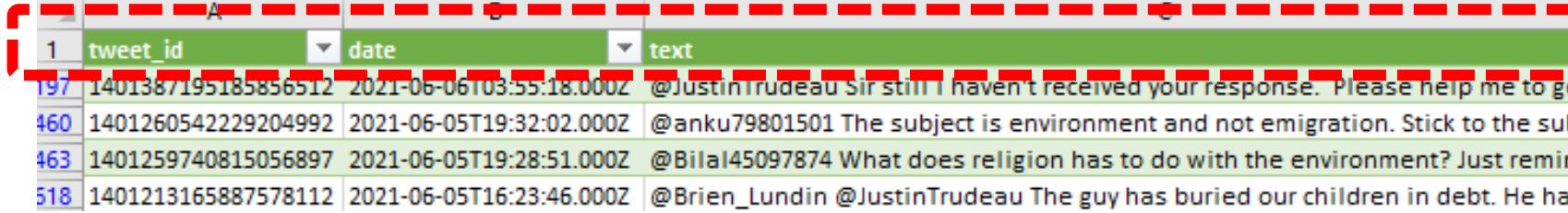

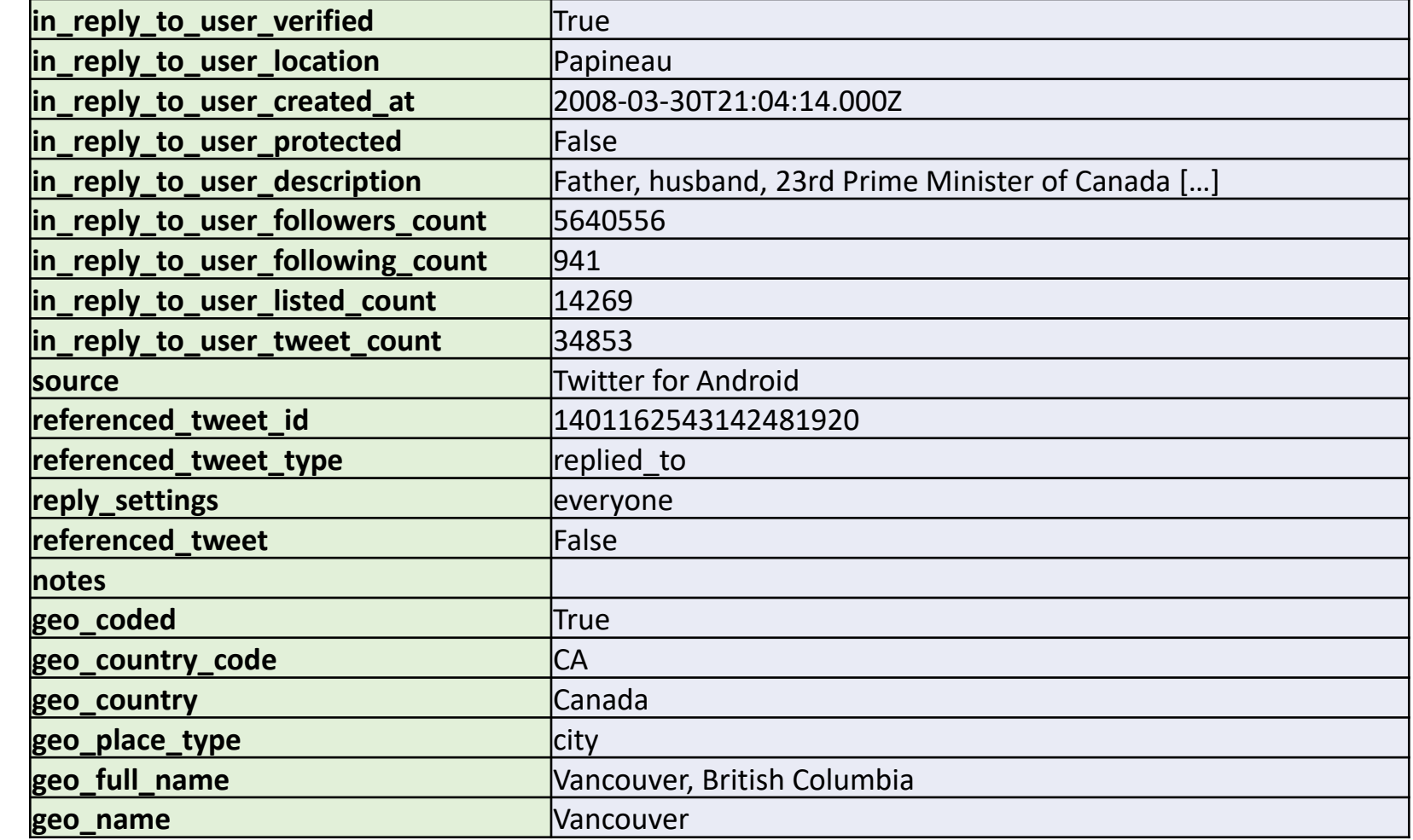

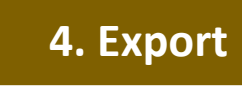

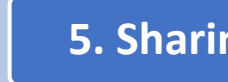

t] axinte costel aurelian Retweeted

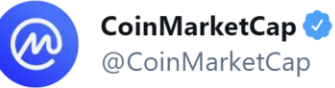

Do any of you use @steemit? If you do, why not give us a follow?

Also what sort of content would you like us to share on the platform?

#### #Crypto #Cryptocurrency #Altcoin #Steemit \$STEEM

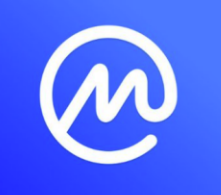

@officialcmc

The latest posts from Unofficial Channel. Follow me at @officialcmc. CoinMarketCap is your go-to place for crypto ... √ steemit.com

5:47 PM · Mar 23, 2021 · Twitter Web App

15 Retweets 14 Quote Tweets 106 Likes

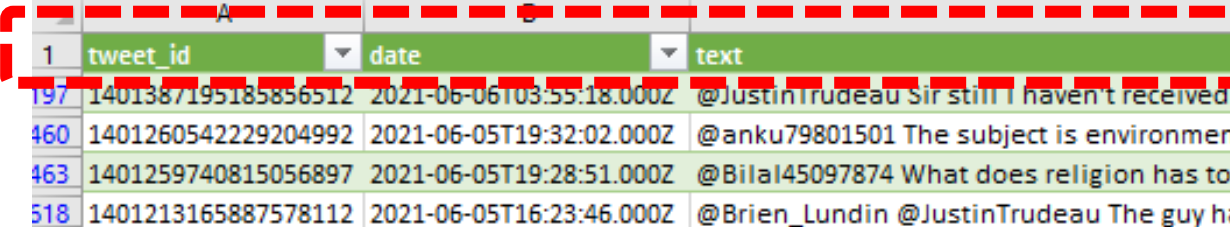

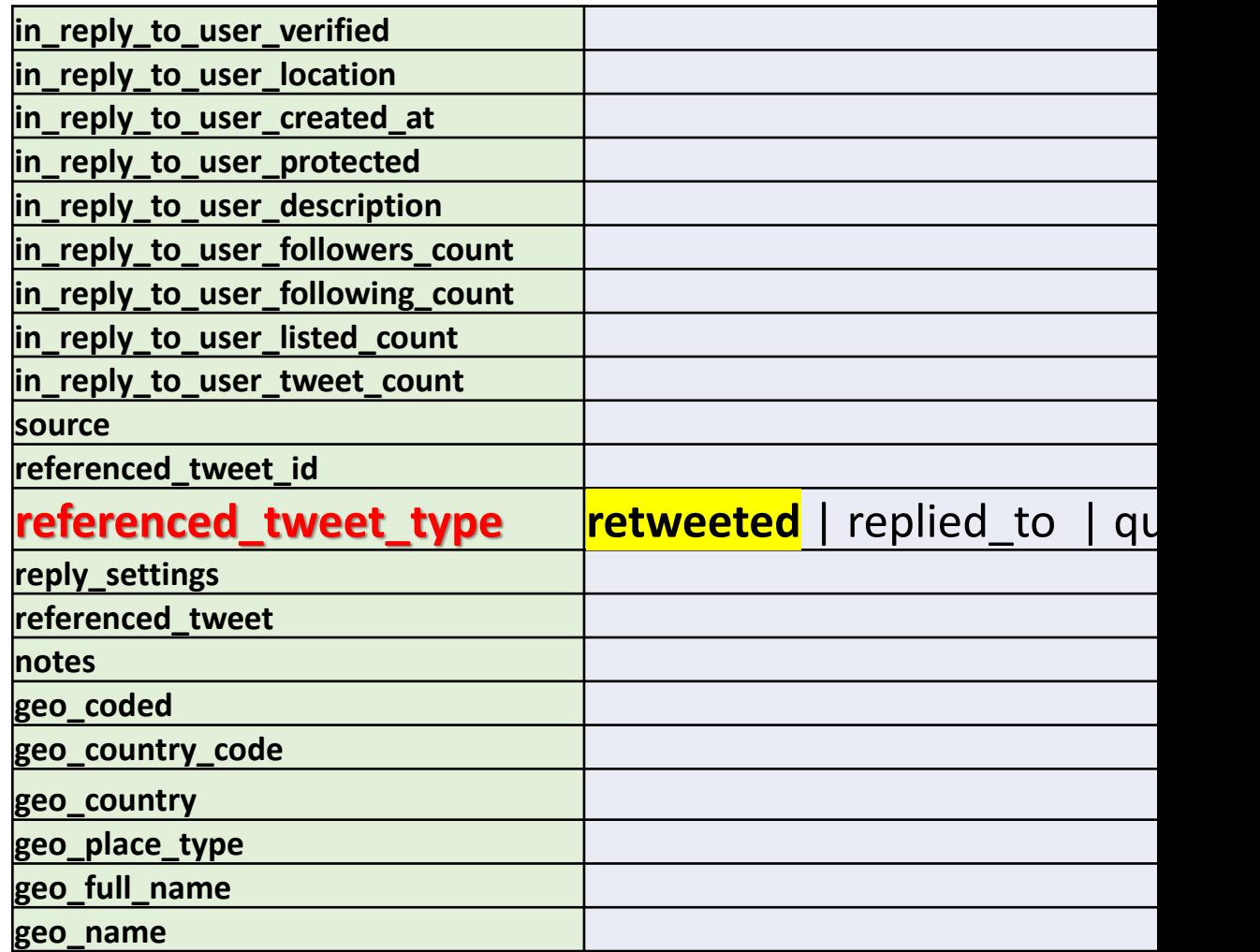

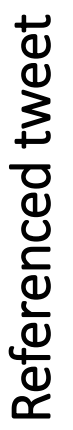

**1. Twitter API 2. Collection 6. 2. Collection 1. 3. Metadata 6. 2. 4. Export 6. Sharing 5. Sharing** 

Retweet

 $\cdots$ 

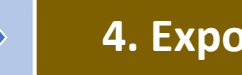

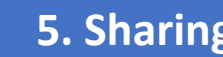

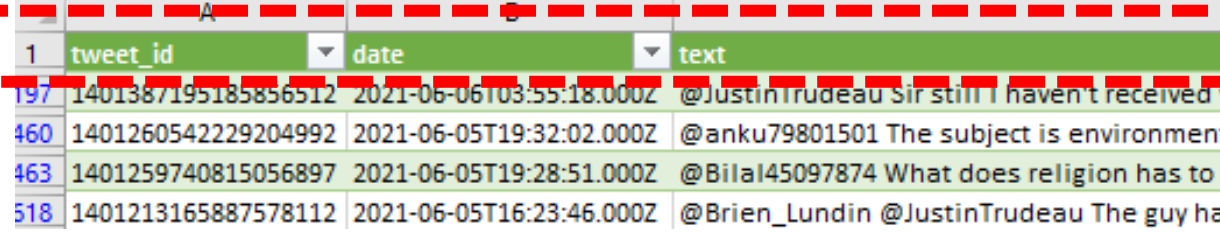

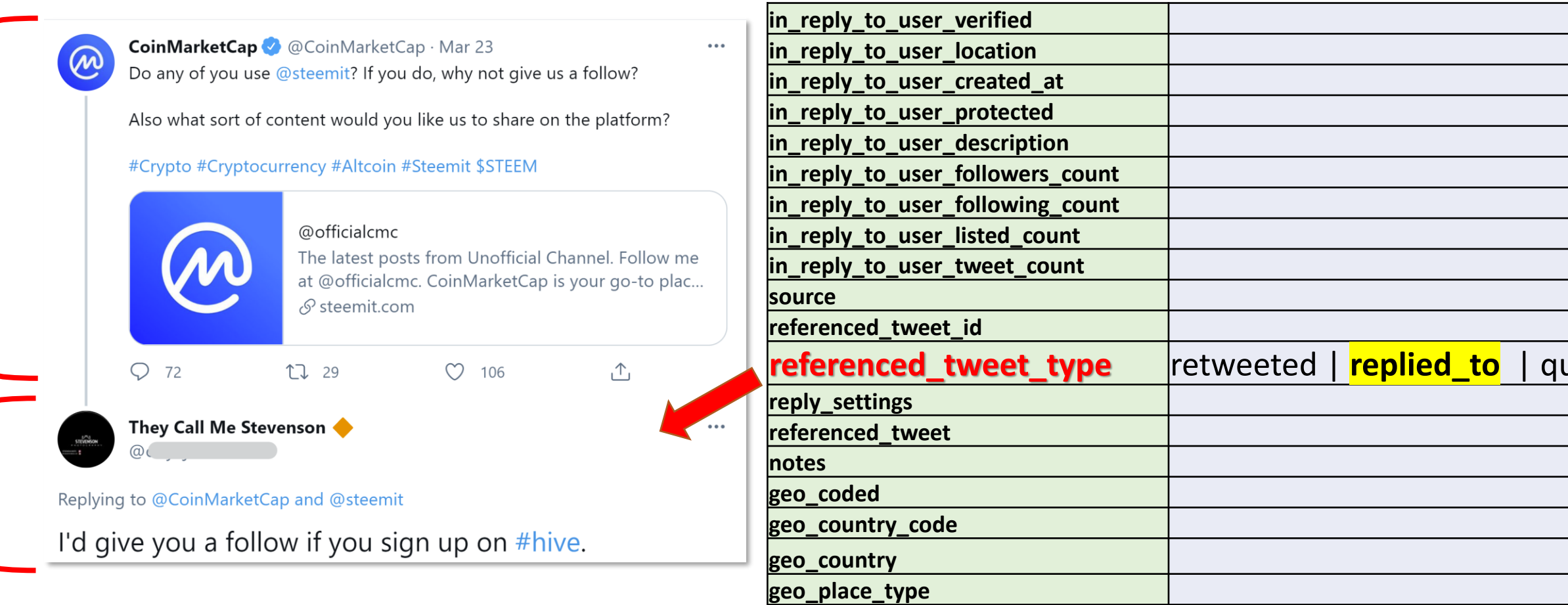

**geo\_full\_name geo\_name**

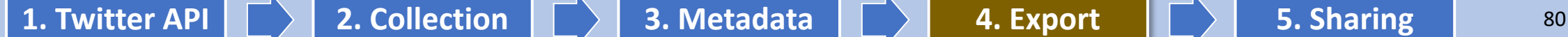

Reply Referenced tweet

Reply

Referenced tweet

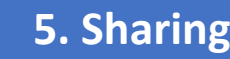
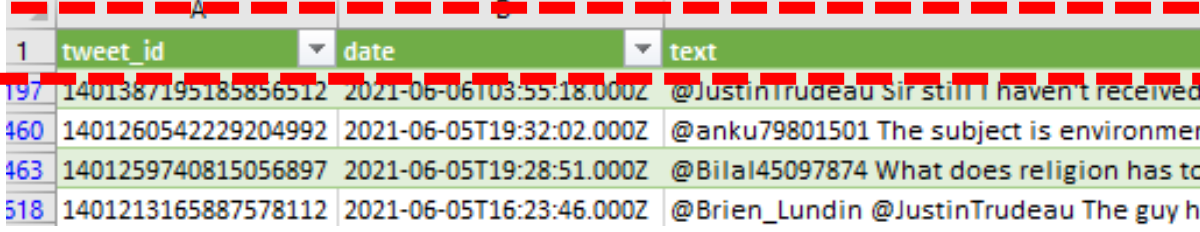

steemit @steemit

We'd like to work with you @justinsuntron. Freezing any accounts is just not right. May be there's miscommunicated & misinterpreted intention, we are where we are today, but the only way to move forward is through conversations.

**Justin Sun + C** @justinsuntron · Mar 7, 2020

Our intention is never to take over any blockchain but to protect the sanctity of private property! On Feb. 22, some ppl froze 65 million STEEM legally owned by Steemit. On March 3, the same ppl are trying to freeze exchanges assets. We need to stop it! medium.com/@TronFoundatio...

Show this thread

Referenced

Referenced

tweet quote

tweet

quote

2:41 PM · Mar 7, 2020 · Twitter Web App

65 Retweets 37 Quote Tweets 254 Likes

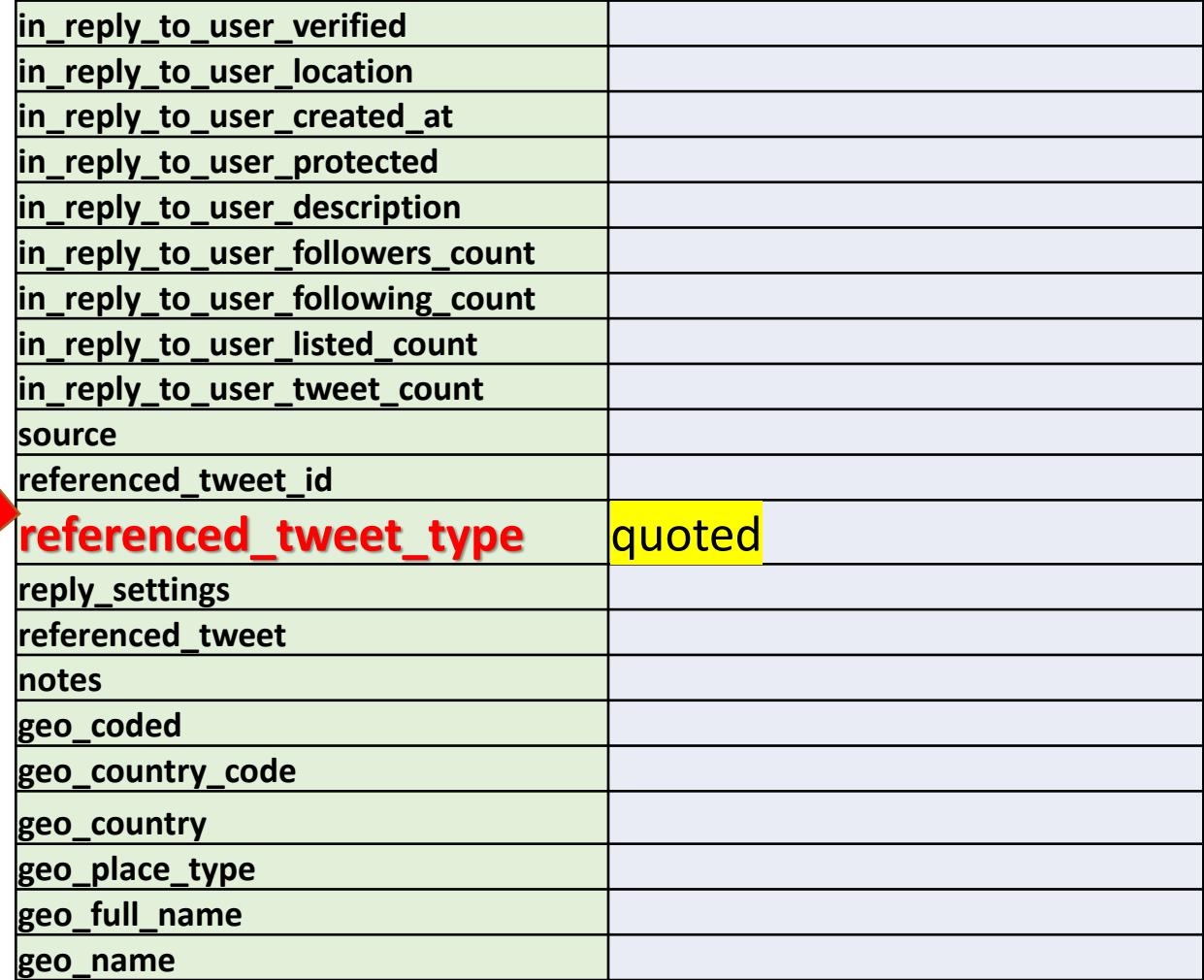

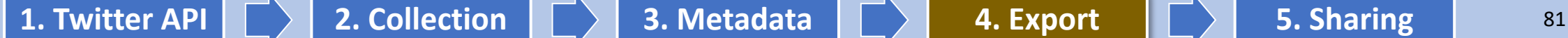

 $0.0.0$ 

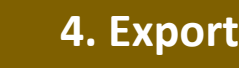

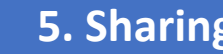

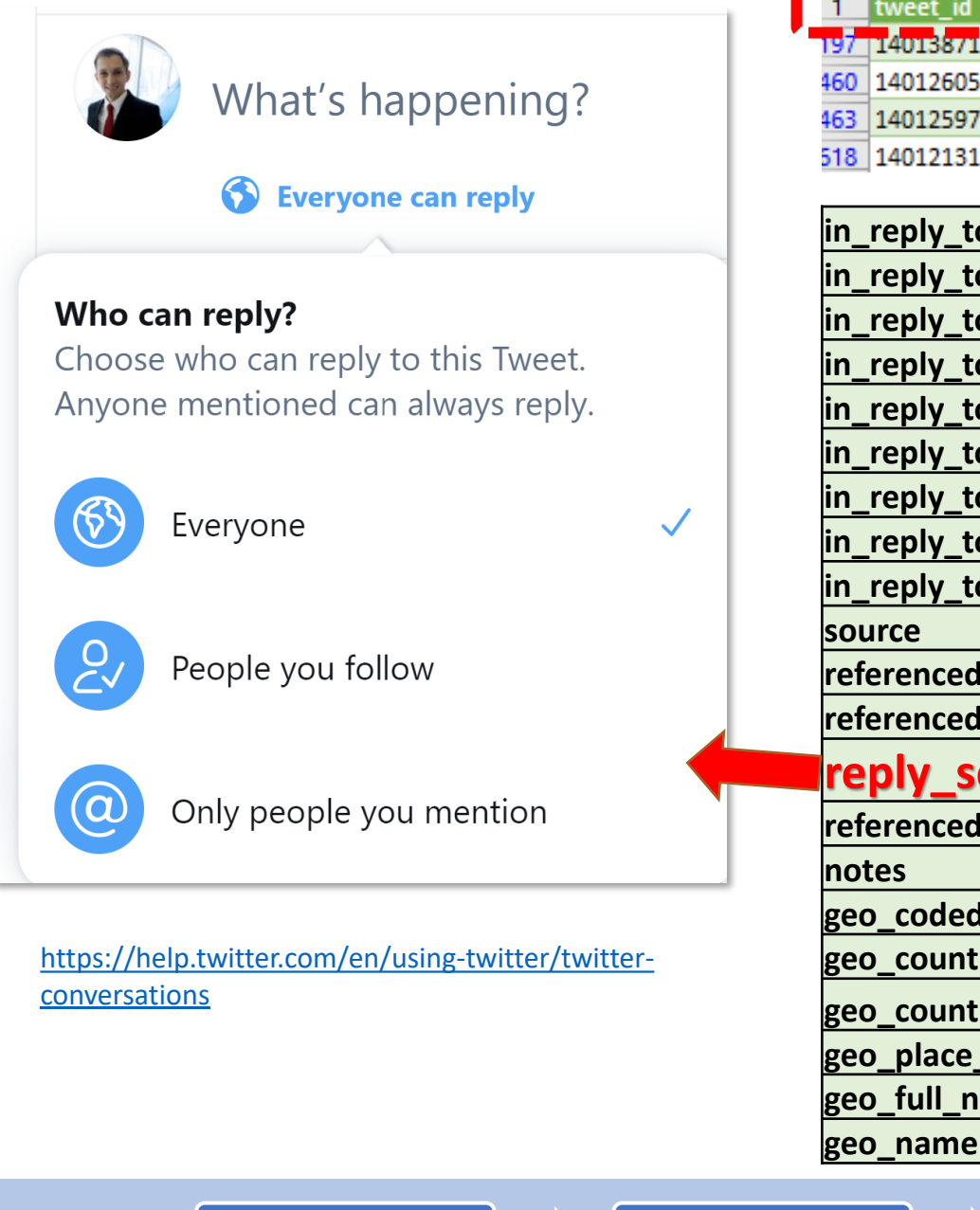

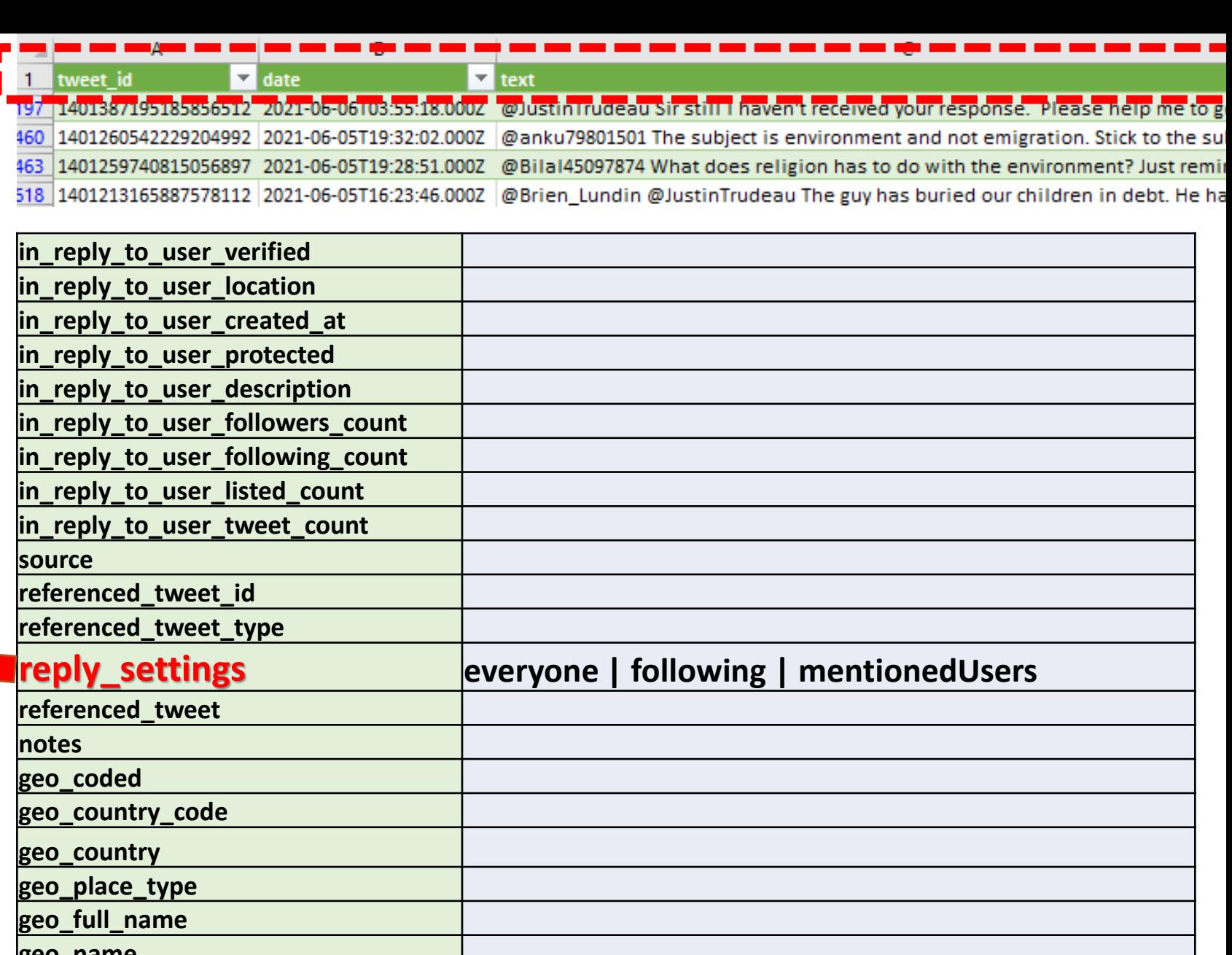

**1. Twitter API**  $\begin{array}{|c|c|c|c|c|}\n\hline\n2. & \text{Collection} & \begin{array}{|c|c|c|c|}\n\hline\n\end{array}$  **3. Metadata**  $\begin{array}{|c|c|c|c|}\n\hline\n\end{array}$  **4. Export**  $\begin{array}{|c|c|c|}\n\hline\n\end{array}$  **5. Sharing**  $\begin{array}{|c|c|c|}\n\hline\n\end{array}$  82

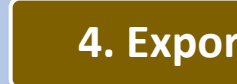

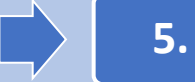

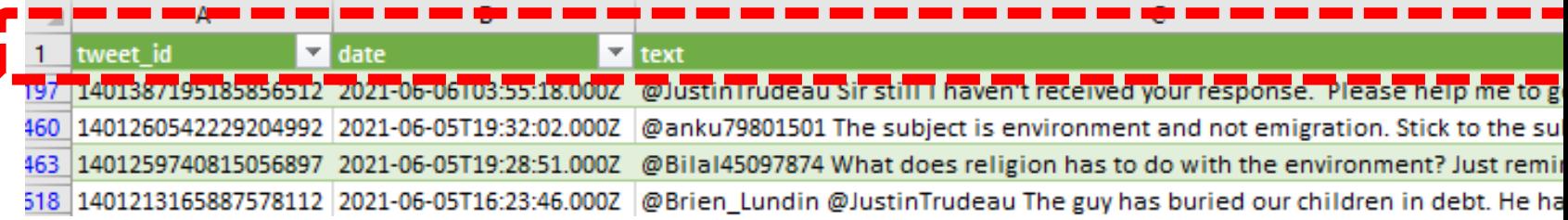

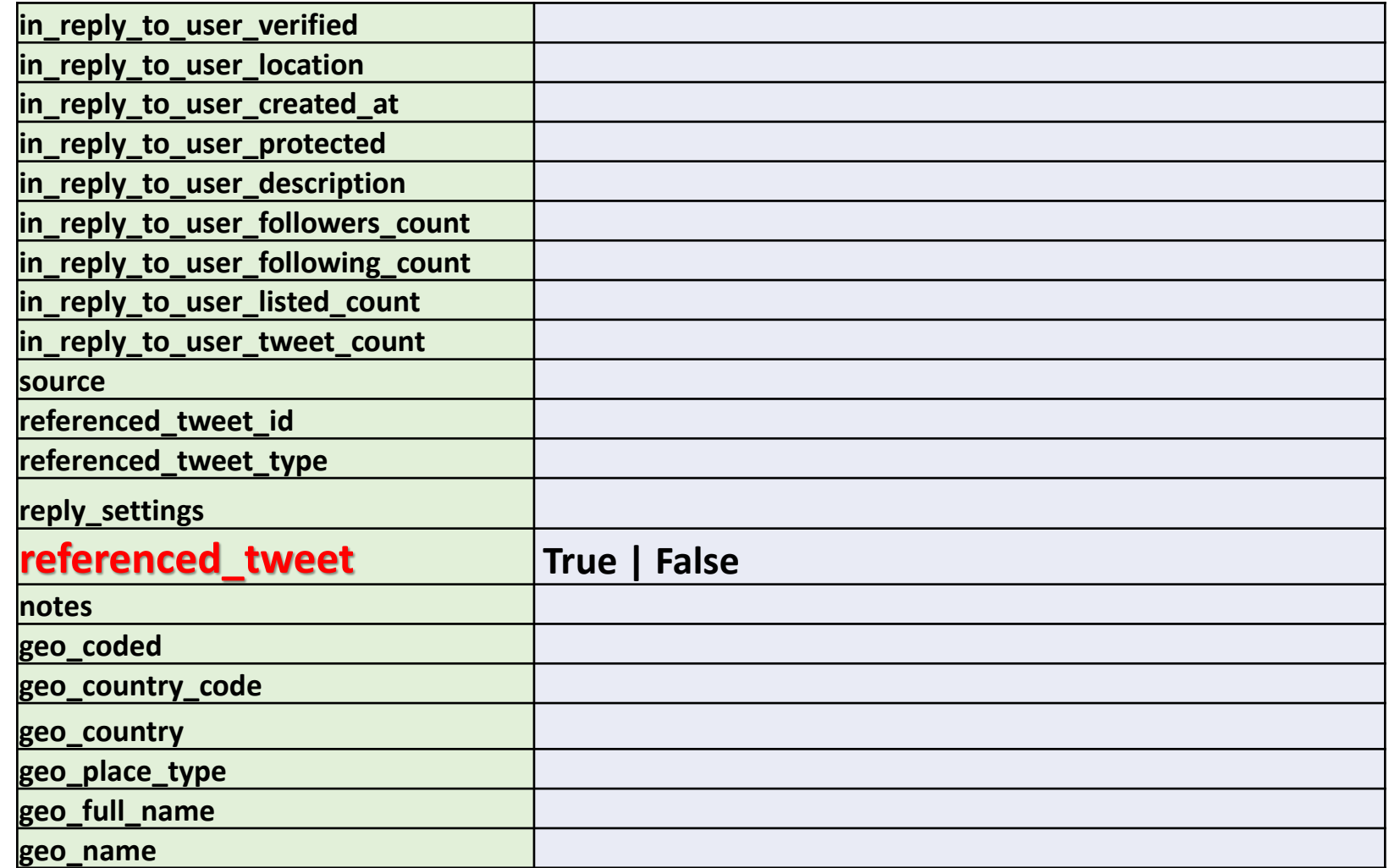

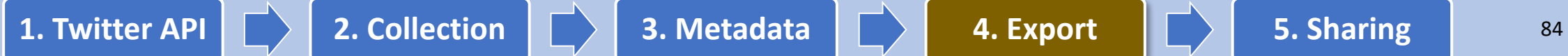

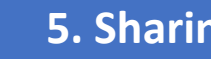

# Understanding Twitter Metadata in the exported file (part 3/3)

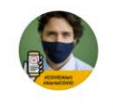

**Justin Trudeau** @JustinTrudeau Officiel du gouvernement - Canada

It's #WorldEnvironmentDay. It's a day to celebrate the environment - and it's a day for us to recommit ourselves to protecting it. Here's some of what we've done and what we're doing to build a cleaner future for our kids and grandkids:

9:02 AM · Jun 5, 2021 · Twitter for iPhone

343 Retweets 78 Quote Tweets 2,210 Likes

#### <https://twitter.com/JustinTrudeau/status/1401162541686984706>

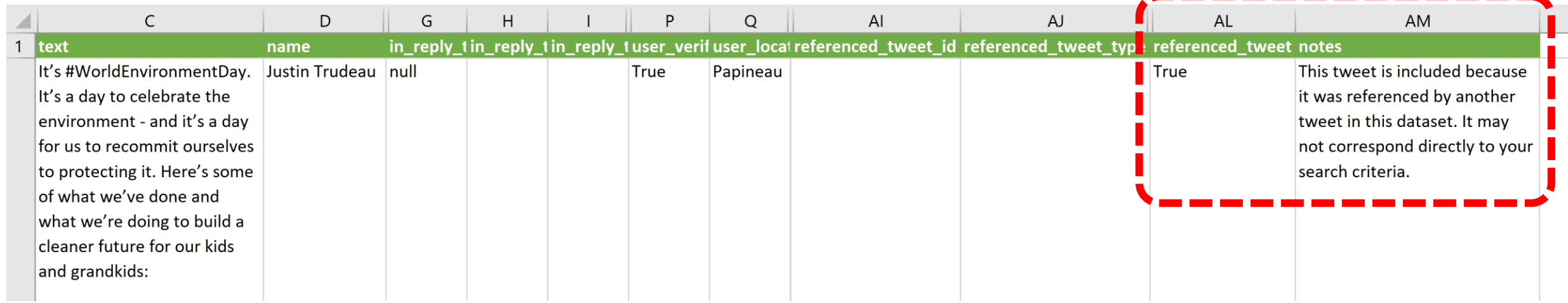

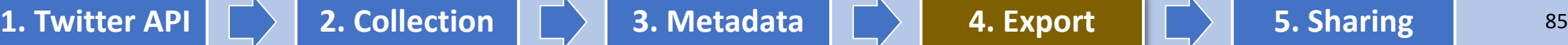

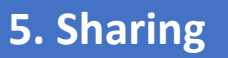

 $\begin{smallmatrix}&&&&&&\\&0&0&0&\\&&&&&&\end{smallmatrix}$ 

#### Data Sharing: Twitter's Terms of Service

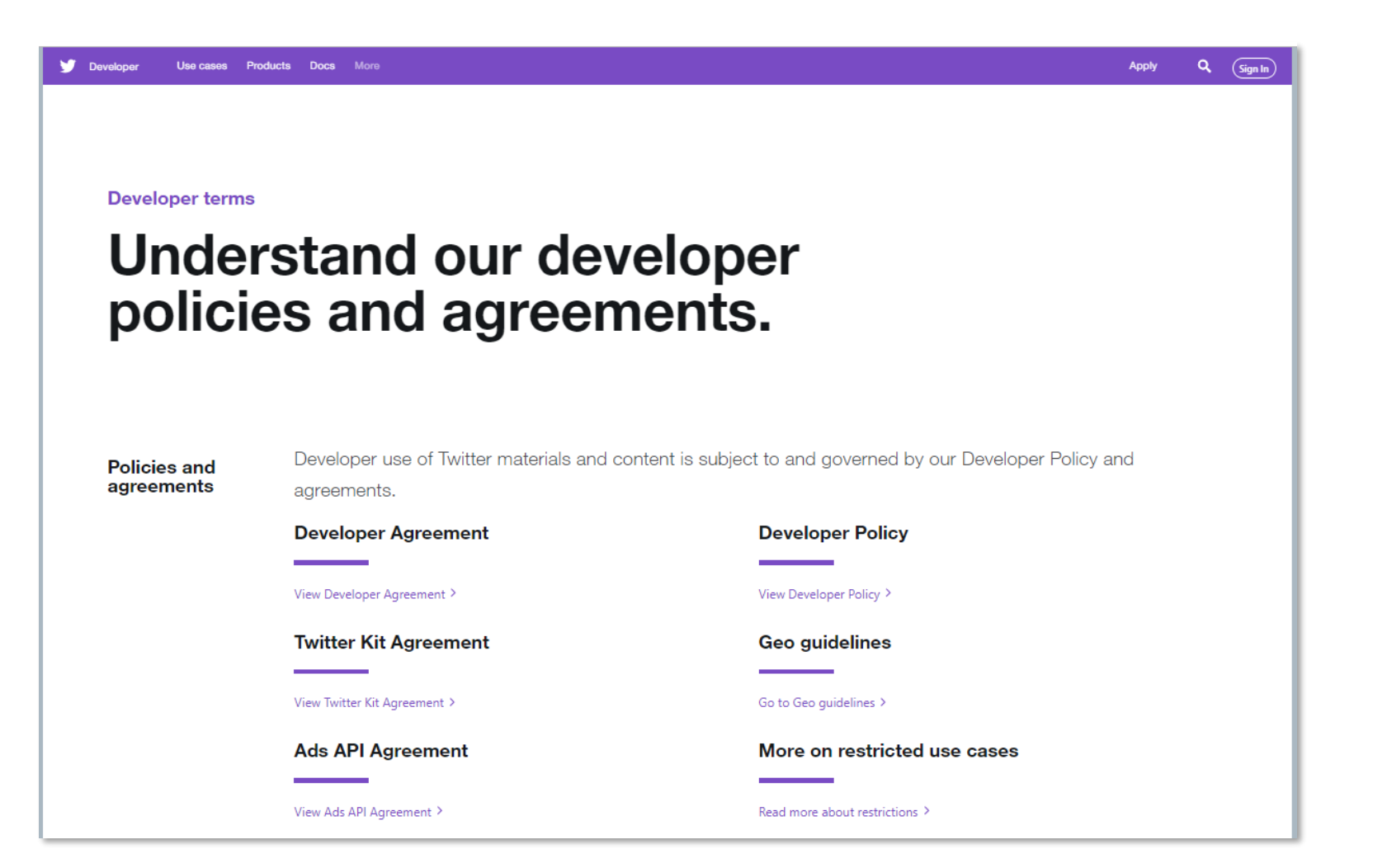

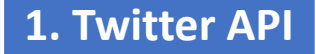

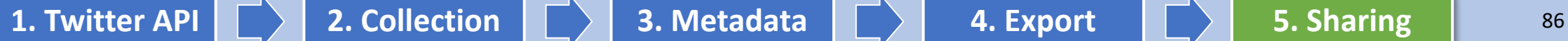

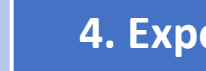

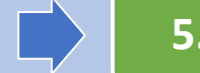

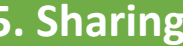

### Data Sharing via Tweet Ids

#### Collect / Export tweets as CSV Collect / Export tweets as CSV

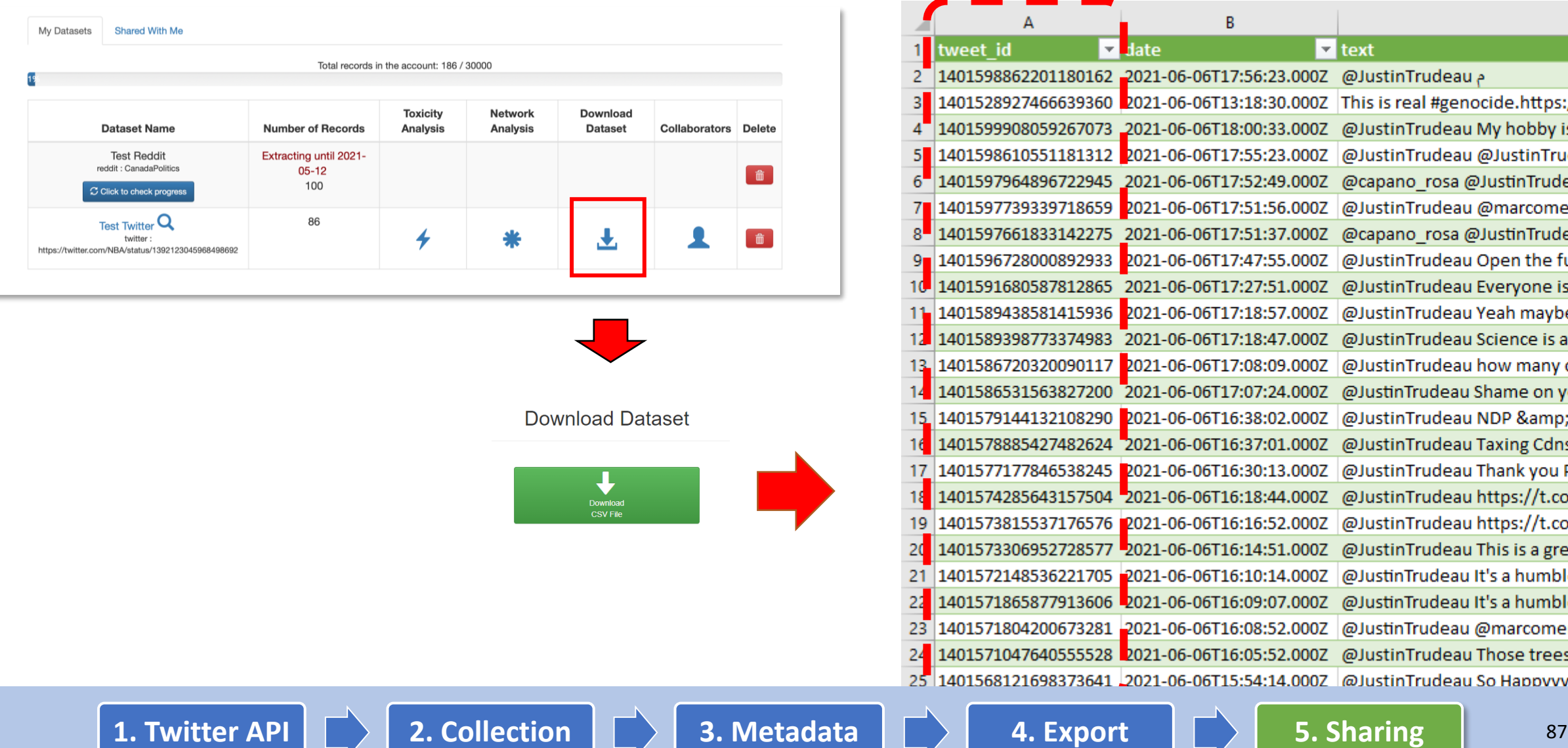

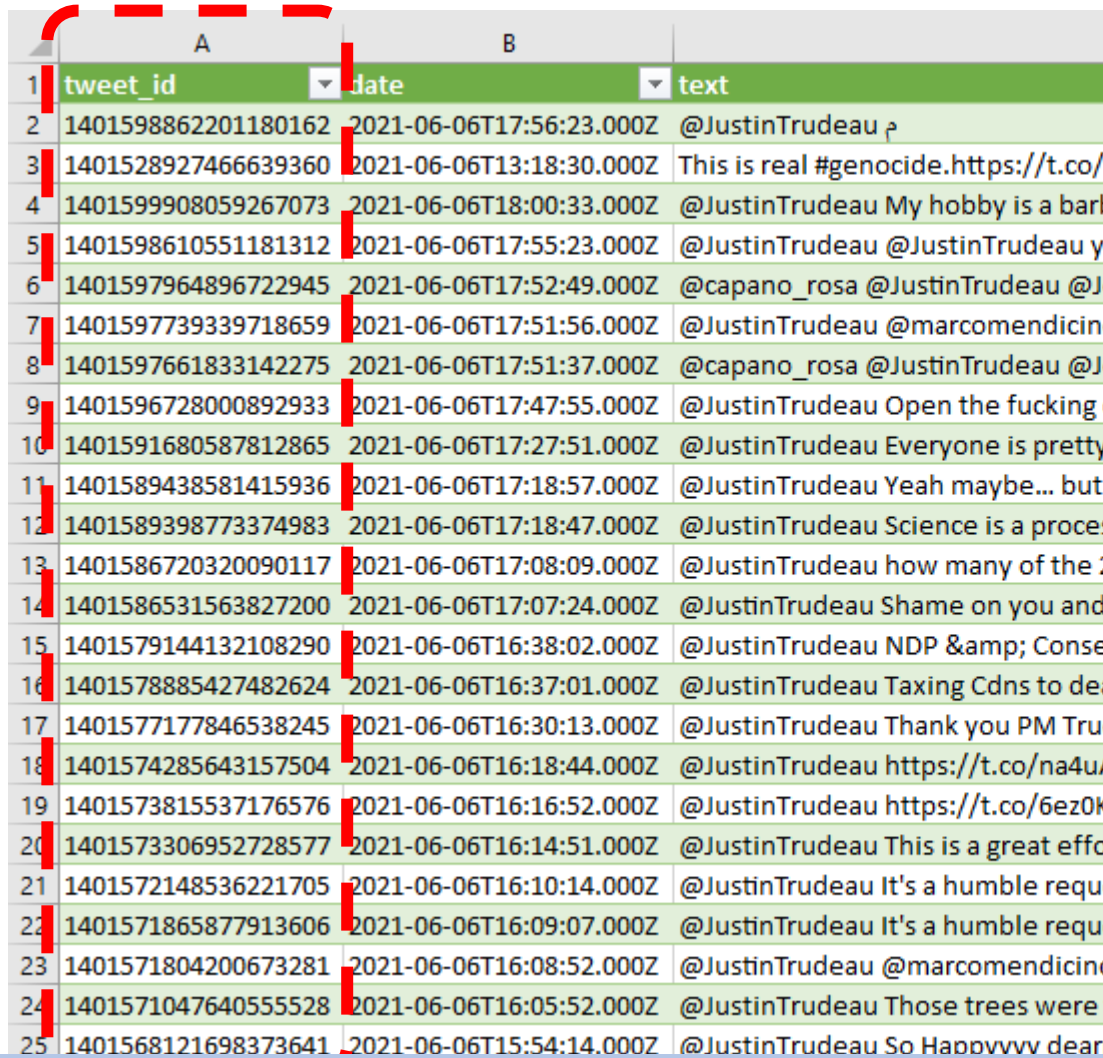

## Others can recollect tweets using programs like Hydrator

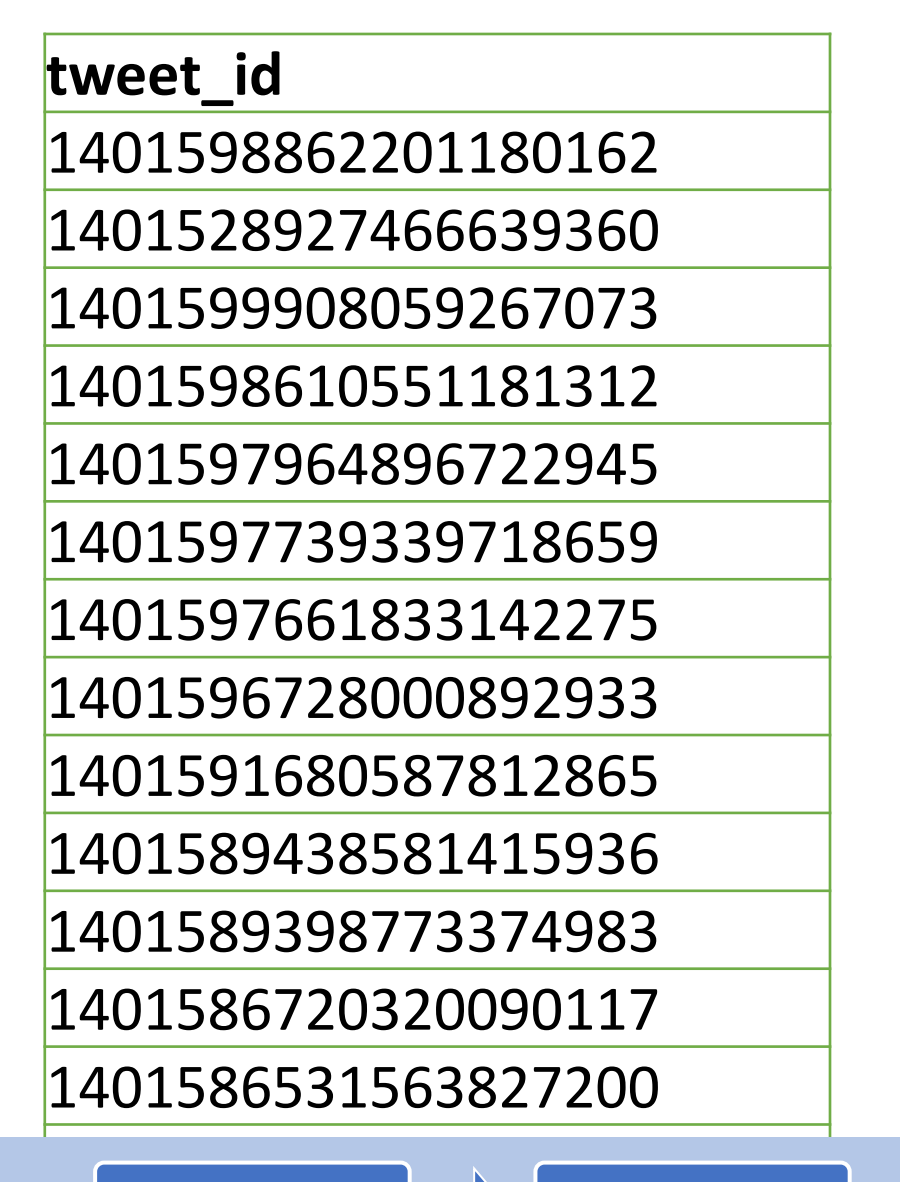

# [Hydrator](https://github.com/DocNow/hydrator)

#### <https://github.com/DocNow/hydrator>

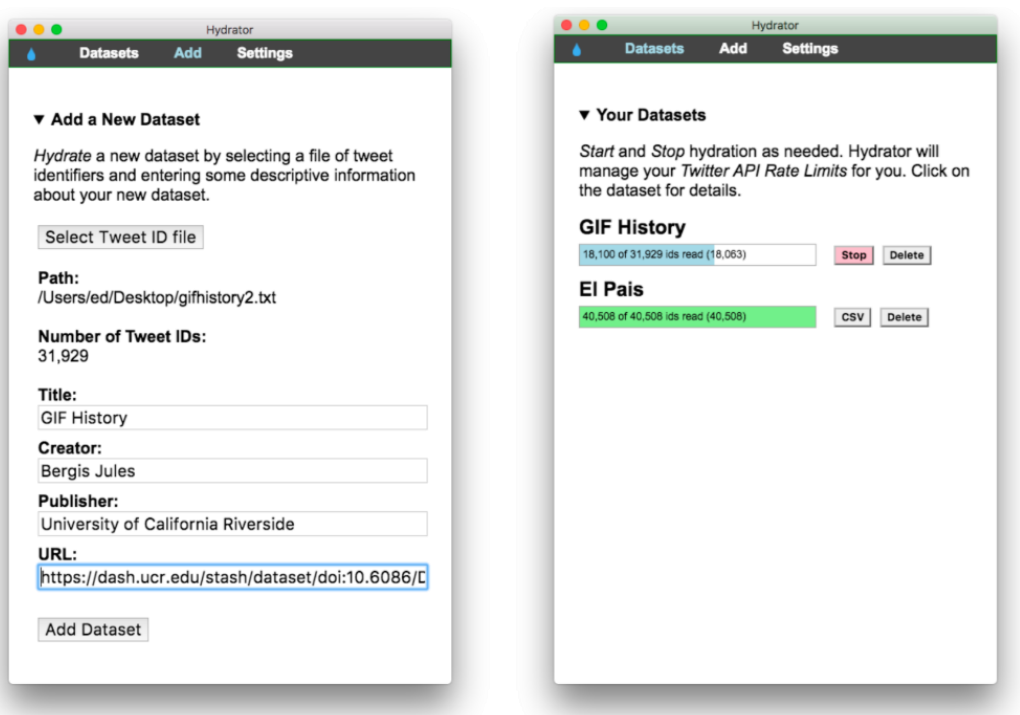

1. Twitter API  $\Box$  2. Collection 14014.000 Million Street (1911)

**1. Twitter API 2. Collection 3. Metadata 4. Export 5. Sharing**<sup>88</sup> <sup>88</sup>

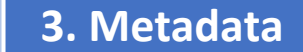

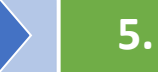

## Sample Tweet ID Datasets at [https://catalog.docnow.io](https://catalog.docnow.io/)

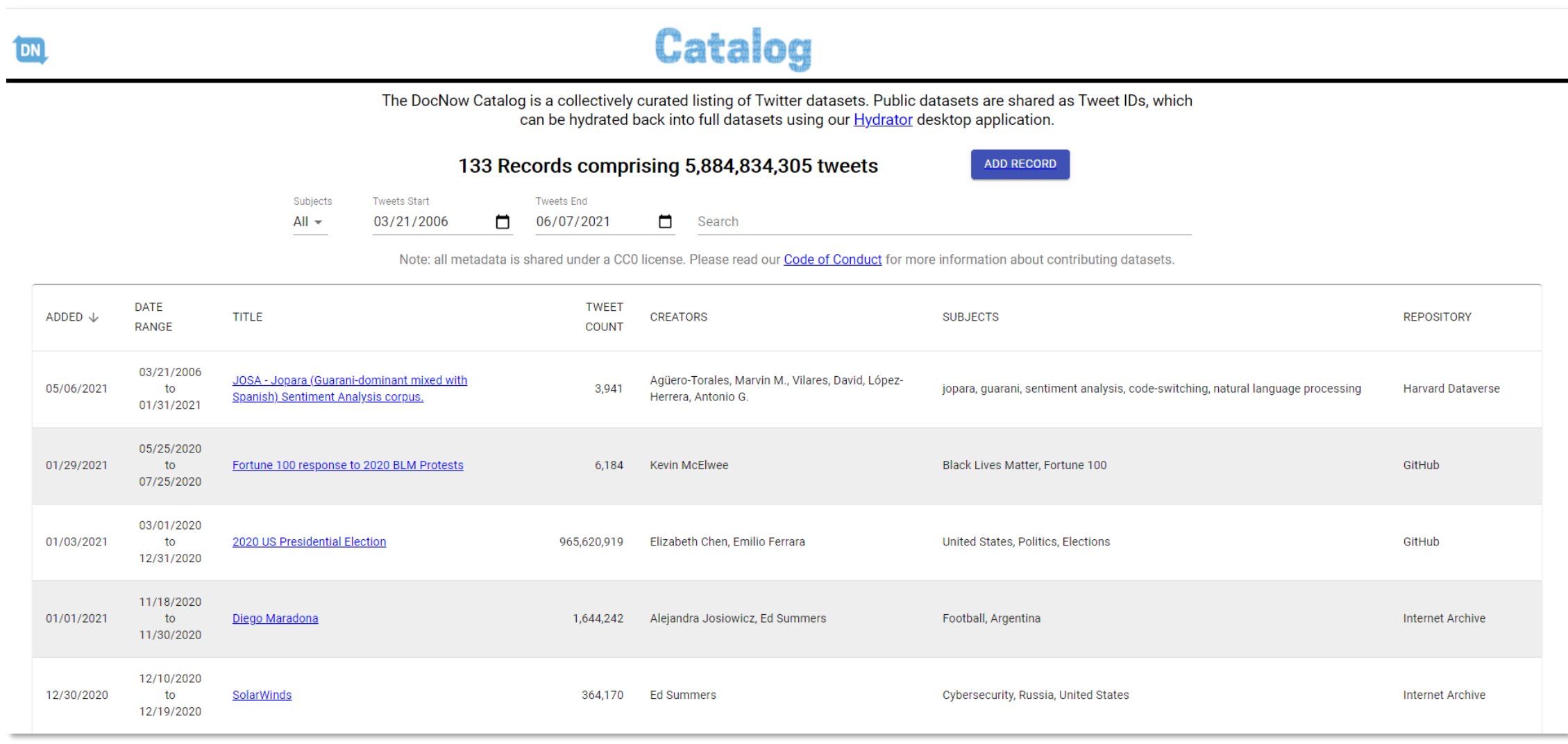

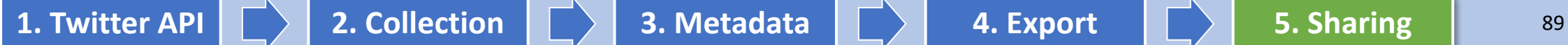

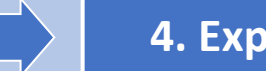

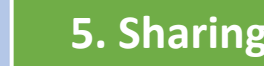

## Sample Dataset of Tweet IDs

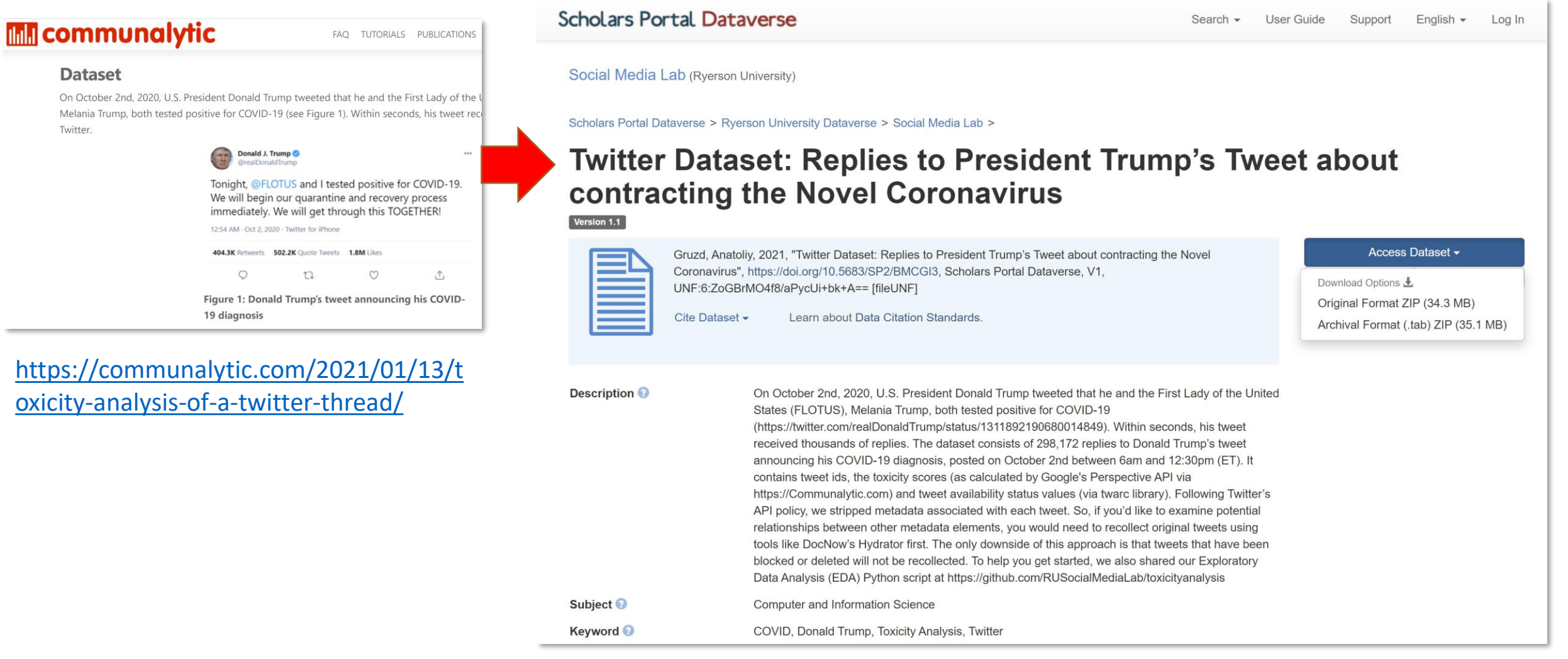

#### **<https://doi.org/10.5683/SP2/BMCGI3>**

**Dataset** 

Twitter.

On October 2nd, 2020, U.

**1. Twitter API b 2. Collection 1 <b>b 3. Metadata 1 <b>b 4. Export 1 <b>b 1** 5. Sharing **1** 90

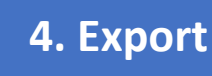

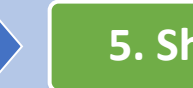